# **TFS4 v1.5.0**  *Porting Guide*

**2006.05.02 , Version 1.5.0**

#### *Note*

TFS4 is independent of XSR. Here we assume that XSR or MMC (or HSMMC) host device driver is already ported to your target system. This TFS4 porting guide covers only TFS4 porting procedure, neither XSR nor MMC (or HSMMC) host device driver.

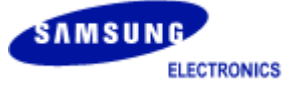

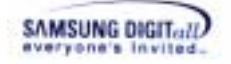

## **Copyright notice**

#### **Copyright**ⓒ **2003-2006 Memory Divisiton, Samsung Electronics Co., Ltd**

**All rights reserved.** 

#### **Trademarks**

**TFS4** is a trademark of Memory Division, Samsung Electronics Co., Ltd in Korea and other countries.

#### **Restrictions on Use and Transfer**

All software and documents of **TFS4** are commercial software. Therefore, you must install, use, redistribute, modify and purchase only in accordance with the terms of the license agreement you entered into with Memory Division, Samsung Electronics Co., Ltd.

All advertising materials mentioning features or use of this software must display the following acknowledgement:

This product includes **TFS4** written by Memory Division, Samsung Electronics Co., Ltd.

#### **Contact Information**

Flash Software Group Memory Division, Samsung Electronics Co., Ltd

Address: San #16, Banwol-Dong, Hwasung-City, Gyeonggi-Do, Korea, 135-120

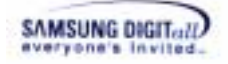

### **Preface**

#### **SEC-MEM-TFS4-POG00001**

This document is a porting guide of TFS4 developed by Embedded Storage team, Memory Division, Samsung Electronics. It describes TFS4 porting procedure to user's target platform and OS.

#### **Purpose**

This document helps engineers of Samsung Electronics or other companies, who use TFS4 as an embedded file system. You can understand the way TFS4 is ported in your target system, and follow the porting procedure easily with this document.

#### **Scope**

This document covers an overview, system requirements, source directory structure, and the detailed porting procedure of TFS4. It also describes TFS4 test case to find if TFS4 is correctly running after porting.

#### **Definitions and Acronyms**

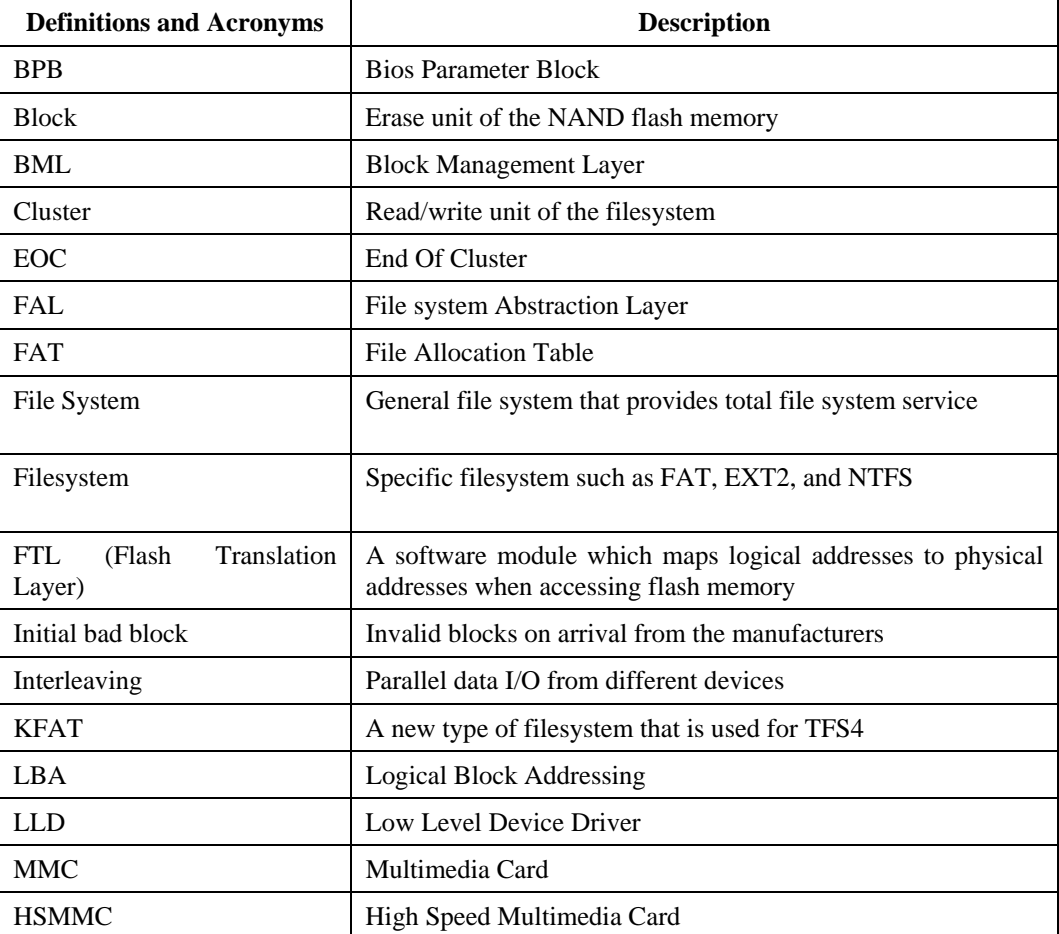

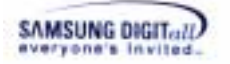

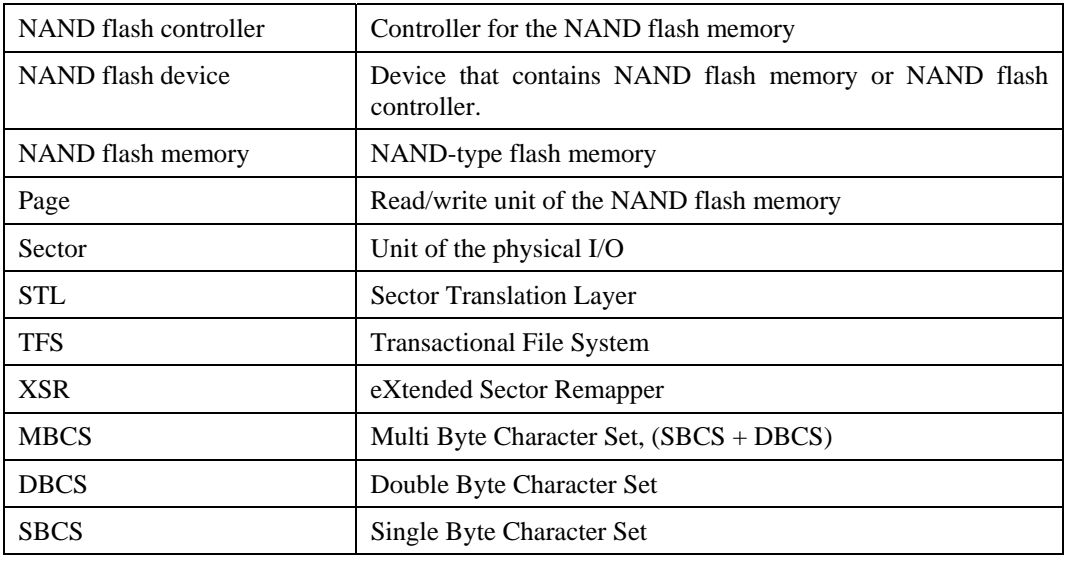

#### **Related Documents**

- Microsoft Extensible Firmware Initiative FAT32 File System Specification, Microsoft Corporation, Version 1.03, December 6, 2000

- Long Filename Specification, Microsoft Corporation, Version 0.5, December 4, 1992

- SEC Memory Division, XSR v1.5.0 Part 1. Sector Translation Layer Programmer's Guide, Samsung Electronics, Co., LTD, DEC-09-2004

SEC Memory Division, XSR v1.5.0 Part 2. Block Management Layer Programmer's Guide, Samsung Electronics, Co., LTD, DEC-09-2004

- SEC Memory Division, XSR v1.5.0 Porting Guide, Samsung Electronics, Co., LTD, DEC-09-2004

#### **History**

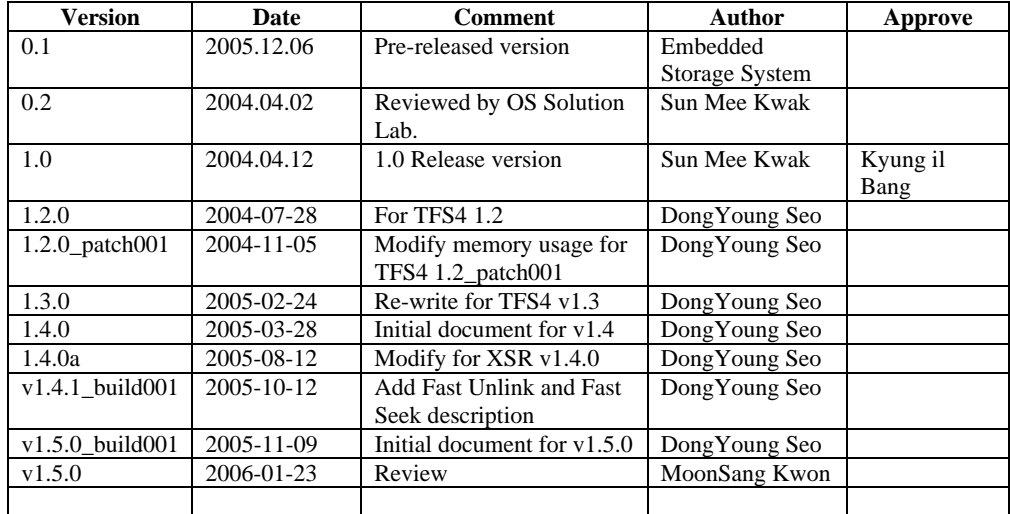

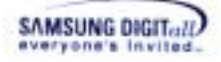

## **Contents**

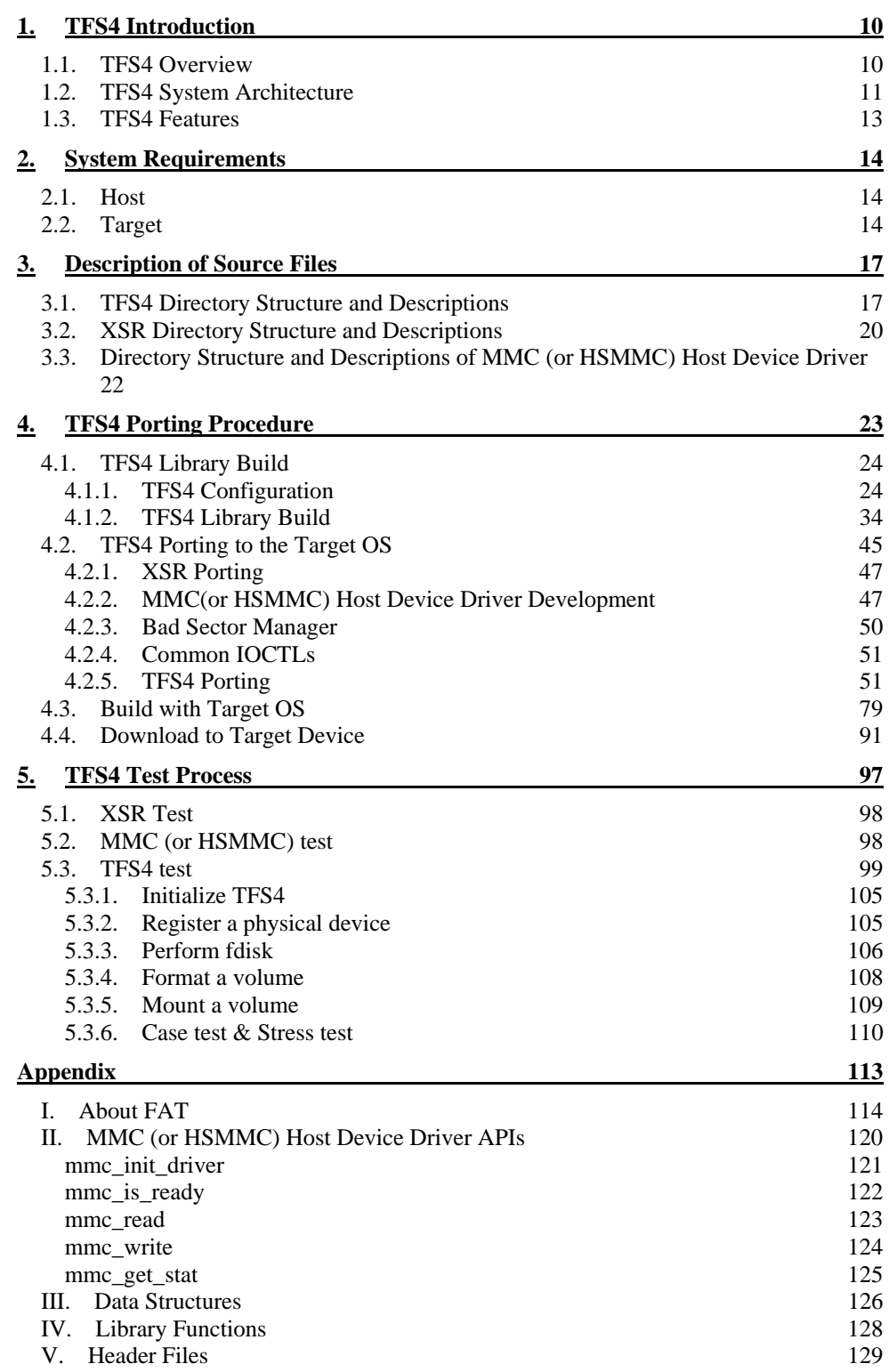

TFS4 v1.5.0 Porting Guide 5

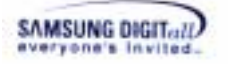

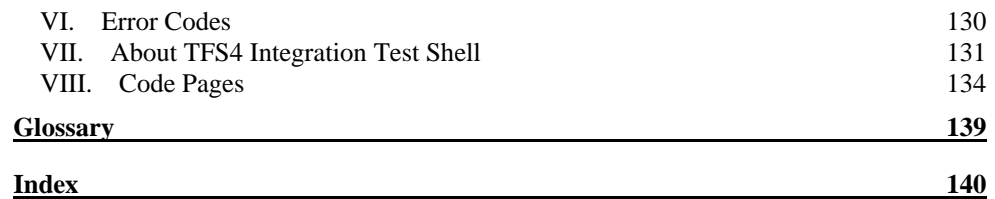

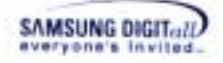

## **Figures**

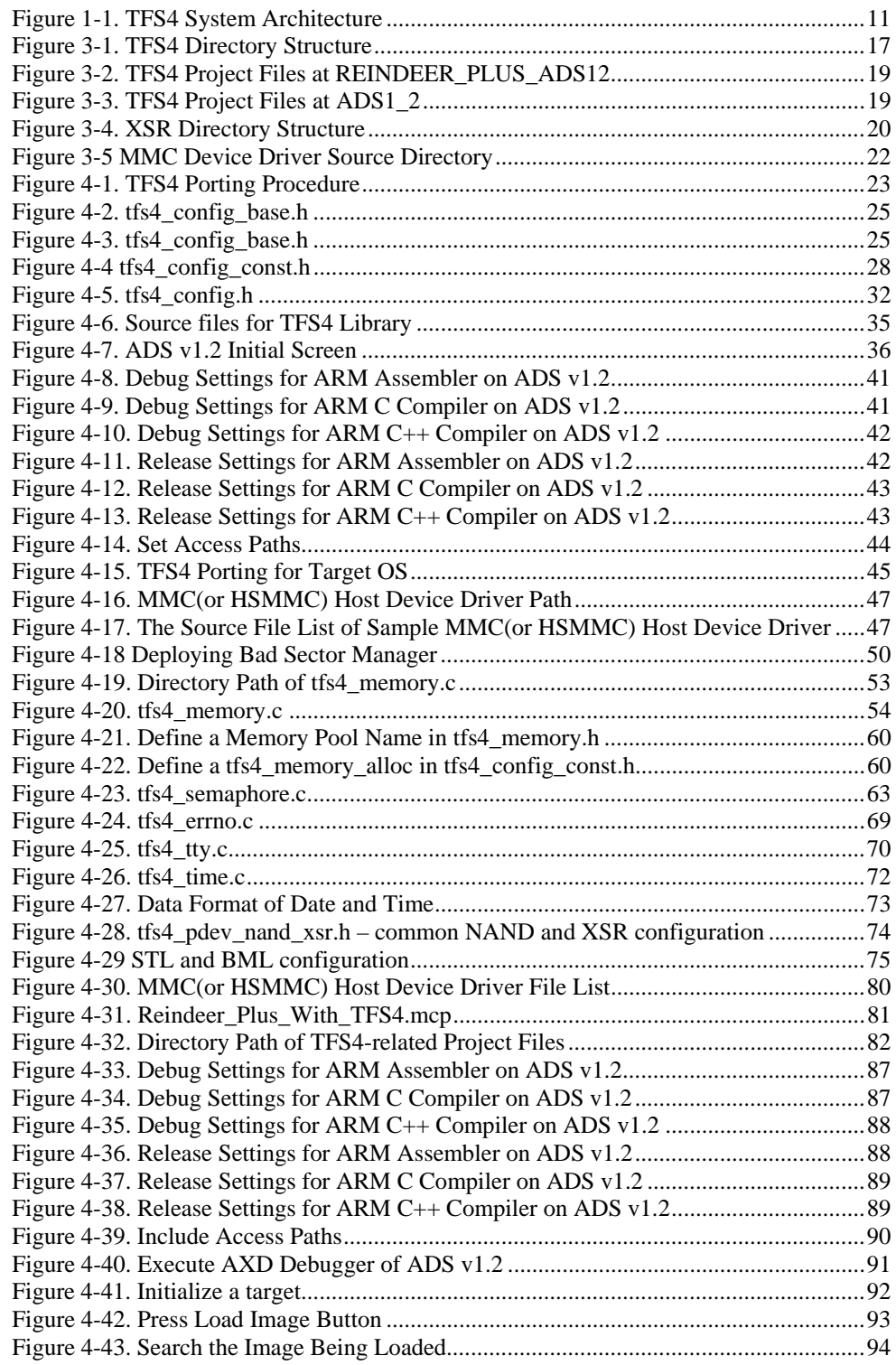

TFS4 v1.5.0 Porting Guide 7

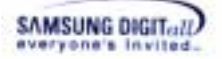

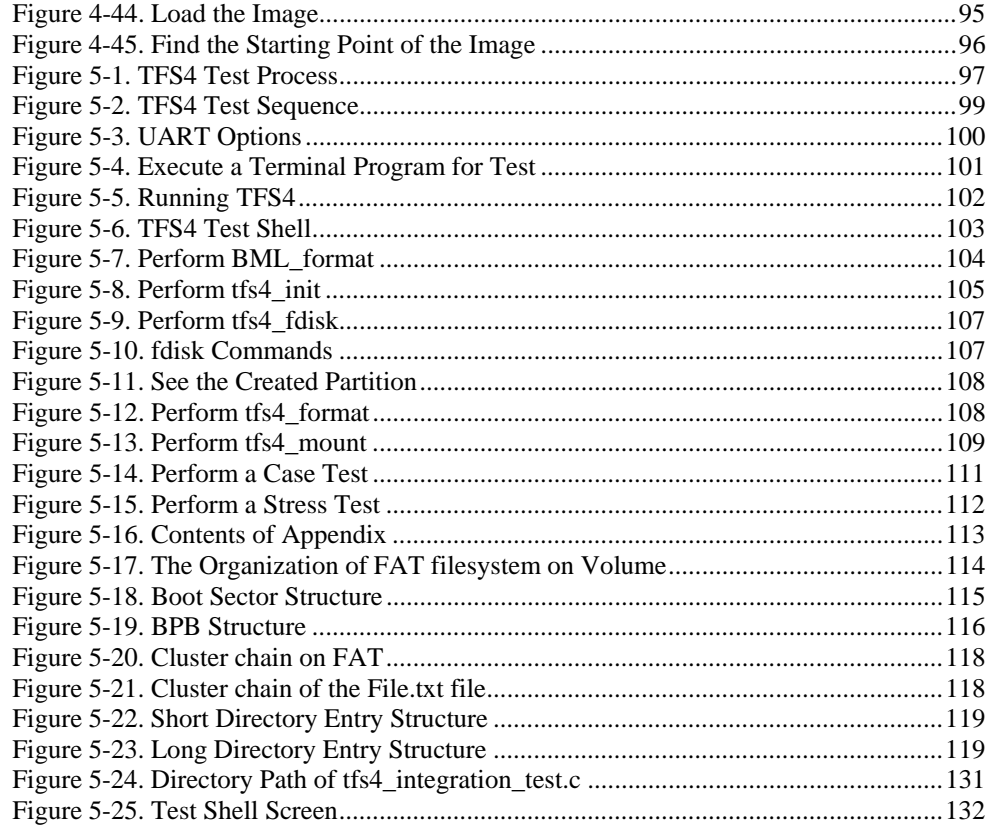

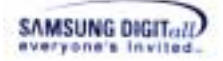

## **Tables**

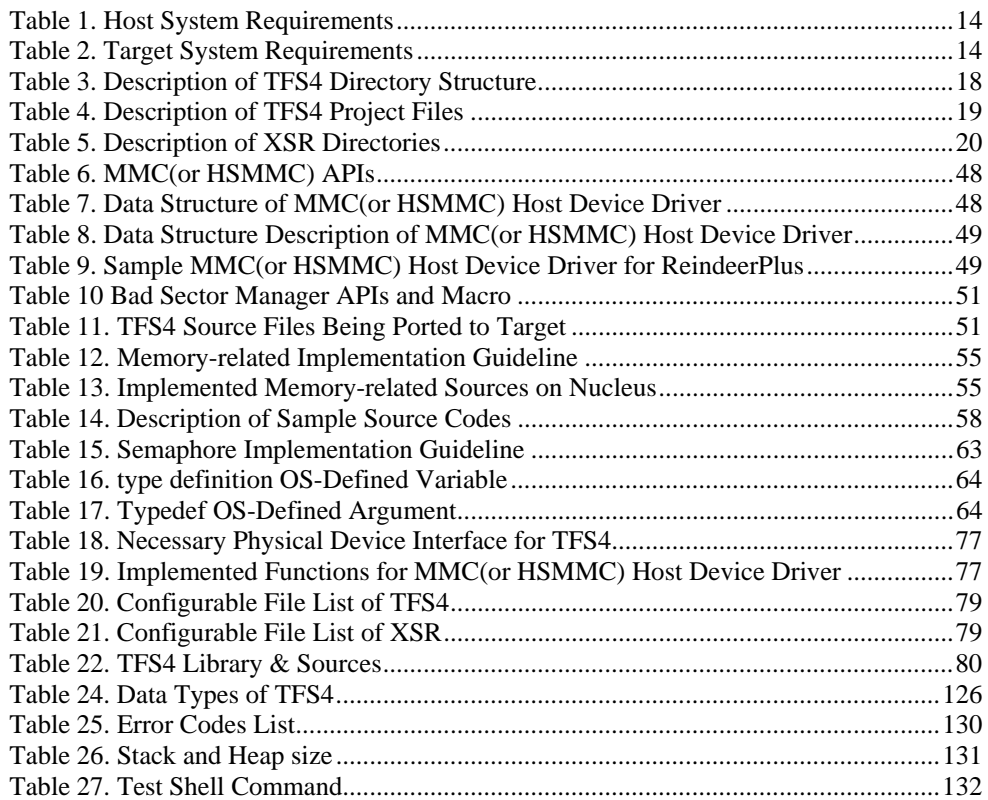

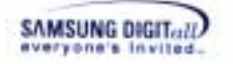

## **1. TFS4 Introduction**

TFS4 (Transactional File System 4) is an embedded file system to use the NAND flash memory in the most stable and effective way. This chapter introduces TFS4 briefly. The TFS4 overview, software architecture, and features are explained in this chapter.

### **1.1. TFS4 Overview**

TFS4 is an embedded flash file system to use NAND flash memory as storage on any consumer electronic devices. It provides file system services to application and operating system.

TFS4 overcomes the existing FAT weakness over the power off recovery, and is fast recovered even if the power is suddenly lost. It is fully compatible with FAT file system that has been used in most operating systems and so multimedia data stored in NAND flash memory can be detected by any other systems.

TFS4 has basic functionality as traditional file system that organizes directories and files in storage devices like hard disk drive or flash memory. Additionally, TFS4 has other features for managing data on a specific storage device, NAND flash memory, MMC (Multimedia Card) and HSMMC (High Speed Multimedia Card).

TFS4 is composed of several components. The following lists the TFS4 components.

- $\Box$  File system abstraction layer
- $\Box$  FAT filesystem
- $\Box$  Buffer Cache Manager
- $\Box$  Physical Block Device Driver

TFS4 can use NAND and MMC (or HSMMC) simultaneously and is compatible with FAT filesystem. The existing FAT filesystem has weakness of power off recovery. But TFS4 is well designed in consideration of it, and supports fast recovery when the power is suddenly off. TFS4 guarantees the integrity of meta-data of FAT filesystem. For higher portability and easier maintenance, TFS4 has the layered architecture.

## **1.2. TFS4 System Architecture**

As mentioned above, TFS4 has several components. TFS4 is deployed between applications and hardware such as NAND flash memory or MMC (or HSMMC) host drive. It works in conjunction with an existing operating system or in some embedded applications as the operating system.

Figure 1 shows the system architecture of TFS4.

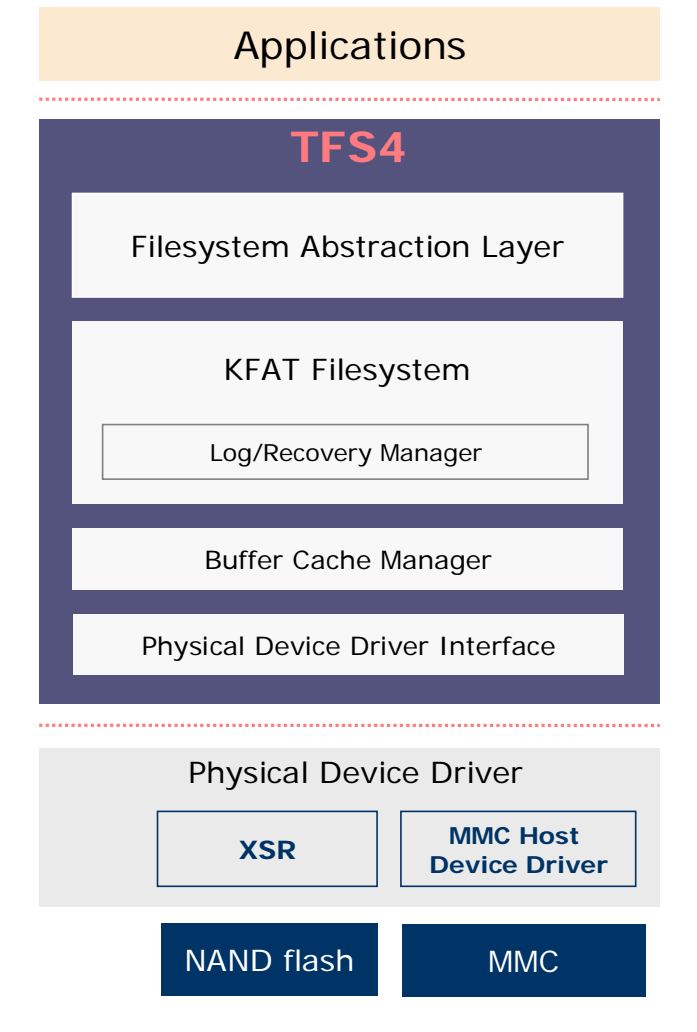

**Figure 1-1. TFS4 System Architecture** 

There are three parts in the above figure. The first is an application at the top of the figure. The second is TFS4 in the middle. The third is a physical device driver and hardware at the bottom of the figure.

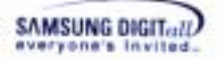

TFS4 consists of four modules: File system abstraction layer, KFAT Filesystem, Buffer Cache Manager, and Physical Device Driver Interface.

Application requests filesystem services to file system abstraction layer by using TFS4 APIs. File system abstraction layer receives the requests from application and forwards them to the underlying KFAT filesystem. Then, KFAT filesystem handles the requests with real filesystem operation.

Block device drivers abstract the underlying hardware storage. The storage may be NAND flash and/or MMC (or HSMMC). To use those devices, some kinds of device drivers are needed between the block device driver and storage. The device drivers are XSR and MMC (or HSMMC) host device driver; XSR is a kind of FTL (Flash Transaction Layer) commonly used to manage data on NAND flash.

The following describes the features of each TFS4 component.

#### $\Box$  File system Abstraction Layer

File system Abstraction Layer (FAL) is the entry point to the TFS4 File system. It handles all system calls related to the filesystem. It provides a common interface to several kinds of filesystems. Applications may use system calls or other kind of IPC (inter process communication) methods if the TFS4 system operates as a single task to communicate with the file system abstraction layer

#### **II** KFAT Filesystem

KFAT provides the real filesystem operations. TFS4 supports FAT16/32 compatible filesystem.

#### $\Box$  Buffer Cache Manager

It is a block buffer cache manager for fast I/O with a block device. It's laid on main memory.

#### $\Box$  Physical Device Driver Interface

Physical device driver interface provides TFS4 with an interface to use a physical device driver; it can be a XSR or MMC (or HSMMC) host device driver. The physical device driver interface should be changed to the physical device driver.

To use TFS4, your target system should use NAND flash as a storage device. MMC (or HSMMC) also can be used, but it is optional.

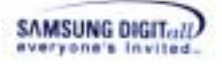

### **1.3. TFS4 Features**

The following describes the main benefits and features of TFS4.

- $\Box$  It supports FAT16/32 filesystem that are commonly used in many systems.
- $\Box$  It supports a long file name. File name can be up to 255 characters and directory name can be up to 243 characters (in Unicode).
- $\Box$  It performs fast power-off recovery.
- $\Box$  It guarantees meta-data integrity of filesystem; meta-data consists of FAT information and directory information.
- $\Box$  It supports both internal and external storage devices.
- $\Box$  The internal storage device can have up to four partitions.
- $\Box$  It can make up to four partitions on the external storage device. And it recognize up to twenty partitions of the external storage device.
- $\Box$  It supports multiple volumes. The default number of volumes is eight and it is configurable up to twenty six.
- $\Box$  It runs stably when the external storage device is suddenly inserted or ejected.
- $\Box$  It supports only an absolute path. Current version does not support a relative path.
- $\Box$  New filesystem features can be added easily, because TFS4 is designed to have virtual file system architecture.

## **2. System Requirements**

This chapter explains the host/target system environment for porting TFS4 to your target system. Host is a development environment. You build the TFS4 image at the host. Target can be any kind of consumer device using NAND flash memory and MMC (or HSMMC). MMC (or HSMMC) device may not be used for your target, but NAND should be used for TFS4.

### **2.1. Host**

The following table shows the host system requirements for configuring and building TFS4.

#### **Table 1. Host System Requirements**

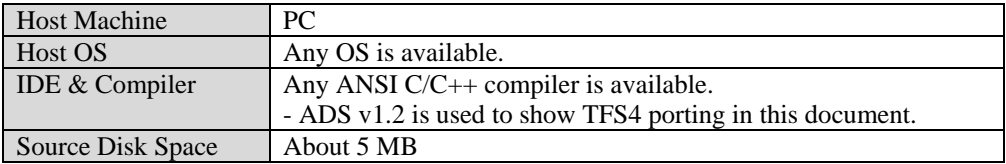

## **2.2. Target**

TFS4 can be ported to any target, which uses NAND/OneNAND flash memory or MMC (or HSMMC) as a storage. TFS4 has an OS dependent module, which should be ported by the target system designer.

This section specifies the target environment to which TFS4 can be ported. The following table shows the target system requirements.

| Target      | Any kind of target device is available.                     |  |
|-------------|-------------------------------------------------------------|--|
|             | - ReindeerPlus is used in this document as a sample target. |  |
| <b>RTOS</b> | Any kind of RTOS is available.                              |  |
|             | - Nucleus is used in this document as a sample OS.          |  |
| Memory      | -Heap: About 230KB. This value is changeable depending on   |  |
|             | configuration and NAND size                                 |  |
|             | -Stack: Maximum 5 KB                                        |  |
| Binary Size | About $250KB$ (Code + Data)                                 |  |

**Table 2. Target System Requirements** 

To show a porting example, we describe the porting details about the procedures that the system designer should follow when he ports TFS4 to the 'ReindeerPlus' with Nucleus RTOS. ReindeerPlus is a Samsung's proprietary embedded system development platform which is compatible with S3C2410 board.

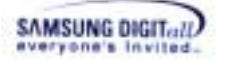

 $\mathsf{r}$ 

This is the hardware information of sample target, ReindeerPlus.

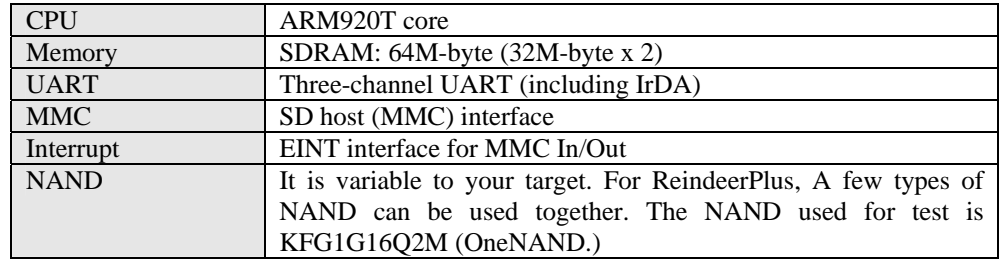

Nucleus RTOS is from Accelerated Technology. For fore information, refer the homepage of Accelerated Technology (http://www.acceleratedtechnology.com).

Embedded system has the limited resources. Thus, when you port TFS4 to your target, you have to figure out the TFS4 memory usage.

#### **< TFS4 Static Memory Usage >**

TFS4 uses memory that is allocated when TFS4 library is linked. The following lists the TFS4 static memory usage.

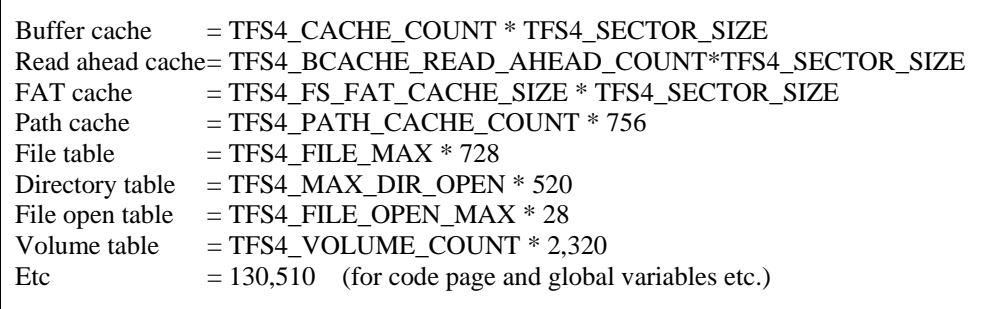

Total static memory usage  $(Byte) = [Buffer cache] + [Read ahead cache] + [FAT cache] +$ [Path Cache] + [File Table] + [Directory table] + [File open table] + [Volume Table] + [Etc]

If you specify the configuration in the tfs4\_config.h or tfs4\_config\_const.h file as follows, total amount of TFS4 static memory usage is about 238Kbytes.

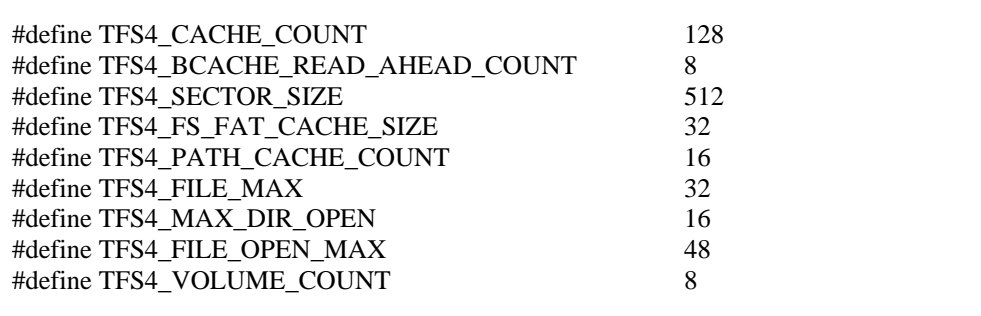

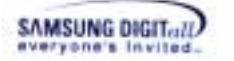

TFS4 memory usage can be different according to your configuration.

#### **< TFS4 Dynamic Memory usage>**

TFS4 uses dynamic memory for tfs4\_chkdsk() only. You can get the amount of memory for tfs4\_chkdsk() as following equation.

#### Total dynamic memory usage  $=$  [FAT bitmap size] + TFS4\_PATH\_COMPONENT\_MAX  $*$ ( TFS4\_PATH\_NAME\_MAX\_LENGTH + 724+ 4 +712 + 512 + 1028)

FAT bitmap size = ( $\text{Total Cluster count} + 2$ ) / 8 +1

Ex) 128MB NAND Flash, Format FAT16, cluster size 4 [Total Cluster count] =  $128 * 1024 * 1024 / 512 / 4 = 65536$ FAT bitmap size =  $(65536 + 2)$  /8 + 1 = 8193 byte

If you specify the configuration in the tfs4\_config.h or tfs4\_config\_const.h file as follows, total amount of TFS4 dynamic memory usage is about 80Kbytes.

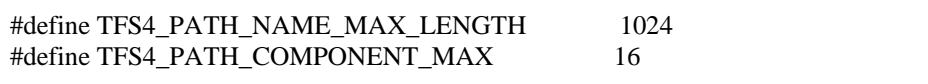

#### **< TFS4 stack usage>**

For RTOS, local variables or parameters of a task can be shared by another task and they can be changed. For that reason, each task needs its own task memory region, called a critical section.

But managing the critical section needs a lot of resources. Thus, they should be stored in the task's own memory region that is a stack.

TFS4 uses 5 KB stack per a task except tfs4\_chkdsk() API. Tfs4\_chkdsk() API uses 10KB stack per a task.

## **3. Description of Source Files**

This chapter describes source code tree of TFS4. You need to find where they are on the host and know what source files should be configured before porting TFS4.

## **3.1. TFS4 Directory Structure and Descriptions**

TFS4 is mostly released as source code. Now let's assume that the TFS4 source package is installed on "C:\TFS4" directory of your host PC.

The following figure shows the installed TFS4 source code tree on your host.

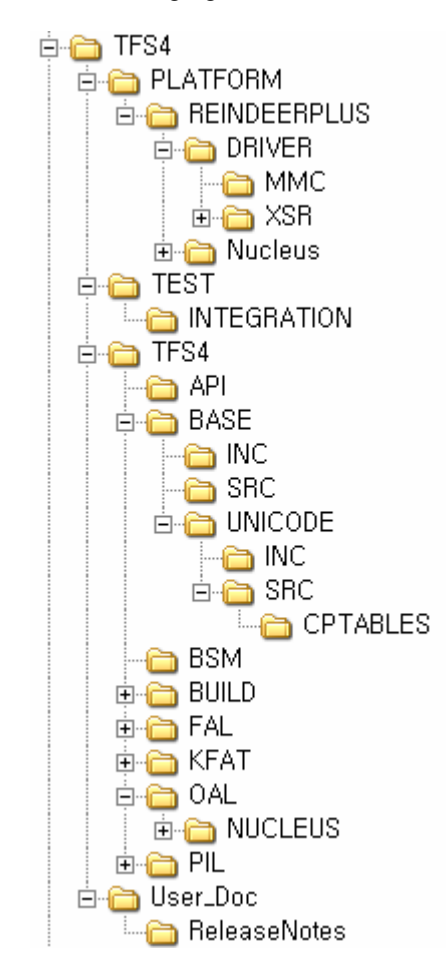

**Figure 3-1. TFS4 Directory Structure** 

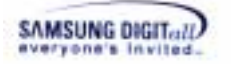

The following table describes the TFS4 directories shown in the above picture.

#### **Table 3. Description of TFS4 Directory Structure**

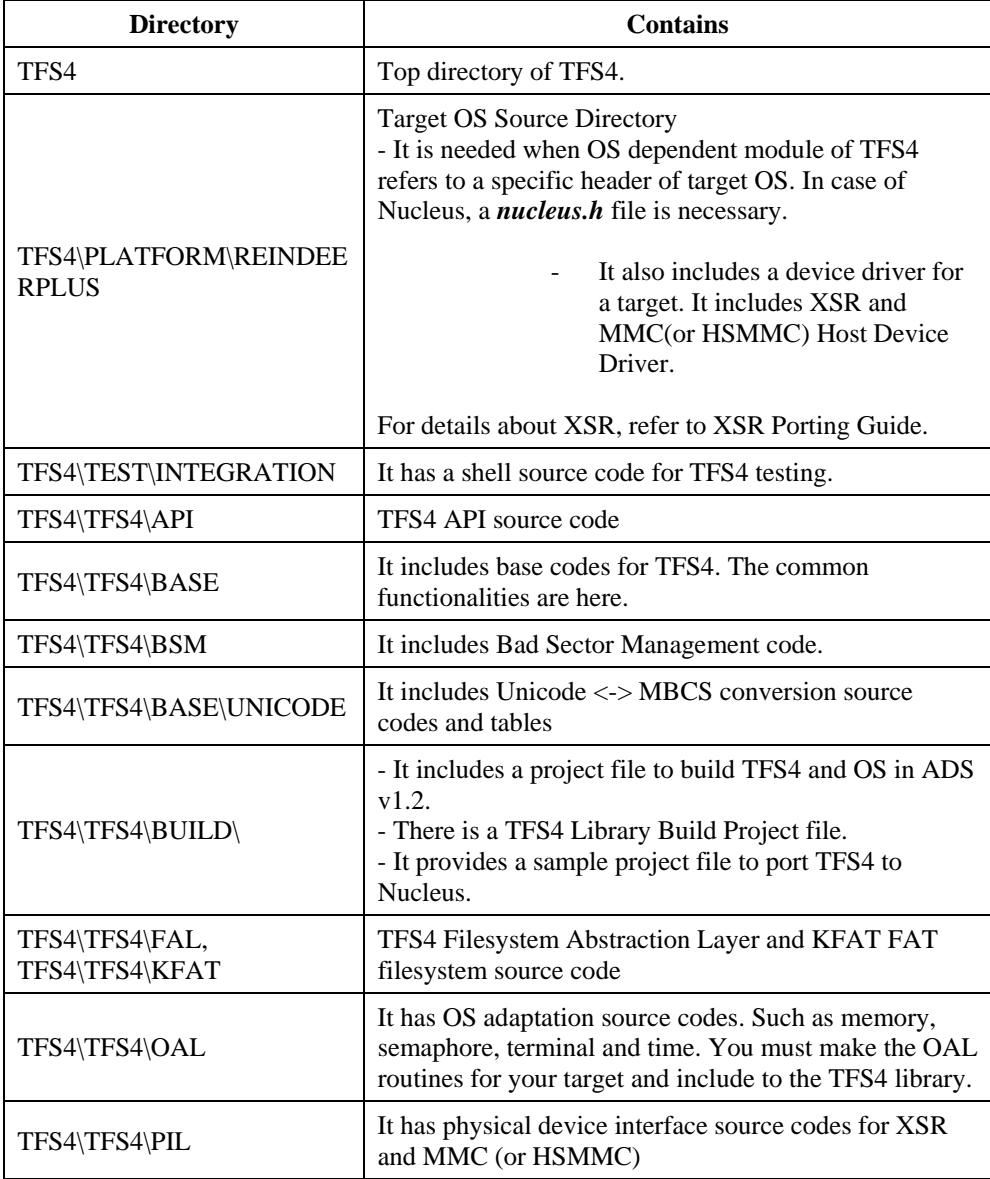

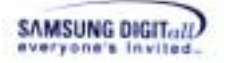

You can find the project files at "TFS4\TFS4\BUILD\REINDEER\_PLUS\_ADS12\" and "TFS4\TFS4\BUILD\ADS1\_2\" folders. Those project files are created on ADS v1.2. You can use the project files to build TFS4 easily if your build tool is ADS v1.2.

DiReindeer\_Plus\_MMC\_Host\_Device\_Driver\_Lib,mcp

Reindeer\_Plus\_Nucleus\_Lib, mcp

Reindeer\_Plus\_With\_TFS4, mcp

#### **Figure 3-2. TFS4 Project Files at REINDEER\_PLUS\_ADS12**

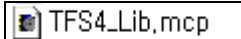

#### **Figure 3-3. TFS4 Project Files at ADS1\_2**

The following table describes the directories and project files shown in the above picture.

#### **Table 4. Description of TFS4 Project Files**

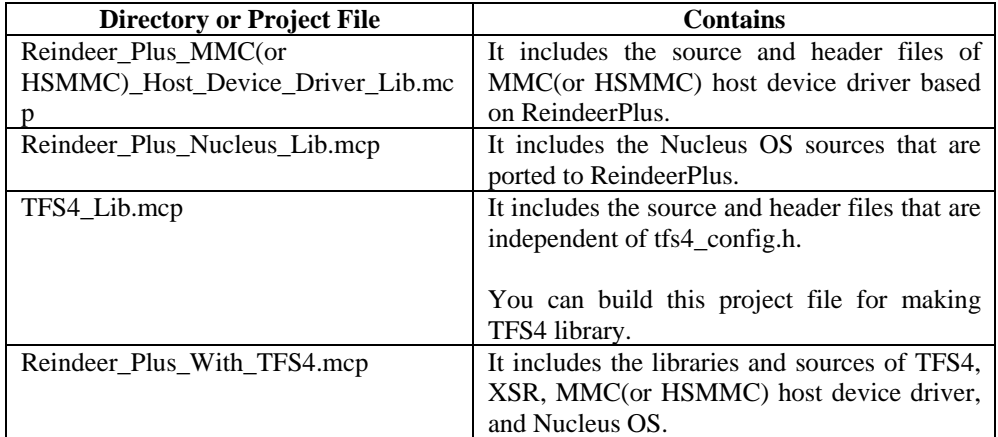

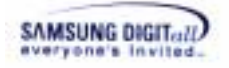

## **3.2. XSR Directory Structure and Descriptions**

This document assumes that they are installed in the "C:\TFS4\PLATFORM\REINDEERPLUS\DRIVER\XSR" directory on your host.

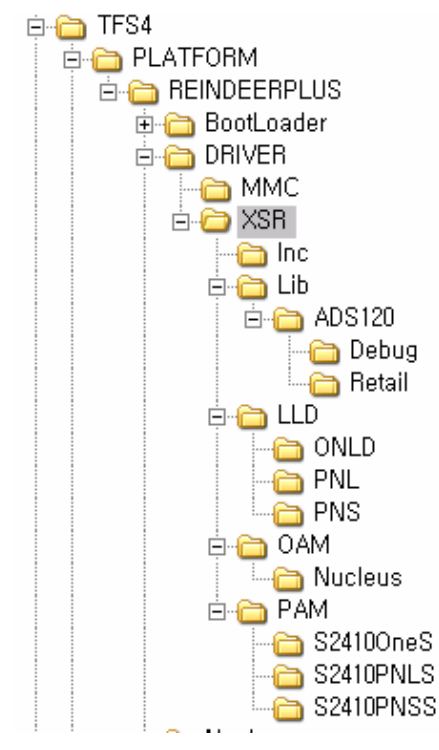

**Figure 3-4. XSR Directory Structure** 

Currently, the above indicates the directory structure of the XSR version 1.5.0. The following table describes the XSR directories shown in the above picture.

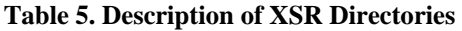

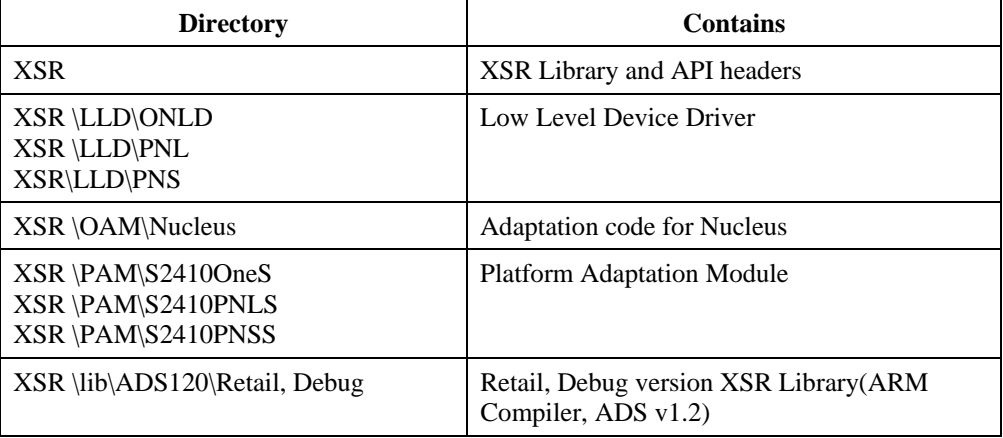

TFS4 v1.5.0 Porting Guide 20

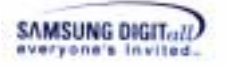

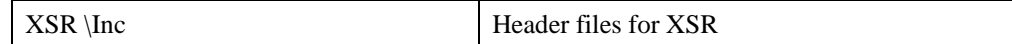

## **3.3. Directory Structure and Descriptions of MMC (or HSMMC) Host Device Driver**

If you want to support a removable external device such as MMC, you must write a device driver for that device. At the "TFS4\PLATFORM\REINDEERPLUS\DRIVER\MMC," you can find an example MMC device driver for REINDEERPLUS.

For more details about writing a device driver for the removable external device, refer "II. MMC (or HSMMC) Host Device Driver APIs"

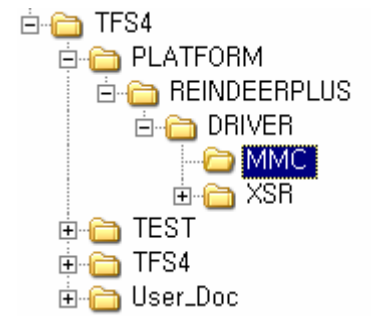

**Figure 3-5 MMC Device Driver Source Directory** 

## **4. TFS4 Porting Procedure**

This chapter describes TFS4 porting procedure in detail. The procedure is divided into five steps as the following picture.

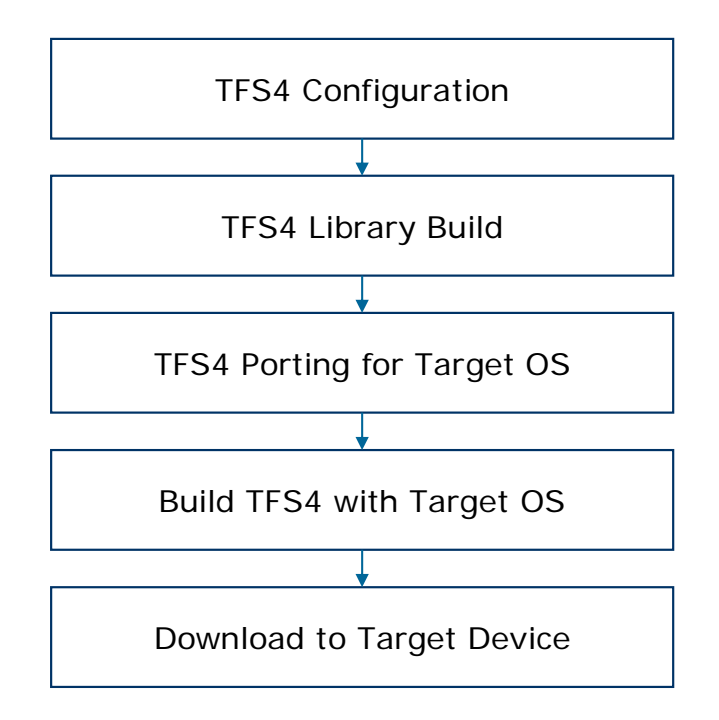

**Figure 4-1. TFS4 Porting Procedure** 

You don't have to follow the above steps exactly. The build process is up to you. If you do not want to build TFS4 library first and just want to build all TFS4 components together, right before TFS4 build with OS, you can do in that way.

The above sequence is a kind of guideline for porting TFS4.

TFS4 v1.5.0 Porting Guide 23

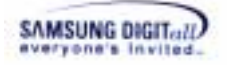

## **4.1. TFS4 Library Build**

This section describes TFS4 library build procedure. You can first configure TFS4 configuration files and build the sources.

#### **4.1.1. TFS4 Configuration**

There are three files for TFS4 configurations:

- tfs4\_config\_base.h
- tfs4\_config\_const.h

If you need to modify the TFS4 configurations, refer to the description of each file, and configure them adequate to your target environment.

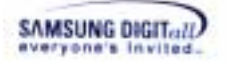

#### **4.1.1.1. tfs4\_config\_base.h**

tfs4\_config\_base.h should be modified according to your target environment. If you configure the tfs4\_config\_base.h file, you should re-build the TFS4 libraries.

tfs4\_config\_base.h is in the "C:\TFS4\TFS4\BASE\INC" directory.

tfs4\_config\_base.h has configuration entries for OS and base library such as UNICODE, time and random functions.

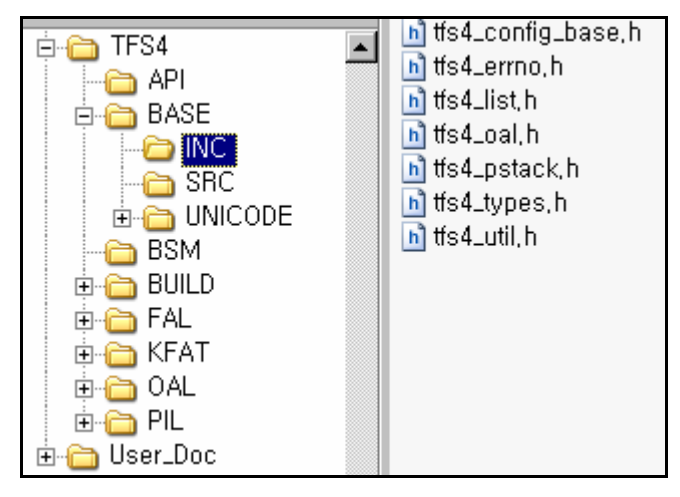

**Figure 4-2. tfs4\_config\_base.h** 

#### $\Box$  TFS4 OS

It specifies target OS. There are TFS4\_NUCLEUS, TFS4\_PSOS, and TFS4\_UNKNOWN in the TFS4\_config\_const.h file. The currently available OSs are TFS4\_NUCLEUS and TFS4\_PSOS. TFS4\_WIN32 and TFS4\_LINUX are used for development and test. Specially, Nucleus was used for test on the REINDEERPLUS.

The following shows the configuration of Nucleus OS in the tfs4\_config\_base.h file as a sample.

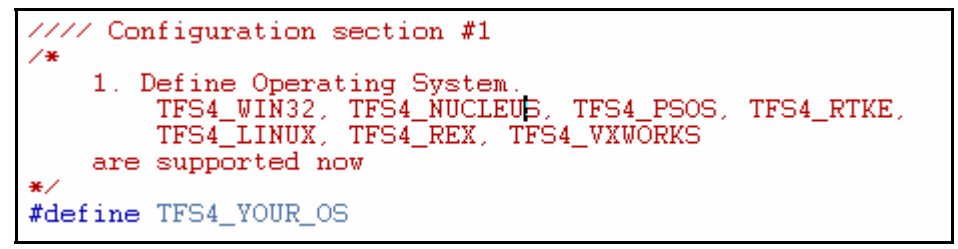

**Figure 4-3. tfs4\_config\_base.h** 

If your target OS is not listed here, then define a new OS and modify TFS4 source files which depend on the target OS. For defining a new target OS, refer the other example.

#### $\Box$  TFS4 UNICODE

It specifies TFS4 works with UNICODE. Normally TFS4 receive multi-byte string as input. But if TFS4\_UNICODE is defined, TFS4 uses UNICODE (UTF-16) string for path name and other string.

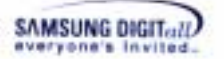

#### $\Box$  TFS4 CODEPAGE

It specifies the default language code page for TFS4. The supported code pages are listed at 'Appendix. VIII. Code Pages'. It affects the creation of the short filename from the given long filename. As TFS4 supports the FAT filesystem, and the FAT filesystem needs to use the codepage, you must specify which codepage you would use.

#### $\Box$  TFS4 BYTE ORDER

It specifies a byte ordering of your target. If your target uses little endian, you can set TFS4\_LITTLE\_ENDIAN as follows. You can define it as follows.

#define TFS4\_BYTE\_ORDER TFS4\_LITTLE\_ENDIAN

If your target uses big endian, you should set TFS4\_BYTE\_ORDER to TFS4\_BIG\_ENDIAN.

#### $\Box$  TFS4 HAS TM

It specifies whether your target system compiler supports 'struct tm' data type (C standard). If your target system compiler does not support the standard 'struct tm', you can comment it out or set to '0'.

You need to include header files for your target OS and define the value of true and false.

 $\Box$  Headers and base definitions for the target OS and the target compiler If your compiler does not support an inline function nor has a different format of inline function, you have to change the inline setting in the tfs4\_config\_base.h file as follows.

```
#if (TFS4_OS == TFS4_WIN32) 
#include <fcntl.h> 
#include <time.h> 
#include <windows.h> 
#define true 1 
#define false 0 
#define inline __inline 
#elif (TFS4_OS == TFS4_LINUX) 
#include <sys/types.h> 
#include <fcntl.h> 
#include <unistd.h> 
#include <time.h> 
#include <stdlib.h> 
       #ifdef TFS4_WATCOM 
              #define inline 
       #endif 
#elif (TFS4_OS == TFS4_NUCLEUS) 
#include <time.h> 
#include <stdlib.h> 
#define inline
```
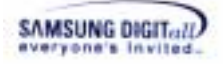

```
\#if ( CC ARM == 1) // Check Use ADS1.x
       #define TFS4_HAS_STDARG_H 1 
#endif 
#elif (TFS4_OS == TFS4_PSOS) 
#include <types.h> 
#include <fcntl.h> 
#include <time.h> 
#define true 1 
#define false 0 
#define inline 
#elif(TFS4_OS == TFS4_RTKE) 
#include <time.h> 
    #include "din4rtkg.hec" 
#define true 1 
#define false 0 
#define inline 
#define TFS4_FILE_OPEN_FLAG 
   #ifdef TFS4 FILE OPEN FLAG
/*********************************************************/ 
/* file access-mode, creation and status flags used with 
open()/fcntl() */ 
/********************************************************/ 
      #define O_RDONLY 0x0000 /* Open for reading only */<br>#define O_WRONLY 0x0001 /* Open for writing only */
      \text{Hdefine O_WROMLY} 0 \times 0001<br>#define ORDWR 0 \times 0002 #define O_RDWR 0x0002 /* Open for reading and 
      writing */ 
       #define O_NONBLOCK 0x0004 /* No delay */ 
      #define O_RAWMEM 0x0008 /* ISI: reserved for use by
      pSE+ * / #define O_EXCL 0x0100 /* Exclusive use flag */ 
       #define O_CREAT 0x0200 /* Create file if it does not 
      exist */ 
       #define O_NOCTTY 0x0400 /* Do not assign a controlling 
      term.*/ 
       #define O_TRUNC 0x0800 /* Truncate flag */ 
      #define O APPEND 0x0010 /* Set append mode */
       #define O_SYNC 0x0020 /* Write accd. to SIO file 
      integrity */ 
       #define O_DSYNC 0x0040 /* Write accd. to SIO data 
      integrity */ 
       #define O_RSYNC 0x0080 /* Synchronized read I/O 
      operation */ 
       #define O_ACCMODE 0x0003 /* Mask for file access mode 
      */ 
    #endif 
#endif
```
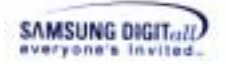

#### **4.1.1.2. tfs4\_config\_const.h**

tfs4\_config\_const.h should be modified according to your target environment. If you configure the tfs4 config const.h file, you should re-build the TFS4 libraries. tfs4\_config\_const.h is in the "C:\TFS4\TFS4\FAL\INC" directory on your host as follows.

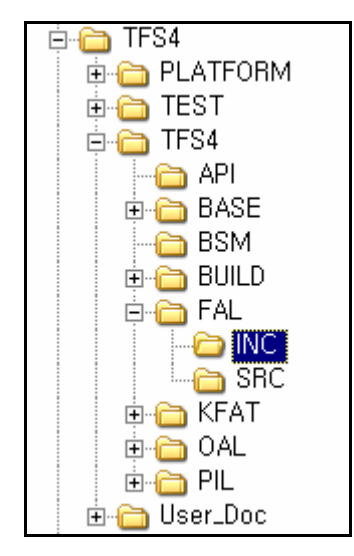

**Figure 4-4 tfs4\_config\_const.h** 

#### $\Box$  TFS4 WRITE ACCELERATE

It is a flag to write only the first log when some data is appended within the same cluster. It improves performance for which append operation of small data occurs frequently. You can set the value as 1 to enable the feature. Or, set the value as 0 to disable the feature.

#### **THES4\_INIT\_CLUSTER**

It specifies whether a newly assigned cluster from FAT is initialized as 0 or not. If the value is "1," the cluster is initialized as 0. Initializing as 0 is POSIX standard. But, it decreases the write performance. Disable it on your own risk.

#### **THES4\_USE\_EXT\_INTERFACE**

It is needed when you want perfect compatibility with MS FAT filesystem. TFS4 stores some data at file and directory metadata area to improve the performance of lookup operation. But it does not guarantee full compatibility with MS FAT filesystem.

Note. TFS4 does not store any additional meta data on MMC (or HSMMC) media even if this definition does not exist.

#### $\Box$  TFS4 FAST SEEK

It specifies whether the file system uses the fast seek functionality that improves file pointer movement performance. If you want to support the fast seek, TFS4\_FAST\_SEEK has to be defined as '1'. You have to specify this definition to 1 to use tfs4\_fast\_seek() function. For using fast seek, refer to TFS4 Programmer's Guide.

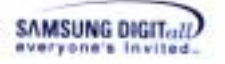

#### TFS4\_FILE\_LEVEL\_FLUSH

It specifies whether the file system uses the file level flush that improves tfs4\_fsync() performance. If you want to support the file level flush, TFS4\_FILE\_LEVEL\_FLUSH has to be defined as '1'.

#### $\Box$  TFS4 HIDDEN DIR

It specifies whether the file system uses hidden area or not. If you want to support the hidden area, TFS4\_HIDDEN\_DIR has to be defined as '1'.

The hidden area is a TFS4 specific directory that is not shown on other FAT compatible filesystem. It is a special directory that can be listed by filesystem. But user can access the directory with pre-defined path like a normal directory.

User must use tfs4\_ioctl() to control access to the hidden area. Refer to the TFS4 Programmer's Guide. There is another configuration for "TFS4\_HIDDEN\_DIR" at the next chapter 4.1.1.3 tfs4\_config.h

#### **O** TFS4\_RESCUE

This constant enables the APIs, tfs4\_restore() and tfs4\_backup(), that are used for saving file system metadata and restoring a file system from it. It is originally intended for magnetic disks that are error-prone.

If you want to use the APIs, set '1'. If unsure, set '0'.

#### $\Box$  TFS4 FILE LOCKING

File locking provides the applications a method to get exclusive access rights to an open file. If enabled, you can manages the access permission on a specific file through tfs4\_fcntl(). For more detailed information, please refer to the TFS4 Programmer's Guide.

If you want to use it, set '1'. Otherwise, set '0'.

#### TFS4\_BAD\_SECTOR\_MANAGER

You can enable or disable the bad sector manager by adjusting this constant. TFS4 provides a filter driver layer, called BSM that wraps low-level physical device driver and handles bad sectors on the device. It reserves storage spaces for reallocating bad sectors and redirects I/O requests to this area. So this may be dangerous when used without a full understanding.

To add this feature, set '1'. If you don't need to use the BSM or don't know exactly what it is, it is strongly recommended to set '0'.

#### **THES4\_FAST\_UNLINK**

This option allows you to delete a large file extremely fast by using the Fast Unlink technology introduced from TFS4 v1.5. It attaches the deleted cluster chain to a pool file named 'delete.me' instead of clearing the entire FAT links. But, the system file, 'delete.me' unwanted will be created. The other thing you should aware is that the REAL free space of the volume would not be recovered immediately after unlinking a file, but it does not matter on creating a new file as TFS4 recycles the space occupied by 'delete.me'. Unlinking the pool file, 'delete.me' is not allowed using tfs4 unlink() and it is an intended operation.

To add this feature, set '1'. If your files are usually small, it is recommended to set '0'.

#### NOTICE!!

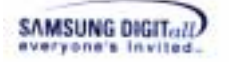

Fast Unlink may decrease append write performance of TFS4. It is caused by some additional operation for updating the pool file ('delete.me').

The following is a method to remove this performance down. We recommend this work while in an idle state. It makes the pool file to a small size.

- 1. Create and open a temporary file with flag
	- "O\_RDWR | O\_TFS4\_NORMAL\_UNLINK | O\_TFS4\_NO\_INIT\_CLUSTER".
- 2. Truncate the file to a big size over 16KB.
- 3. Truncate the file to size zero.
- 4. Re-do operations 2 and 3 until the pool file size is 0.
- 5. Close and unlink the temporary file.

#### **THE THE THAME**

It specifies a log file name for TFS4. TFS4 writes log for recovery from abnormal operation. TFS4 creates a log file in the root directory on each volume. You can specify the log file name on your purpose. If you use UNICODE, you also have to specify the log file name as a UNICODE string according to endian.

#### $\Box$  TFS4 ATTR NEW

It is needed when you want to use user attribute support. The two user attributes are TFS4\_ATTR\_USR1 and TFS4\_ATTR\_USR2. You can use these attributes on your purpose. These attributes can be used in tfs4 stat(), tfs4 stat set(), tfs4 fstat(), tfs4\_fstat\_set(). But these attributes can not be used on external device such as MMC.

#### NOTICE !!

 This definition may make some compatibility problem with another FAT compatible file system. These two attributes use an area which is not used in FAT specification, but another File System can use the area too.

This definition does not be used with TFS4\_USE\_EXT\_INTERFACE definition.

#### TFS4\_DIR\_NAME\_MAX\_LENGTH

It specifies the maximum length of the directory name. For Windows, it is 243 at maximum.

#### **THESA\_FILE\_NAME\_MAX\_LENGTH**

It specifies the maximum length of the file name. For Windows, it is 255 at maximum including an extension.

#### TFS4\_PATH\_NAME\_MAX\_LENGTH

It specifies the maximum path length. For example, the path length of /a/dir1/test.txt is 16.

#### TFS4\_PATH\_COMPONENT\_MAX

It specifies the maximum number name of directory and file on path.

#### $\Box$  TFS4 MAX DEVICE NAME LENGTH

It specifies the maximum length of device name. Do not change this value.

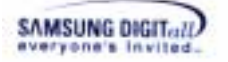

#### TFS4\_MAX\_VOLUME\_NAME\_LENGTH It specifies the maximum length of volume name. Do not change this value.

#### $\Box$  TFS4 MAX FILE SYSTEM NAME LENGTH It specifies the maximum length of filesystem name.

#### **THE SET THE REAL THE SET OF START SET OF START SET OF START SET OF START START START START START START START S**

It specifies the maximum size of a file. The default value is 4 byte of signed integer.

#### **THES4\_SSIZE\_MAX\_LENGTH**

It specifies the maximum data size for a read or write operation.

#### $\Box$  TFS4 MAX PAGE SIZE

It specifies the maximum page size of physical device. You don't have to change it. It is normally 4.

#### $\Box$  TFS4 DEBUG It is needed when you build TFS4 with debug mode.

#### $\Box$  TFS4\_FILESYSTEM\_MAX

It specifies the maximum number of file systems that your target supports.

#### $\Box$  TFS4\_NAME\_MAX\_LENGTH

It specifies the maximum number of bytes for file and directory name. Considering Unicode, 510 bytes is the maximum.

#### $\Box$  TFS4\_VOLUME\_NAME\_LENGTH

It specifies the volume name length. It is 3, because volume name is shown as /a/, /b/, etc.

#### $\Box$  TFS4\_DEVICE\_NAME\_LENGTH

It specifies the device name length. It can be up to 8, because device name is shown as /dev/nf0, /dev/nf1, /dev/mmc0, etc.

**TFS4\_SECTOR\_SIZE** 

It specifies the sector size in byte.

#### $\Box$  TFS4 SECTOR SIZE BITS

It specifies the number of bits for indicating TFS4\_SECTOR\_SIZE.

#### TFS4\_SECTOR\_SIZE\_MASK

It is used for fast operation. You specify it as ((1 << TFS4\_SECTOR\_SIZE\_BITS) - 1).

#### **4.1.1.3. tfs4\_config.h**

tfs4\_config.h is the configuration file of TFS4. It can be automatically applied to TFS4 if you modify the tfs4\_config.h file. tfs4\_config.h does not affect the TFS4 library and you don't have to re-build the TFS4 library, even though tfs4\_config.h is modified.

tfs4\_config.h is on "C:\TFS4\TFS4\FAL\INC" directory.

TFS4 v1.5.0 Porting Guide 31

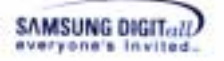

The following shows the configurations in tfs4 config.h.

| #ifndef _TFS4_CONFIG_H<br>#define __TFS4_CONFIG_H_                                                                                                    |                                                                                                    |  |  |
|----------------------------------------------------------------------------------------------------|----------------------------------------------------------------------------------------------------|--|--|
| Finclude (string.h)<br>Finalude (stdio.h)                                                                                                    |                                                                                                    |  |  |
| Finalude "tfs4_config_const.h"                                                                                                    |                                                                                                    |  |  |
| #define TFS4 PDEV COUNT<br><b>#define TFS4 VOLUME COUNT</b>                                                                                                    | (3) //// physical device count max<br>$(8)$ //// volume count max                                      |  |  |
| //// File System Configuration<br>#define TFS4 FILE MAX<br>Fdefine TFS4_FILE_OPEN_MAX 48 //// mexinum number of concurrently open fi<br>Fdefine TFS4_MAX_DIR_OPEN 16 //// mexinum number of cuncurrently open di          | 32 //// maxinum number of file entry                                                                   |  |  |
| #define TFS4_FILE_HASH 9 //// FILE list hash base                                                                                                    |                                                                                                    |  |  |
| $\prime\prime$ buffer cache<br>#define TFS4_CACHE_COUNT<br><b>#define TFS4 BCACHE HASH VALUE</b><br>#define TFS4_BCACHE_HASH_MASK                                                                                         | 128<br>//// buffer count, shoul<br>TFS4 CACHE COUNT<br>$(TFS4 CACHE COUNT = 1)$                        |  |  |
| #define TFS4 BCACHE READ AHEAD<br><b>#define TFS4 BCACHE READ AHEAD COUNT</b><br>#define TFS4 BCACHE READ AHEAD MASK                                                                                                    | ///// enable CACHE=READ=AHEAD<br>8.<br>(TFS4_BCACHE_READ_AHEAD_COUNT = 1)                              |  |  |
| #define TFS4 BCACHE URITE BACK<br>#define TFS4 BCACHE WRITE BACK COUNT                                                                                                    | //// enable WRITE-BACK policy<br>я.                                                                    |  |  |
| //// For direct 1/0<br><b>#define TFS4 DIRECT IO SECTOR</b>                                                                                                    | ((TFS4_CACHE_COUNT >> 2) + TFS4_CACH                                                                   |  |  |
| 1111 FAT cache<br>#define TFS4_FS_FAT_CACHE_SIZE<br><b>#define TFS4 FCACHE HASH VALUE</b><br>#define TFS4 FCACHE HASH MASK                                                                                                | 1111<br>32<br>TFS4 FS FAT CACHE SIZE<br>m<br>(TFS4 FCACHE HASH VALUE - 1)<br>⁄* d                      |  |  |
| //// PATH (directory) cache<br>#define TFS4_PATH_CACHE<br><b>#define TFS4_PATH_CACHE_COUNT</b><br>#define TFS4 PATH CACHE HASH VALUE<br><b>#define TFS4 PATH CACHE HASH MASK</b><br>#define TFS4_PATH_CACHE_COUNT_TO_FREE | //// enabel path cache<br>16<br>16<br>(TFS4_PATH_CACHE_HASH_VALUE - 1)<br>(TFS4_PATH_CACHE_COUNT >> 2) |  |  |

**Figure 4-5. tfs4\_config.h** 

#### $\Box$  TFS4 PDEV COUNT

It specifies the number of physical devices that your target supports. This is the count of physical devices that can be registered with tfs4\_pdev\_reg()

#### $\Box$  TFS4\_VOLUME\_COUNT\_MAX

It specifies the maximum number of logical devices that your target supports. It is same as the value of TFS4\_LDEV\_COUNT. The maximum value is 26.

#### **THES4\_VOLUME\_COUNT**

It specifies the maximum number of volumes that can be mounted concurrently. The maximum value is 26.

#### $\Box$  TFS4 LDEV COUNT

It specifies the maximum number of partitions that can be mounted concurrently. This value is same as the value of TFS4\_VOLUME\_COUNT.

 $\Box$  TFS4\_FILE\_MAX

TFS4 v1.5.0 Porting Guide 32

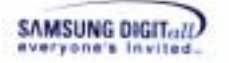

It specifies the maximum number of different files that you can open. Whenever each volume is mounted, the number of files that you can open is decreased by 1, because the root directory is opened for each mounted volume. TFS4\_FILE\_MAX determines the total number of different files and directories that can be opened.

#### $\Box$  TFS4 FILE OPEN MAX

It specifies the maximum number of files that you can open. But it includes the number of files re-opened. Therefore, it should be larger than TFS4\_FILE\_MAX.

TFS4\_FILE\_OPEN\_MAX determines the total number of files and directories that can be opened at once.

#### $\Box$  TFS4\_MAX\_DIR\_OPEN

It specifies the maximum number of directories that you can open simultaneously.

The above TFS4\_FILE\_MAX, TFS4\_FILE\_OPEN\_MAX, and TFS4\_MAX\_DIR\_OPEN settings are needed, because some same files can be opened more than 2 times.

For example, if A opens "/a/readme.txt", it uses each one resource from a TFS4\_FILE\_MAX and TFS4\_FILE\_OPEN\_MAX. If B opens "/a/readme.txt", it uses one resource from a TFS4\_FILE\_OPEN\_MAX. If C opens "/a/mydir/" by a tfs4\_opendir(), it uses one resource from each TFS4\_FILE\_MAX, TFS4\_FILE\_OPEN\_MAX, and TFS4\_MAX\_DIR\_OPEN.

#### $\Box$  TFS4 FILE HASH

It specifies the hash length of file table. You can set it as the odd number or decimal number near TFS4\_FILE\_MAX / 3.

#### $\Box$  TFS4 CACHE COUNT

It specifies the number of cache blocks (in sector unit), which is used by Buffer cache manager. Each cache has the size of TFS4\_SECTOR\_SIZE. It should be set to memory usage and more than 8 at minimum.

#### **THES4\_BCACHE\_HASH\_VALUE**

It specifies the HASH length. You can set this as TFS4\_CACHE\_COUNT.

#### $\Box$  TFS4 BCACHE HASH MASK

It is used for fast operation. You specify it as (TFS4\_CACHE\_COUNT - 1).

#### **TFS4\_BCACHE\_READ\_AHEAD**

If you define TFS4\_BCACHE\_READ\_AHEAD, read ahead operation is performed on buffer cache.

#### $\Box$  TFS4 BCACHE READ AHEAD COUNT

It specifies the number of sectors for the read ahead operation on buffer cache.

#### TFS4\_BCACHE\_READ\_AHEAD\_MASK

It is used for fast operation. You specify it as (TFS4\_BCACHE\_READ\_AHEAD\_COUNT - 1).

#### **THES4\_BCACHE\_WRITE\_BACK**

If you define TFS4\_BCACHE\_WRITE\_BACK, write operation stores data at the buffer cache and the write operation is delayed. The data may be lost due to the sudden power off.

TFS4\_BCACHE\_WRITE\_BACK\_COUNT It specifies the number of buffers for the write back operation.

 $\Box$  TFS4 DIRECT IO SECTOR

It specifies the minimum number of sectors for write operation with no cache.

 $\Box$  TFS4 FS FAT CACHE SIZE It specifies the number of sectors for caching.

 $\Box$  TFS4 FCACHE HASH VALUE It specifies the HASH length.

**T** TFS4 FCACHE HASH MASK It is used for fast operation. You specify it as (TFS4\_FCACHE\_HASH\_VALUE - 1).

 $\Box$  TFS4 PATH CACHE It enables the path cache function.

TFS4\_PATH\_CACHE\_HASH\_VALUE It specifies the HASH value of the path cache.

**TES4 PATH CACHE HASH MASK** It is used for fast operation. You specify it as (TFS4\_PATH\_CACHE\_HASH\_VALUE - 1).

TFS4\_PATH\_CACHE\_COUNT\_TO\_FREE

It specifies the number of path cache entries to free for adding a new entry, when the path cache is full. For example, if the total number of path cache entries is 10, all they are used, TFS4\_PATH\_CACHE\_COUNT\_TO\_FREE is set as 3, and a new entry has to be added, 3 entries would be freed from the total 10 entries and new entry would be added.

 $\Box$  TFS4 HIDDEN DIR NAME

It specifies the name of hidden directory. They are not be shown on other FAT compatible file system that all of the files and directory and hidden directory itself below this directory. But TFS4 can access these entries after the volume is mounted with TFS4\_MOUNT\_HDIR(refer to the TFS4 Programmers Guide, tfs4\_mount()). The maximum length of the name is 26 byte.

 $\Box$  TFS4 HDIR MAX VOLUME SIZE

It specifies the maximum volume size can be used for hidden area. It is specified with Mega-Byte.

 $\Box$  TFS4\_HDIR\_VOLUME\_COUNT

It specifies the maximum volume count can be mounted for hidden area concurrently.

#### **4.1.2. TFS4 Library Build**

This section describes how to build TFS4 source files of which a filesystem component is composed. You can select a build tool considering your target environment, such as makefile, ADS, or Code Composer.

TFS4 sources can be divided into two parts;

- Sources independent of the target & tfs4\_config.h

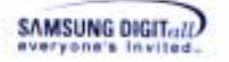

- Sources dependent on the target & tfs4\_config.h

You can first build the independent sources to your target and tfs4\_config.h file and make into a library file, because they are not related to target and OS configuration. The following figure shows the TFS4 source files to make a library.

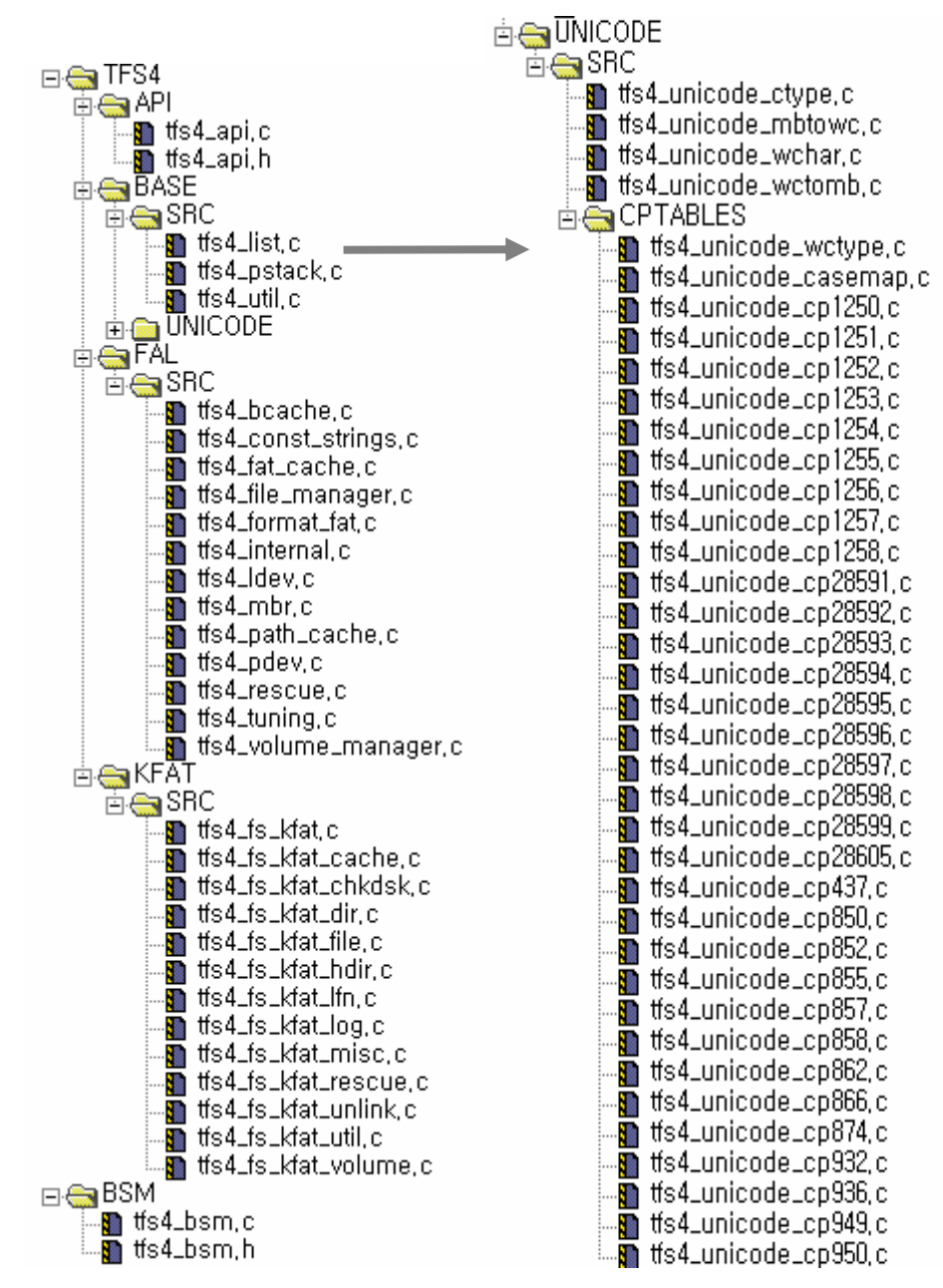

**Figure 4-6. Source files for TFS4 Library** 

TFS4 v1.5.0 Porting Guide 35 The above source files are all independent source files of your target environment. You don't need to re-build them, even if tfs4\_config.h is modified. But, they should be built again if tfs4\_config\_const.h, tfs4\_config\_base.h or the compile environment is changed. For example, if you modify MMC(or HSMMC) device setting, byte order, maximum

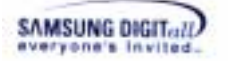

length of directory and file in the tfs4\_config\_base.h and the tfs4\_config\_const.h, it affects all the components of TFS4, so you must re-build the TFS4 sources.

When the number of cache is modified for TFS4 tuning, you don't have to build the TFS4 library again and consequently it reduces a build time.

#### **< Building TFS4 on ADS v1.2 >**

This is the build steps of TFS4 sources.

1. Execute your build tool. ADS v1.2 (Metrowerks CodeWarrior for ARM Developer Suits v 1.2) is used in this document.

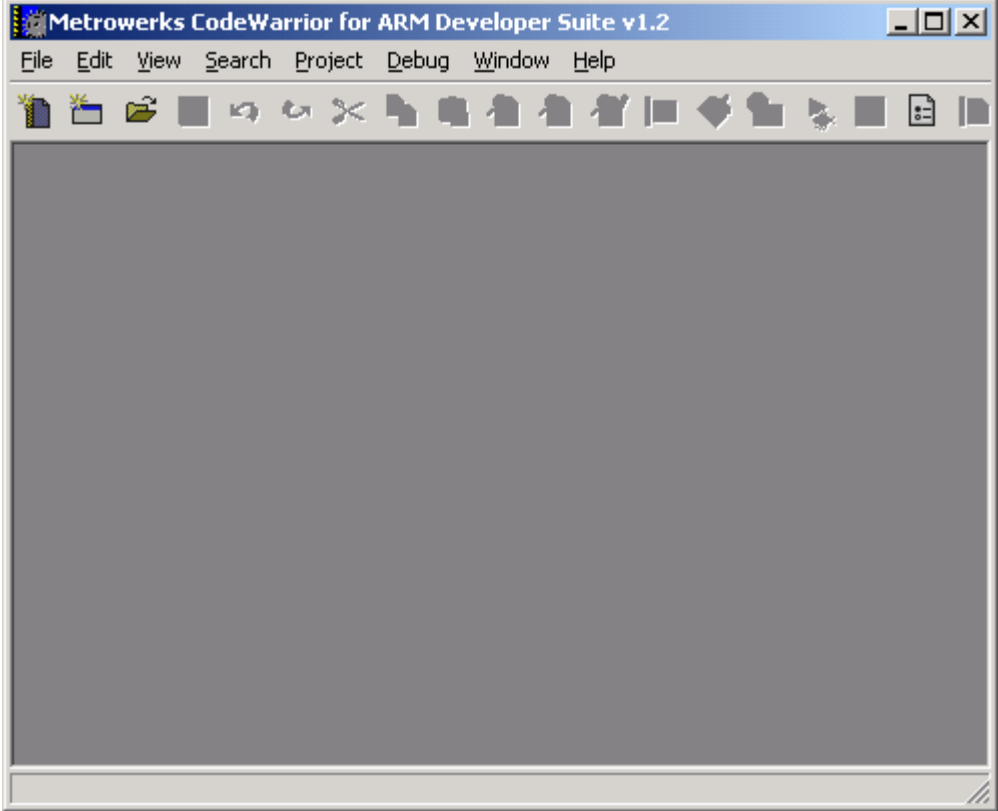

**Figure 4-7. ADS v1.2 Initial Screen** 

2. Open the project file for making a TFS4 library. You can click "File"  $\rightarrow$  "Open" on the menu bar of the screen as follows.
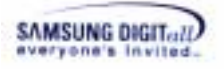

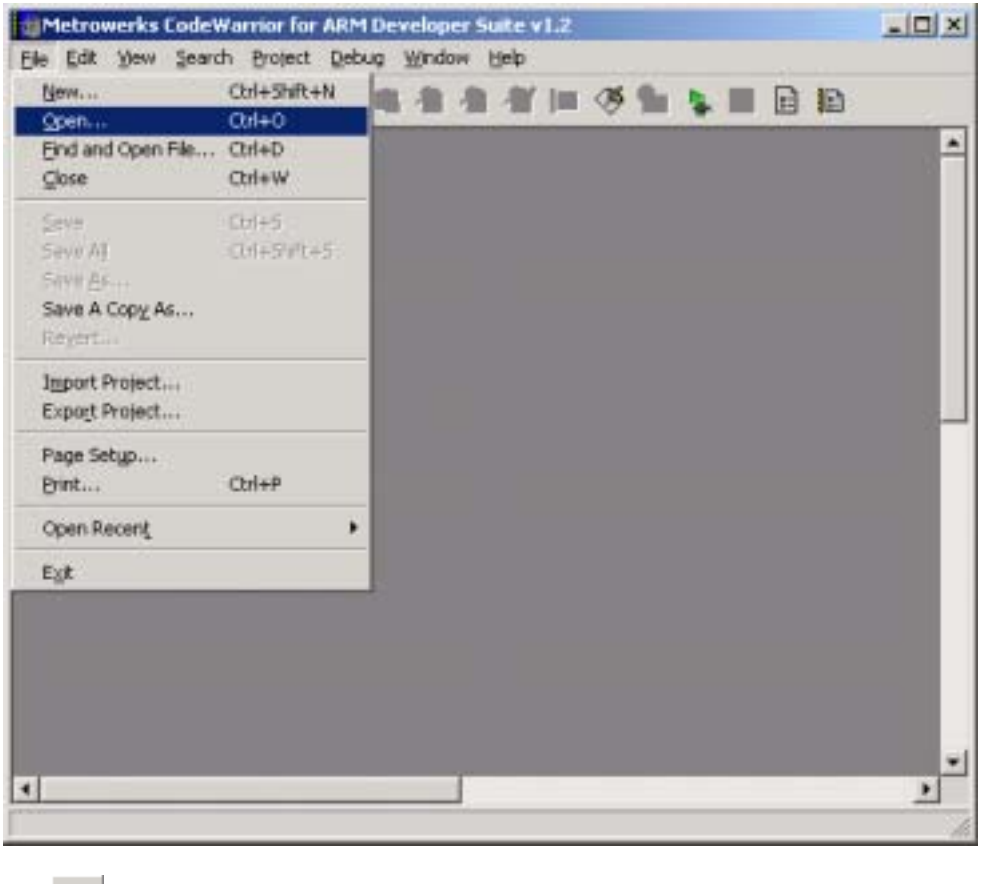

Or,  $\boxed{\mathbf{C}^2}$  button on icon bar.

# *Note*

We provide a sample project file for building TFS4, a TFS4\_Lib.mcp; the extension "mcp" is the project file extension of ADS build tool. If you don't use the ADS v1.2, you need to create a project file on your build tool and add the TFS4 source files to the project file.

3. The screen to open a file appears.

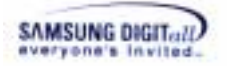

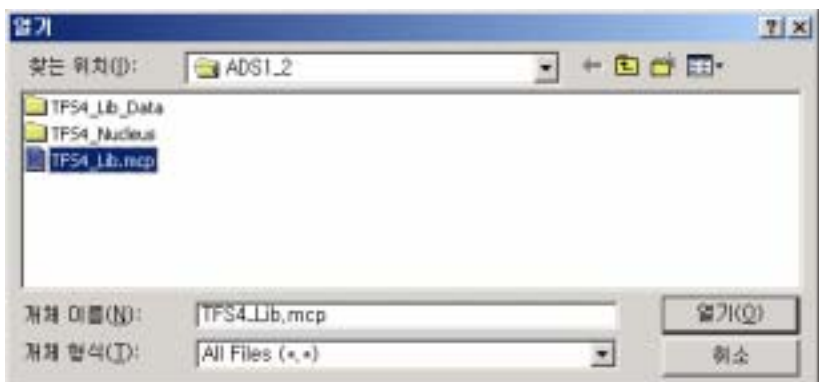

Find the TFS4\_Lib.mcp file and press "Open" button on the screen.

4. The TFS4\_Lib.mcp file is opened as below.

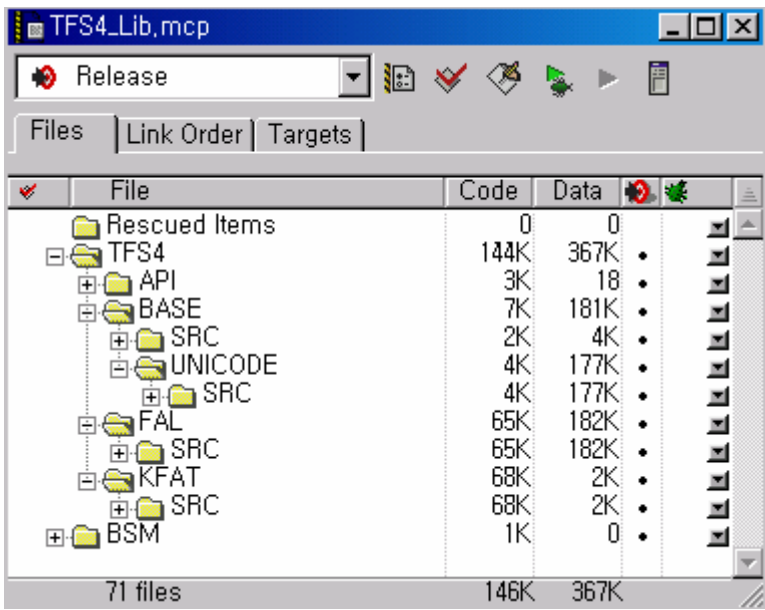

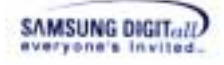

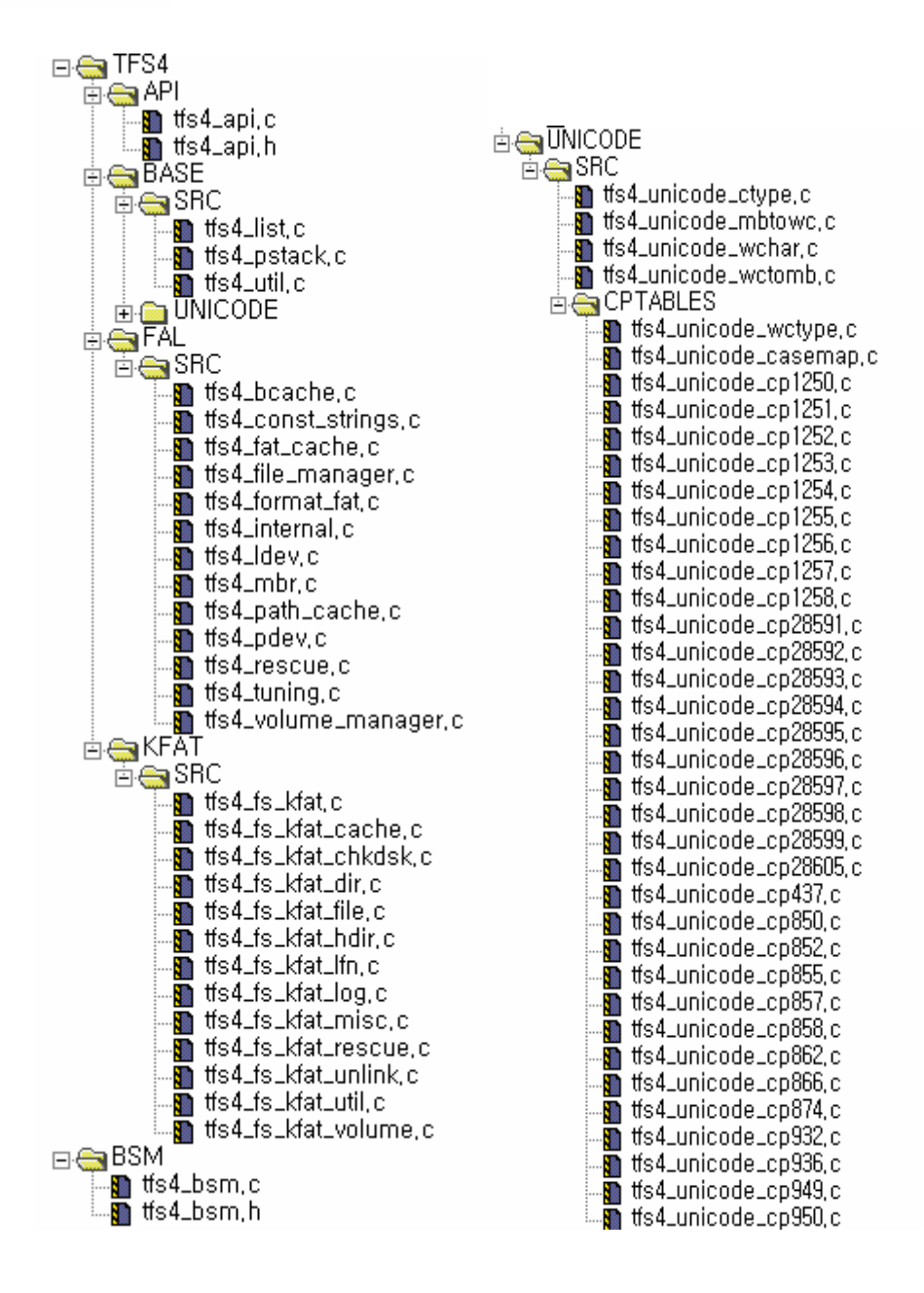

See the TFS4 source and header files to build in the project file. There are many tfs4 unicode cpxxx.c on the right figure. But you do not need to add all of them to the project. You add just only one file on your TFS4\_CODEPAGE configuration

at tfs4\_config\_base.h.

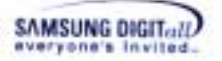

## 5. Select a type of build target..

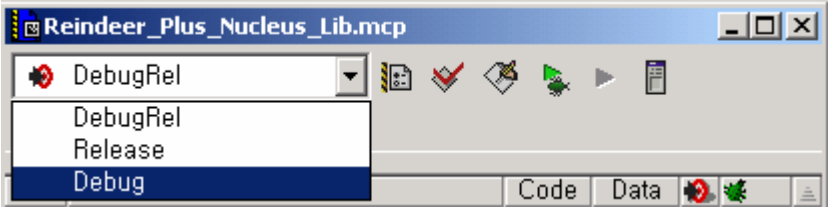

There are three types of build targets. The following describes the meaning of each build target.

- Debug: The output binary is compiled with debugging symbols and information of line numbers.

- Release: In this configuration, the output binary will be fully optimized and contains no debugging symbols.

- DebugRel: Adequate optimization level and including minimal debugging information.

6. Press  $\left| \frac{\sqrt[n]{k}}{n} \right|$  the build setting button.

# 7. The build settings screen shows up.

The build setting screen can be a little different according to the build mode setting you select. You have to consider the language setting your compiler supports on the build setting screen. For ADS v1.2, you need to set the build options each language; you may not need to do that for other build tool.

The following screens show the build options needed for each build mode and language; the sample build options are based on ReindeerPlus, ARM CPU, and ADS v1.2. You can set the build options suitable to your target and compile environment by referring to the below sample options.

#### *Note*

**<Debug settings for ARM Assembler>** 

The build options depend on the compiler. This TFS4 build section only explains the options related to TFS4: TFS4\_NUCLEUS, TFS4\_KFAT, and TFS4\_DEBUG (it is optional for debug mode).

But if they are already defined in the tfs4\_config\_const.h file, you don't have to enter the options for compiling here.

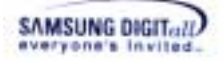

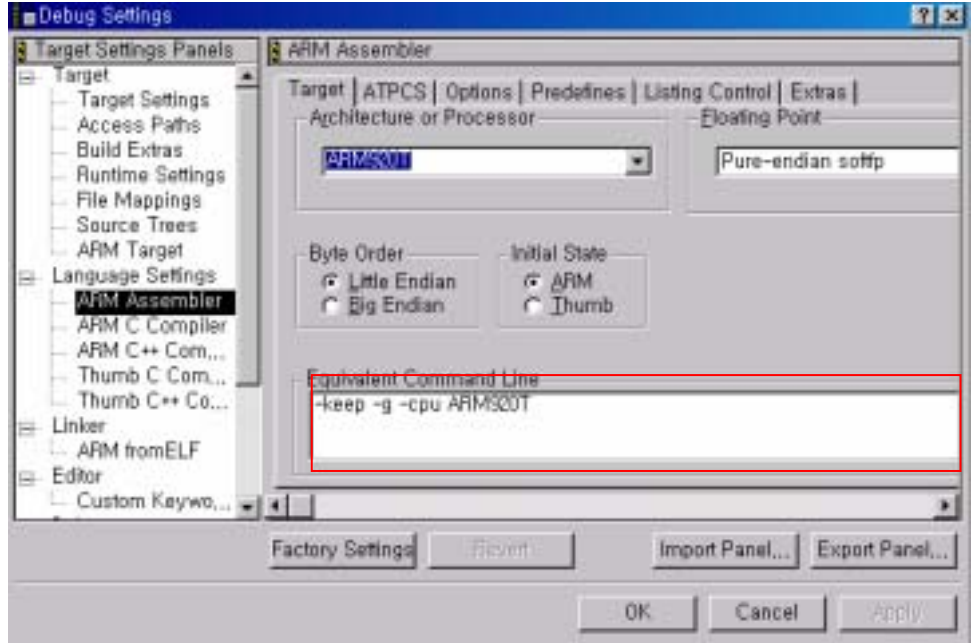

**Figure 4-8. Debug Settings for ARM Assembler on ADS v1.2** 

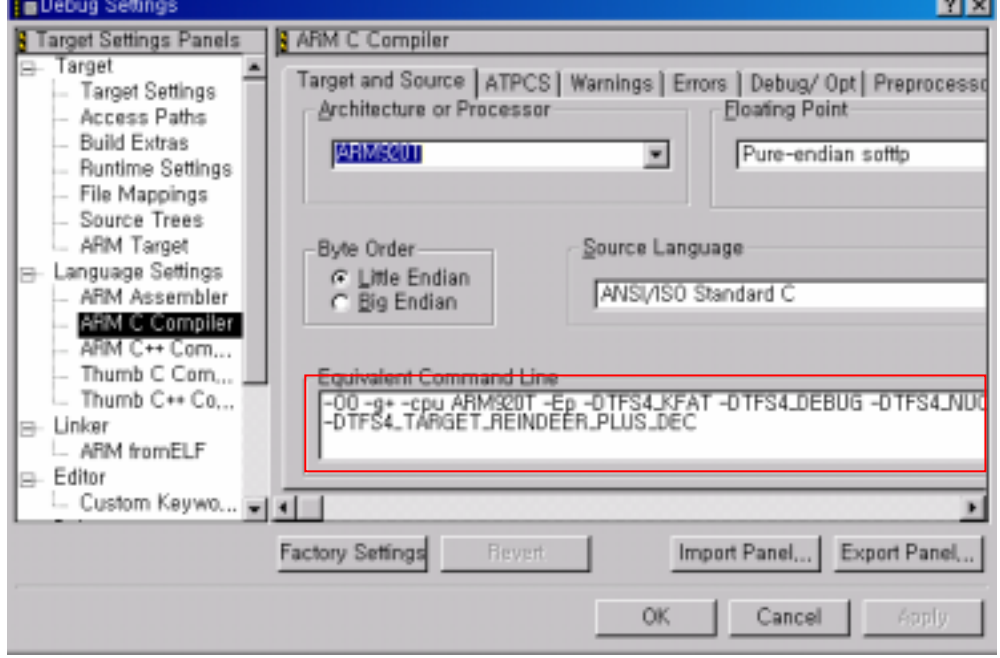

**<Debug settings for ARM C Compiler>** 

**Figure 4-9. Debug Settings for ARM C Compiler on ADS v1.2** 

**<Debug settings for ARM C++ Compiler>** 

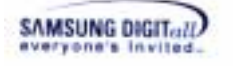

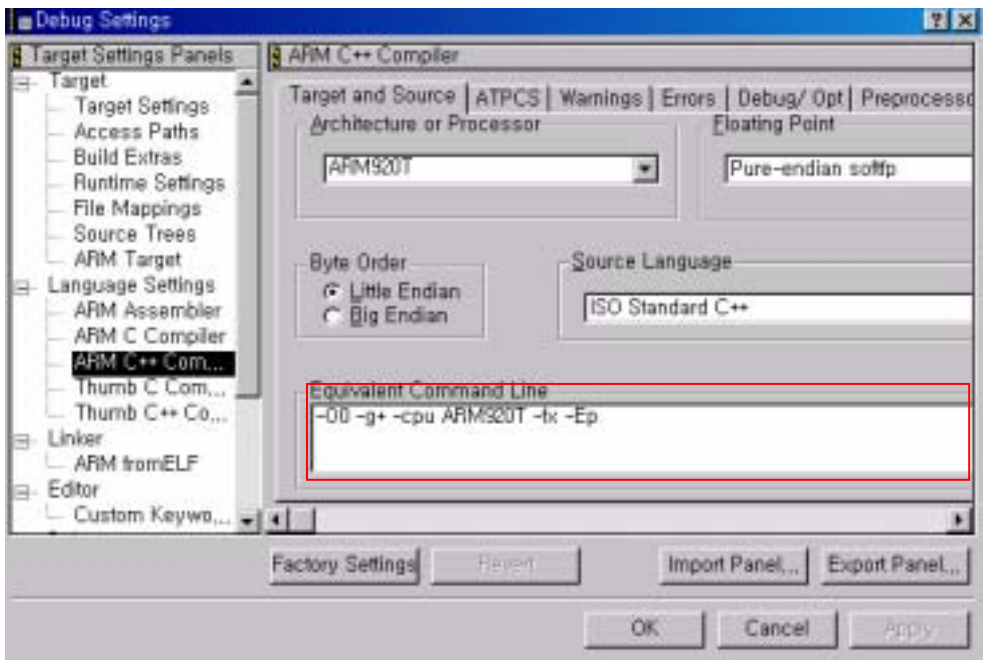

**Figure 4-10. Debug Settings for ARM C++ Compiler on ADS v1.2** 

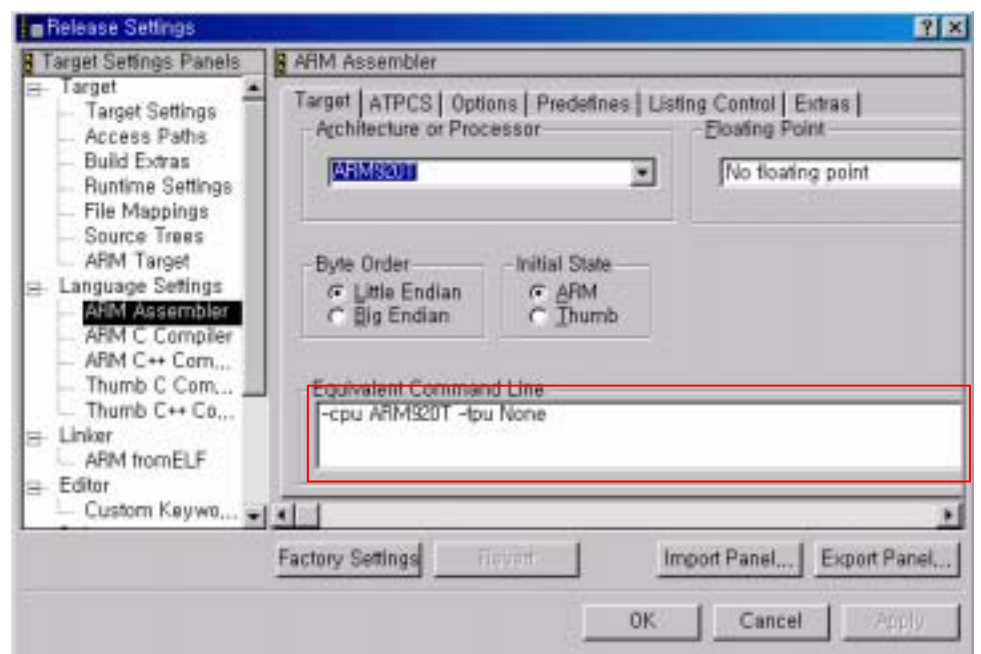

**< Release settings for ARM Assembler>** 

**Figure 4-11. Release Settings for ARM Assembler on ADS v1.2** 

**< Release settings for C Compiler>** 

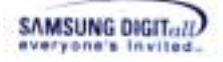

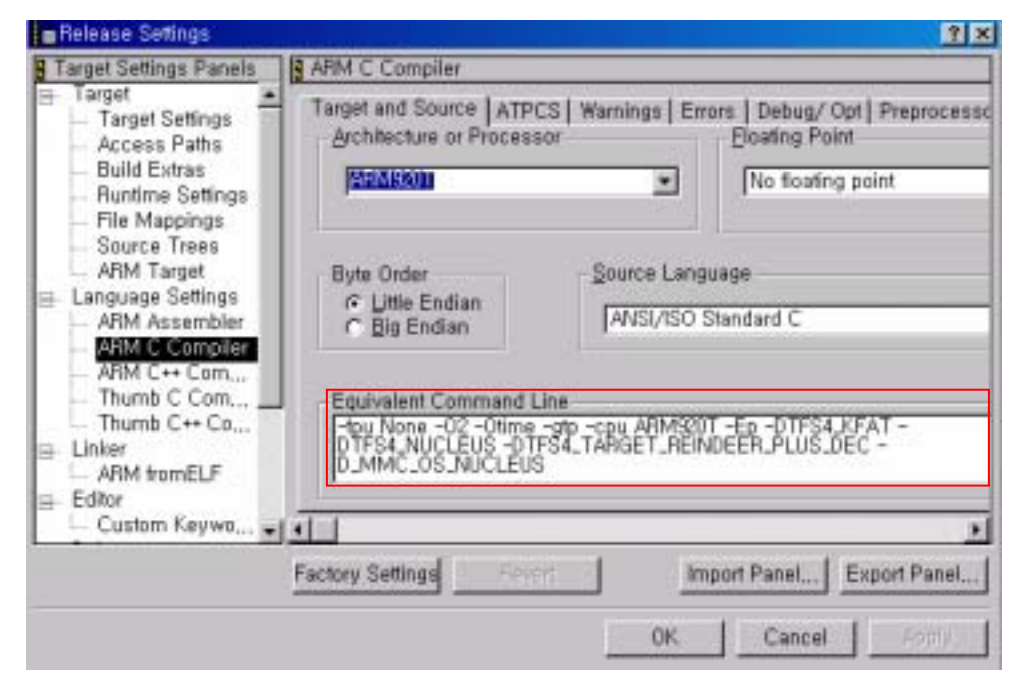

**Figure 4-12. Release Settings for ARM C Compiler on ADS v1.2** 

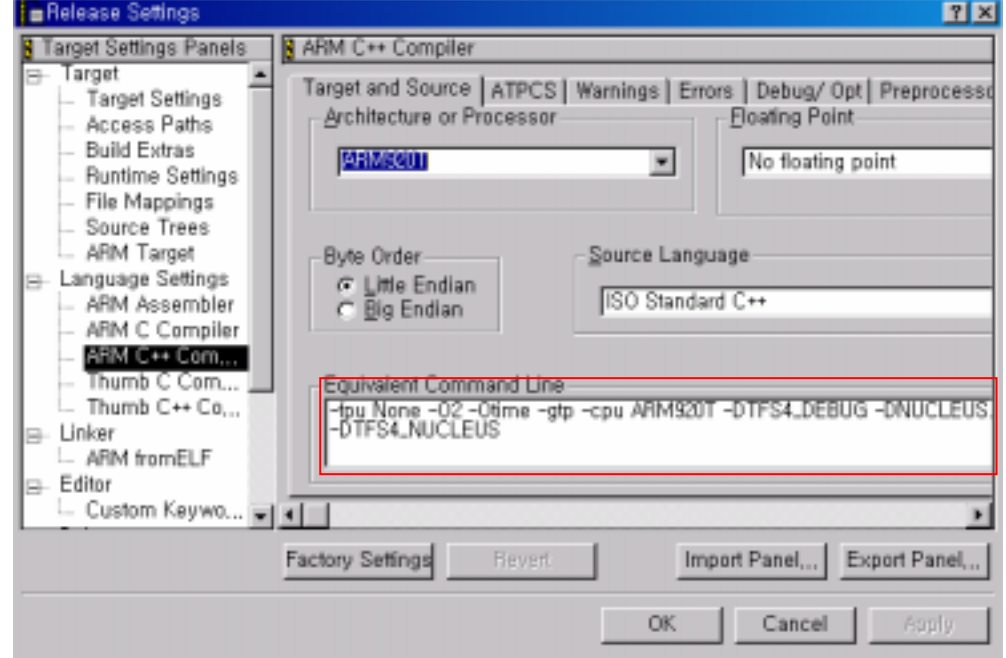

**< Release settings for C++ Compiler>** 

**Figure 4-13. Release Settings for ARM C++ Compiler on ADS v1.2** 

You have to add the build options for your target and compile environment.

8. Additionally, you need to add the access paths on the build settings to include the TFS4-related header files (TFS4\API, TFS4\BASE\INC, TFS4\BASE\UNICODE\INC, TFS4\FAL\INC, TFS4\KFAT\INC, TFS4\OAL\NUCLEUS\INC, TFS4\PIL\INC, XSR header file path, and MMC(or HSMMC) host device driver header file path, etc) while TFS4 is compiled.

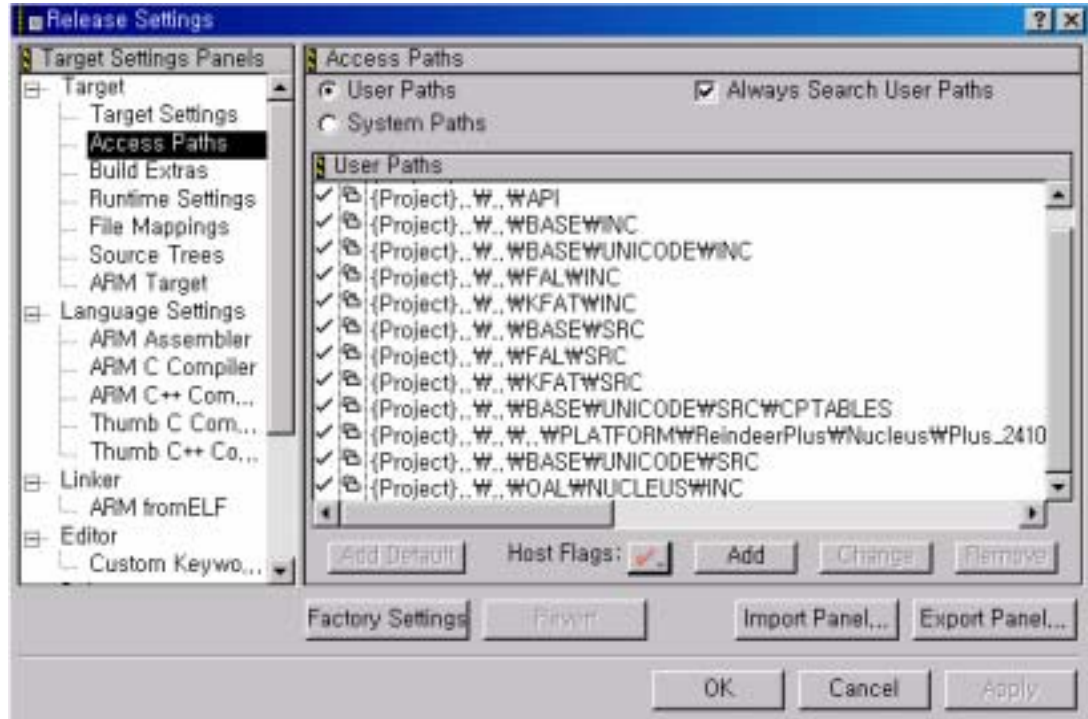

**Figure 4-14. Set Access Paths** 

9. After setting the build options, press "OK" button to save.

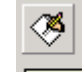

10. Press  $\boxed{\text{Make}}$  button on ADS v1.2.

11. The project file build will start.

If the TFS4 building doesn't encounter any compiling error, building TFS4 library is completed successfully.

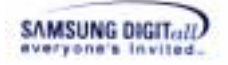

# **4.2. TFS4 Porting to the Target OS**

This section describes TFS4 porting process. The following picture shows the current step on the TFS4 porting process.

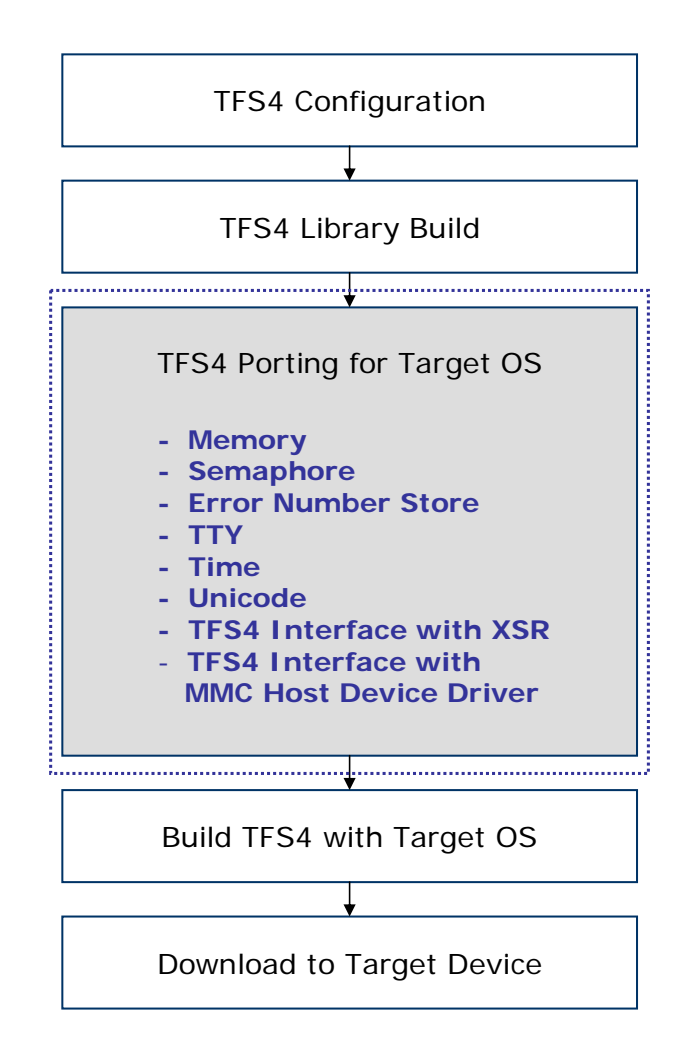

**Figure 4-15. TFS4 Porting for Target OS** 

This document defines a porting sequence. XSR and MMC(or HSMMC) porting is done in advance, and TFS4 is ported to your target. TFS4 works with XSR and MMC(or HSMMC) together. Thus, if any error occurs, you cannot find whether error is from TFS4 itself or not. TFS4 cannot be tested alone.

XSR and MMC(or HSMMC) should be ported and tested before being integrated with TFS4. It is strongly recommend porting TFS4 after XSR and MMC(or HSMMC) are guaranteed to work reliably on target with no error.

In current TFS4 version, porting example source codes for Nucleus is supported.

TFS4 v1.5.0 Porting Guide 45 The following figure shows configurable TFS4 source files. You have to configure them in

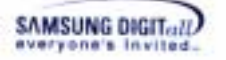

this section.

tfs4\_config\_base.h tfs4\_config\_const.h tfs4\_config.h tfs4\_memory.h tfs4\_pdev\_nand\_xsr.h tfs4\_semaphore.h tfs4\_errno.c tfs4\_memory.c tfs4\_pdev\_mmc\_reindeer\_plus.c tfs4\_pdev\_nand\_xsr.c tfs4\_semaphore.c tfs4\_time.c tfs4\_tty.c tfs4\_tuning.c

- Implementing part for target RTOS
- 1. Semaphore (tfs4\_semaphore.c)
- 2. Memory allocation functions (tfs4\_memory.c)
- 3. Error number store (tfs4\_errno.c)
- 4. Time (tfs4\_time.c)

**Implementing part for target device** 

1. MMC(or HSMMC) Host Driver (tfs4\_pdev\_mmc\_reindeer\_plus.c. This file name can be changed by user)

- 2. XSR ( tfs4\_pdev\_nand\_xsr.c)
- 3. UART print ( tfs4\_tty.c)

This document explains the TFS4 porting based on ReindeerPlus and Nucleus as a sample.

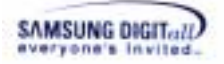

# **4.2.1. XSR Porting**

For XSR porting, you can refer to XSR porting guide.

Here important thing is that you have to port XSR to your target and test it to verify reliability of it.

# **4.2.2. MMC(or HSMMC) Host Device Driver Development**

MMC(or HSMMC) Host Device Driver is not implemented in TFS4. TFS4 user has to implement it if the target uses MMC(or HSMMC). TFS4 includes sample source code and APIs based on the SAMSUNG S3C2410S CPU (Based on ARM920T core) architecture.

This is the directory path of sample MMC(or HSMMC) host device driver.

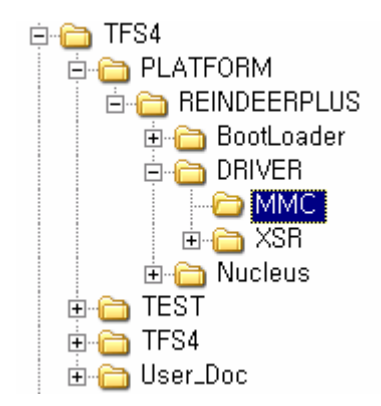

# **Figure 4-16. MMC(or HSMMC) Host Device Driver Path**

In MMC(or HSMMC) directory, there are sample MMC(or HSMMC) host device driver source codes based on the S3C2410S CPU architecture, as follows.

|                         | 크기    | 종류           |
|-------------------------|-------|--------------|
| mmc_assert.c<br>G       | ЗΚВ   | C Source     |
| mmc_assert,h<br>h       | ЗΚВ   | C/C++ Header |
| ď<br>mmc_command,c      | 32KB  | C Source     |
| mmc_command,h<br>h      | 6KB   | C/C++ Header |
| c<br>mmc_csw.c          | 10KB  | C Source     |
| mmc_csw,h<br>h          | 3KB.  | C/C++ Header |
| mmc_define,h<br>h       | 4KB.  | C/C++ Header |
| mmc_global,h<br>h       | 5KB   | C/C++ Header |
| ď<br>mmc_hw_interface.c | 19KB. | C Source     |
| mmc_hw_interface,h<br>h | 4KB.  | C/C++ Header |
| mmc_register,h<br>h     | 7KB.  | C/C++ Header |
| ď<br>mmc_util.c         | 15KB  | C Source     |
| mmc_util.h              | 4KB   | C/C++ Header |

**Figure 4-17. The Source File List of Sample MMC(or HSMMC) Host Device Driver** 

You can open them to see how they are implemented. You can write your MMC(or HSMMC) host device driver suitable to your target with the given sample MMC(or

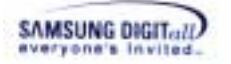

HSMMC) APIs. The sample HSMMC APIs are similar to the sample MMC APIs. MMC Device Driver support only 1 bit bus transfer mode. If you want to use a 4 bit or 8 bit transfer mode, you have to use the HSMMC.

For its development, you can refer to Appendix "II. MMC (or HSMMC) Host Device Driver APIs."

The following table summarizes sample MMC(or HSMMC) APIs and features.

# **Table 6. MMC(or HSMMC) APIs**

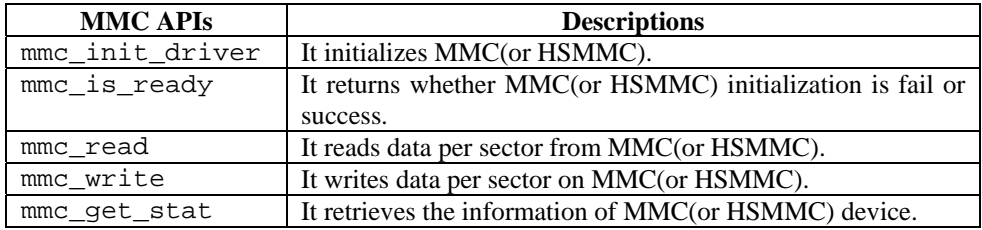

You can find the feature of MMC(or HSMMC) host device driver you have to implement, through the above listed APIs.

TFS4 file system requests read/write operation in sector (512 byte), physical information, etc. to MMC(or HSMMC) host device driver. You don't have to implement other features of MMC(or HSMMC) like lock/unlock, password, and force erase, because TFS4 file system does not use them.

The following is the data structures of MMC(or HSMMC) host device driver.

# **Table 7. Data Structure of MMC(or HSMMC) Host Device Driver**

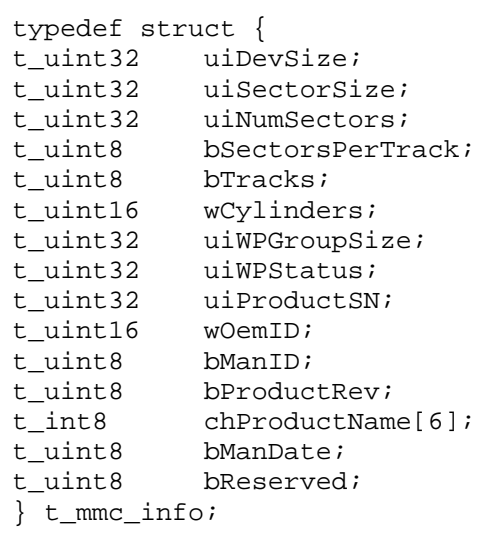

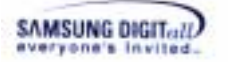

The following table shows the data structure description of MMC(or HSMMC) host device driver.

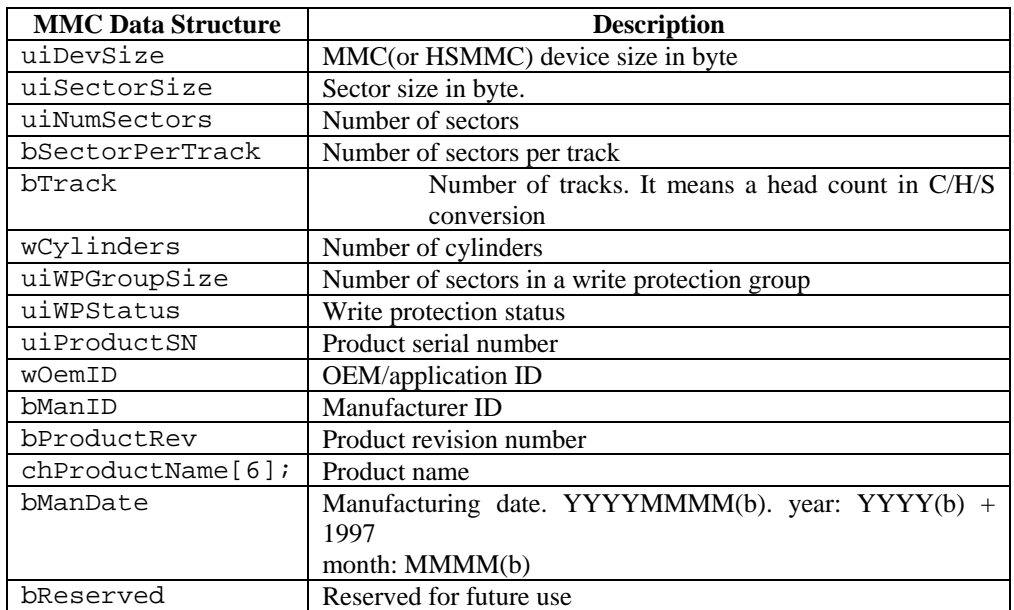

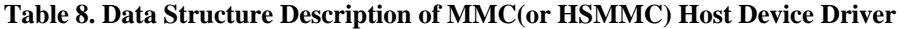

If TFS4 file system requires MMC(or HSMMC) information, MMC(or HSMMC) host device driver has to read the register value of MMC(or HSMMC) and pass them to TFS4 file system.

bSectorPerTrack, bTracks, and wCylinders are geometric values and do not exist in MMC(or HSMMC). They are calculated by using tfs4\_pdev\_get\_geometrics() in the tfs4\_pdev.c file. Refer to sample MMC(or HSMMC) host device driver.

The following shows the implemented MMC(or HSMMC) host device driver for ReindeerPlus; a device driver depends on target hardware.

# **Table 9. Sample MMC(or HSMMC) Host Device Driver for ReindeerPlus**

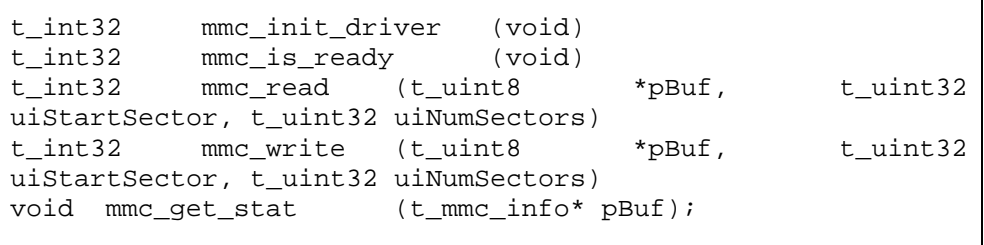

You can write a MMC(or HSMMC) host device driver considering your target like the above sample. API is same, however the implemented source can be different depending on the target.

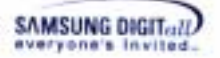

# **4.2.3. Bad Sector Manager**

Now TFS4 v1.5 supports a new feature, bad sector manager that implements filter driver layer at the logical device driver level. When using magnetic disk as storage device, bad sectors can put the file system into trouble, such like long delay time during operation or catastrophic corruption. While the FTL that controls NAND Flash Memory conceals initial bad blocks from upper layer application, most magnetic disks don't handle bad sectors.

Bad Sector Manager is implemented as a filter driver. It intercepts all requests from the upper layer (FAL) and preprocesses them. When it receives a request (read or write), it checks whether the requested range of logical sector is on a bad sector, of which list are managed by bad sector manager. If then, bad sector manager may split and redirect the requests to the backup device.

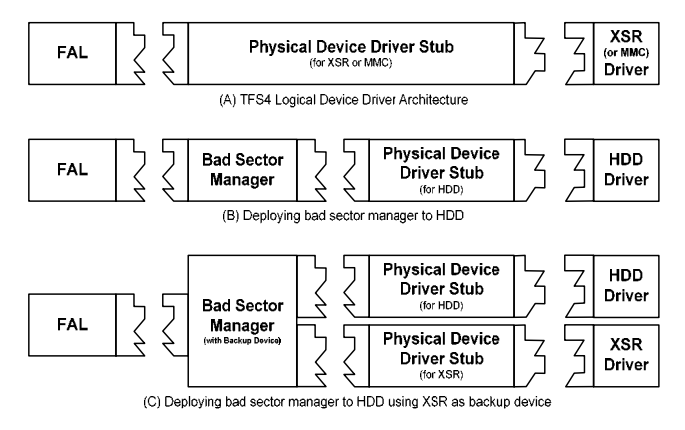

**Figure 4-18 Deploying Bad Sector Manager** 

Following code snippet shows you an example of deploying bad sector manager to a hard-disk drive.

```
// Declaration 
#define BSM_INIT 
#include "tfs4_bsm.h" 
 DECLARE_DEVICE_CONTEXT(myhdd, "/dev/hdd"); 
// Physical Device Registration for myhdd1
 tfs4_pdev_hdd_get_op(&stOp1); 
 tfs4_bsm_init_ex(PDEVICE_CONTEXT(myhdd), &stOp1, NULL, 0); 
tfs4 bsm qet op(PDEVICE CONTEXT(myhdd), &stOp);
tfs4 pdev reg(&stOp, TRUE, TRUE);
```
Following code snippet shows you another example of deploying bad sector manager to a hard-disk drive using XSR as a backup.

```
// Declaration 
      #define BSM_INIT 
      #include "tfs4_bsm.h" 
      DECLARE_DEVICE_CONTEXT(myhdd, "/dev/hdd"); 
      // Physical Device Registration for myhdd2
       tfs4_pdev_hdd_get_op(&stOp1); 
       tfs4_pdev_nand_xsr_get_op(&stOp2); 
       tfs4_bsm_init_ex(PDEVICE_CONTEXT(myhdd), &stOp1, &stOp2, 
0xF0000);
```
TFS4 v1.5.0 Porting Guide 50

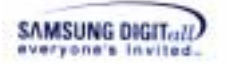

```
tfs4 bsm qet op(PDEVICE CONTEXT(myhdd), &stOp);
tfs4 pdev reg(&stOp, TRUE, TRUE);
```
#### **Table 10 Bad Sector Manager APIs and Macro**

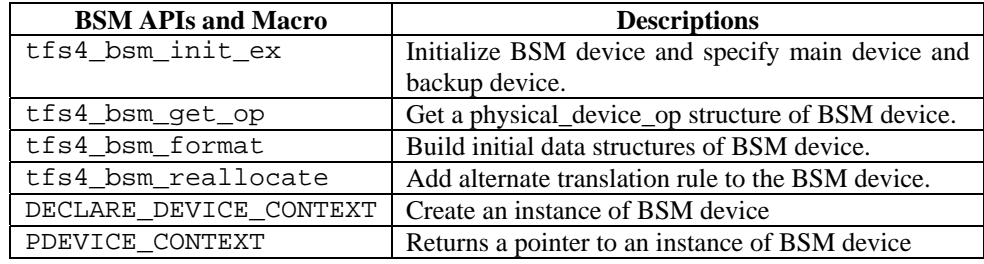

# **4.2.4. Common IOCTLs**

Lower hardware driver such like XSR, MMC, or other devices may handle additional IOCTLs for supporting device-specific features. Currently, following IOCTLs are defined. Implementation of devices that does not support these features may ignore the requests.

# enuIOCTL\_GET\_LASTERROR

When requested, IOCTL function should return the length of sectors successfully written or read at the previous write or read request. For example, if an error occurred while writing  $55<sup>th</sup>$  sector at the previous write request, pfIOCTL of the driver implementation should return 54 as its return value.

# **4.2.5. TFS4 Porting**

This section describes how TFS4 is ported to your target. Mostly, what you have to do for TFS4 porting in this section is writing the source codes related with your target and RTOS. Then, you have to define it in the header file.

This is a source file list to configure from the TFS4 source files.

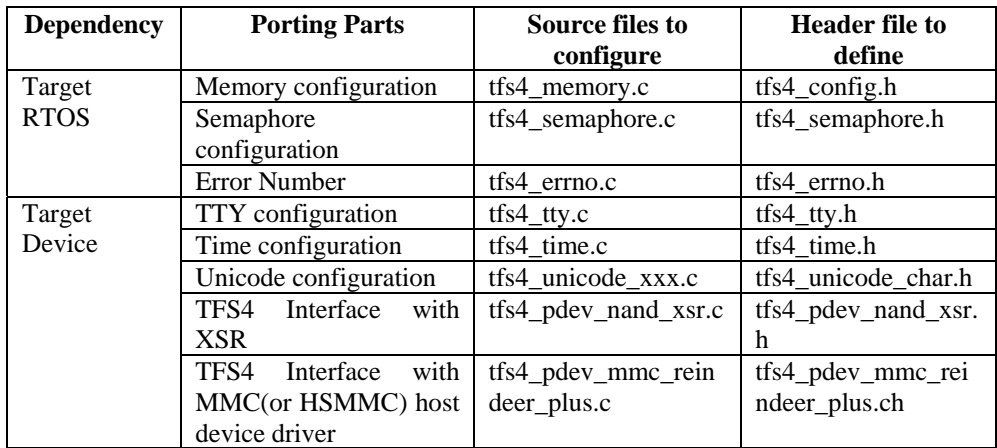

#### **Table 11. TFS4 Source Files Being Ported to Target**

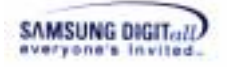

You can find almost all of the files in the directory "C:\TFS4\TFS4\OAL\NUCLEUS\SRC"

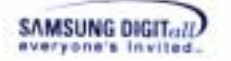

# **4.2.5.1. Memory configuration**

There are two types of memory allocation from OS:

- Memory pool: Nucleus, RTKE
- $\Box$  Plain memory: pSOS, Linux

Memory pool is a preoccupied memory region for use. TFS4 memory pool can be created when OS or TFS4 is initialized. If the memory pool is created when TFS4 initialization, you have to write a tfs4 memory init() function.

If your target OS has a plain memory type, target OS dynamically allocates a TFS4 memory. In that case, you don't have to do nothing in tfs4\_memory\_init(); it always returns 0. Set bIsMemoryInitialized as true. If memory initialization is success, then it returns 0, success.

This section shows TFS4 memory configuration with a sample code, which is implemented based on Nucleus.

#### **<TFS4 memory configuration for Nucleus>**

In the provided TFS4 source files, there is an implemented source for memory allocation as a sample. It is implemented for Nucleus.

1. Execute an ADS 1.2, a build tool, on your host.

2. Open a tfs4\_memory.c. The file directory path is C:\TFS4\TFS4\OAL\NUCLEUS\SRC.

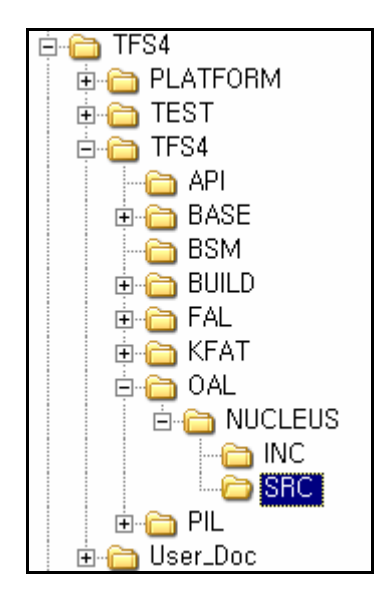

**Figure 4-19. Directory Path of tfs4\_memory.c** 

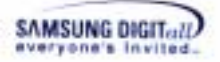

3. The tfs4\_memory.c file is opened on ADS 1.2 editor as follows.

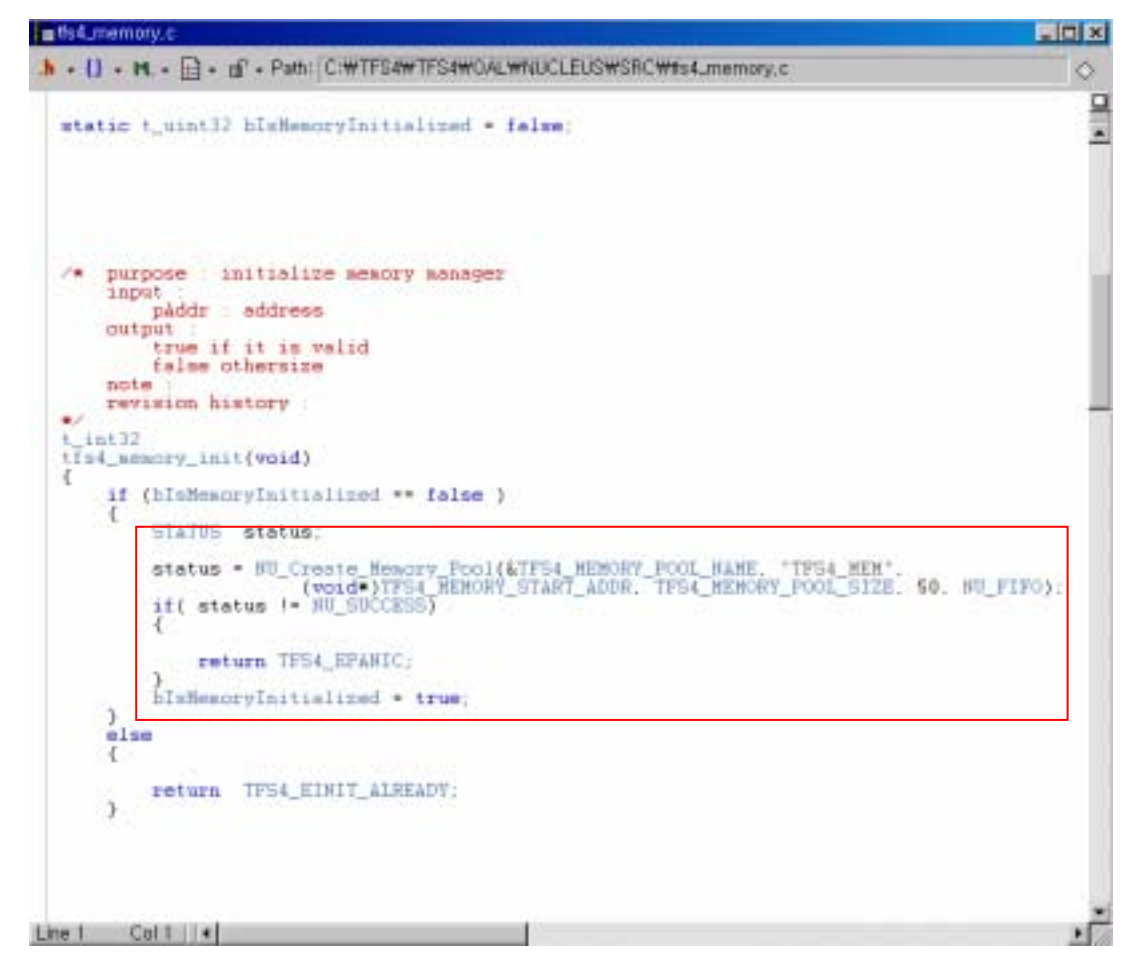

**Figure 4-20. tfs4\_memory.c** 

For Nucleus, a memory pool is used for memory allocation. When TFS4 is initialized, the memory is allocated from the memory pool.

You have to add a function for the memory pool creation function in the tfs4 memory init() as the above. The code for creating the Nucleus memory pool, NU Create Memory Pool, is already implemented as a sample.

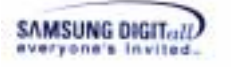

4. This is an implementation guideline according to target OS and memory allocation type.

| <b>OS</b>               | Memory       | allocation                      | Implementation                                                                                                    |
|-------------------------|--------------|---------------------------------|----------------------------------------------------------------------------------------------------|
|                         | type         |                                 |                                                                                                    |
| Nucleus,<br><b>RTKE</b> | Memory pool  | OS.<br>creates a<br>memory pool | $tfs4_memory\_init()$ returns $0$ ,<br>because<br>OS already created<br>a<br>memory pool.<br>You have to define the TFS4 memory<br>pool name in tfs4_memory.h<br>as<br>follows.<br>#define<br>TFS4_MEMORY_POOL_NAME<br>TFS4 Memory |
|                         |              | TFS4 creates a<br>memory pool   | It is to notify a memory pool name to<br>TFS4<br>implement a function<br>You<br>for<br>memory pool creation.<br>Currently, the memory pool creation<br>function for Nucleus is implemented<br>in tfs4_memory.c/h.                  |
| pSOS, Linux             | Plain memory |                                 | OS dynamically allocates a TFS4<br>memory. You don't have to<br>do<br>nothing<br>in.<br>tfs4_memory_init(); it always<br>returns $0$ .                                                                                             |

**Table 12. Memory-related Implementation Guideline** 

According to your target RTOS, you have to make TFS4 use a memory; it is whether a memory pool is used or not.

5. This is the implemented sample source for using a memory pool in tfs4\_memory.c. Those are developed on Nucleus.

**Table 13. Implemented Memory-related Sources on Nucleus** 

```
#include <stdio.h> 
#include <ctype.h> 
#include "tfs4_types.h" 
#include "tfs4_memory.h" 
#include "tfs4_debug.h" 
#include "tfs4_errno.h" 
#include "tfs4_oal.h"
```
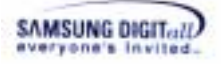

```
NU_MEMORY_POOL TFS4_Memory; 
static t_uint32 bIsMemoryInitialized = false; 
/* purpose : initialize memory manager 
    input : 
        pAddr : address 
    output : 
        true if it is valid 
        false otherwise 
    note : 
    revision history : 
*/ 
t int32
tfs4_memory_init(void) 
{ 
    if (bIsMemoryInitialized == false ) 
     { 
        STATUS status; 
        status = NU_Create_Memory_Pool(&TFS4_MEMORY_POOL_NAME, 
"TFS4_MEM", 
                     (void*)TFS4_MEMORY_START_ADDR, 
TFS4_MEMORY_POOL_SIZE, 50, NU_FIFO); 
        if( status != NU_SUCCESS) 
        { 
            return TFS4_EPANIC; 
        } 
        bIsMemoryInitialized = true; 
     } 
    else 
     { 
        return TFS4_EINIT_ALREADY; 
    } 
    return 0; 
} 
/* purpose : reset memory manager 
    input : 
        none 
    output : 
        0 on success 
        < 0 on failure 
    note : 
    revision history : 
*/ 
t int32
tfs4_memory_reset(void) 
{ 
    //// add memory manager reset code here 
    STATUS status; 
    if (bIsMemoryInitialized == true )
```
TFS4 v1.5.0 Porting Guide 56

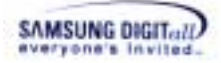

```
\{status = \blacksquareNU_Delete_Memory_Pool(&TFS4_MEMORY_POOL_NAME); 
        if( status != NU_SUCCESS) 
        { 
           return TFS4_EPANIC; 
        } 
 } 
    bIsMemoryInitialized = false; 
    return 0; 
} 
/* purpose : check if the given memory address is valid 
    input : 
       pAddr : address 
    output : 
       true if it is valid 
       false otherwise 
    note : 
    revision history : 
*/ 
t_uint32
tfs4_is_valid_addr(void *pAddr, t_uint32 dwSize) 
{ 
   t uint32 dwAddr;
   dwddr = (t\_uint32) pAddr;
    if (pAddr != NULL) 
    { 
        if ((dwAddr >= TFS4_MEMORY_START_ADDR) && 
           (dwAddr + dwSize) <= (TFS4_MEMORY_START_ADDR + 
TFS4_MEMORY_POOL_SIZE)) 
        { 
           return true; 
        } 
       else 
        { 
           return false; 
        } 
    } 
    return false; 
} 
/* purpose : allocation memory 
    input : 
       nSize : allocation size 
    output : 
        0 > : Success and available pointer 
        0 : Memory allocation fail
```
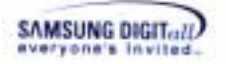

```
 note : 
    revision history : 
        26-MAR-2004 [DongYoung Seo]: First Writing 
*/ 
void * 
tfs4_memory_alloc(t_uint32 nSize) 
\{ void *pMem; 
    if( NU_Allocate_Memory(&TFS4_MEMORY_POOL_NAME, &pMem, 
nSize, NU_NO_SUSPEND) != NU_SUCCESS ) 
    \{ return NULL; 
     } 
     return pMem; 
} 
/* purpose : deallocate memory 
    input : 
        pMem : pointer of memory 
    output : 
        none 
    note : 
    revision history : 
        26-MAR-2004 [DongYoung Seo]: First Writing 
*/ 
void 
tfs4_memory_free(void *pMem) 
{ 
    NU_Deallocate_Memory(pMem); 
  }
```
The following explains the above sample source codes of being ported to Nucleus.

| Function         | Description                                                                                                    |  |
|------------------|----------------------------------------------------------------------------------------------------|--|
| tfs4_memory_init | TFS4 initializes the memory pool as follows:                                                                                                    |  |
|                  | If OS creates a TFS4<br>memory<br>pool<br>tfs4_memory_init()returns0.                                                                                                    |  |
|                  | If TFS4 creates its own<br>pool,<br>memory<br>tfs4_memory_init() creates the TFS4 memory pool.<br>tfs4_memory_init() returns 0 on success, and returns<br>-1 on failure from the implemented function.<br>To confirm if tfs4_memory_init() is successfully<br>performed, bIsMemoryInitialized should be set as |  |
|                  | true.                                                                                                    |  |

**Table 14. Description of Sample Source Codes** 

TFS4 v1.5.0 Porting Guide 58

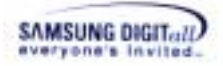

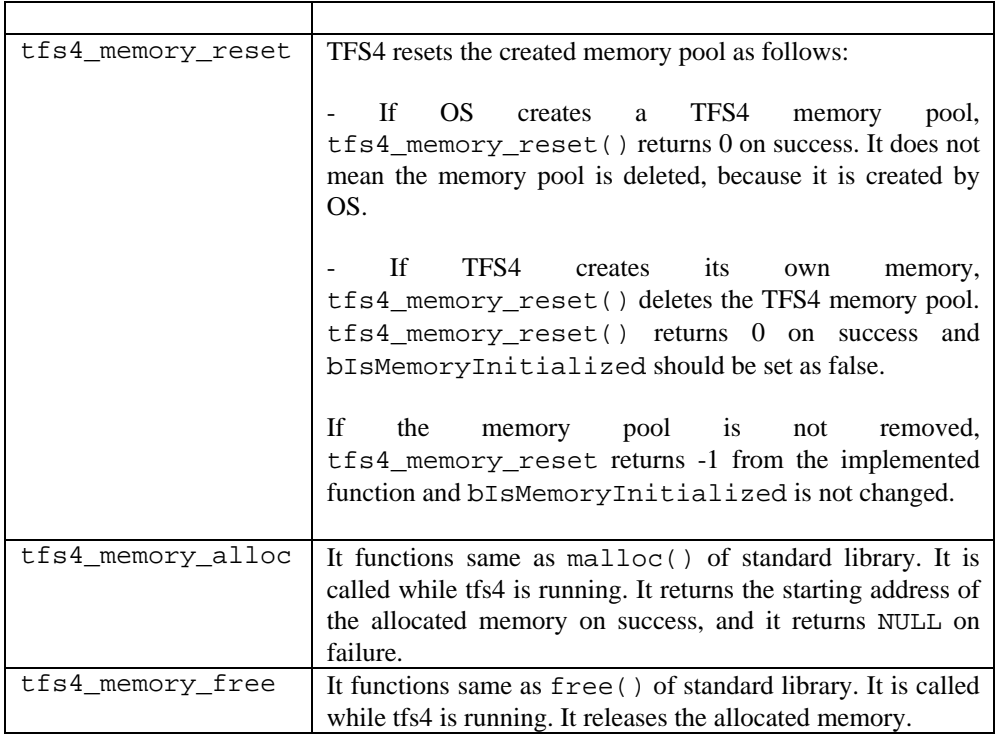

In order to implement a memory pool creation function suitable for your target OS, you have to modify the internal function of the  $\text{tfs4\_memory\_init}()$ ,  $\text{tfs4\_memory\_alloc}()$ , and tfs4\_memory\_alloc(), and tfs4\_memory\_free().

Currently, the memory pool related functions for Nucleus are implemented in tfs4\_memory.c.

6. If your target OS is Nucleus and you creates a memory pool, you have to define the TFS4 memory pool name in tfs4\_memory.h as follows.

| im ta4_memory.h                                                                                                    | $=$ $-1$ $\times$ |
|----------------------------------------------------------------------------------------------------|-------------------|
| h - {} - M - i=} - n' - Path: C:WTFS4WTFS4WOALWNUCLEUSWINCWTs4_memory.h                                                                                                    | ◇                 |
| 18<br><br>#ifndef TF54_HEMORY_H<br>#define _TPS4 MEMORY H                                                                                                    | <b>Dille</b>      |
| finclude 'tis4 types h'<br>Finclude nucleus h'                                                                                                    |                   |
| <b>#define TFS4 MEMORY POOL NAME TFS4 Memory</b>                                                                                                    |                   |
| #if defined(TFS4_TARGET_REINDEER_PLUS)    defined(TFS4_TARGET_REINDEER_PLUS_DEC)<br><b>#define TARGET SDRAM START ADDR 0x30000000</b><br>#define TFS4 MEMORY START ADDR (TARGET SDRAM START ADDR+0x1D00000)<br>In iss<br>#define TARGET SDRAM START ADDR Ox900000<br>#define TFS4 MEMORY START ADDR (TARGET SDRAM START ADDR+0x1D00000)<br><b>Tendif</b> |                   |
| <b>Fdefine TFS4 MEMORY START ADDR (TARGET SDRAM START ADDR+0x1D00000)</b><br>#define TF54_MEMORY_POOL_SIZE 0x100000                                                                                                    |                   |
| extern NU MEMORY POOL TFS4 Memory:                                                                                                    |                   |
| fifdef cplusplus<br>$extern \nC'$ (<br>Fendit //// oplusplus                                                                                                    |                   |
| extern t int32 tfs4 memory init(void);<br>extern t int32 tfs4 aemory reset(void);<br>extern t_uint32 tfm4_is_welid_addr(woid *pAddr. t_uint32 dw5ize);<br>extern void *tfs4 amory alloc(t_uint32 nSize);<br>extern void tist senory free(void "pMen);                                                                                                    |                   |
| Col 14<br>Line 1                                                                                                    |                   |

**Figure 4-21. Define a Memory Pool Name in tfs4\_memory.h** 

It is to prevent errors from where allocation and free function is implemented.

7. If you implement a source code for memory allocation of target OS, define them in tfs4\_config\_base.h file as follows.

| tfs4_config_base,h                                                                                                    |                                                                            |  |
|----------------------------------------------------------------------------------------------------|----------------------------------------------------------------------------|--|
| $\mathbf{b}$ + $\mathbf{\{\}}$ + $\mathbf{M}$ + $\mathbf{E}$ + $\mathbf{m}'$ + Path: C:\TFS4\TFS4\BASE\NNC\ts4_config_base,h |                                                                            |  |
|                                                                                                    |                                                                            |  |
| #define TFS4_memcpy(a, b, c)<br>#define TFS4_memset(a, b, c)<br>$#define TFS4$ memomp(a, b, c)                               | memopy((a), (b), (c))<br>menset((a), (b), (c))<br>memomp $((a), (b), (c))$ |  |
| #define TFS4 malloc(a)<br>#define TFS4 free(a)                                                                               | $tfs4$ _memory_alloc(a)<br>$tfs4$ memory free(a)                           |  |
| Line 120<br>Col 2                                                                                                    |                                                                            |  |

**Figure 4-22. Define a tfs4\_memory\_alloc in tfs4\_config\_const.h** 

TFS4 v1.5.0 Porting Guide 60 In the current version, memcpy, memset, and memcmp use a standard library. Modify tfs4\_config\_const.h to use the user-created function, instead of compiler-supported library. If they are not running, you need to implement them such as TFS4\_malloc or

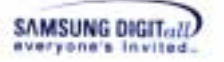

TFS4\_free.

Now you've done the TFS4 memory configuration.

#### *Reference*

- TARGET SDRAM\_START\_ADDR and TARGET\_SDRAM\_START\_ADDR is physical address of SDRAM.

TFS4\_MEMORY\_POOL\_NAME, TFS4\_MEMORY\_START\_ADDR, and TFS4\_MEMORY\_POOL\_SIZE are added for Nucleus RTOS in tfs4\_memory.h. For Nucleus, the values are necessary for creating a memory pool. But they are not needed for pSOS or Linux.

- TFS4\_MEMORY\_START\_ADDR and TFS4\_MEMORY\_POOL\_SIZE should be set, with reference to a memory map; the memory map is specified by OS porting policy. It is to prevent overlapping with another pool.

For Nucleus, a memory pool created by tfs4\_memory\_init() is shared with XSR. Thus, the memory pool size should be set enough.

### *Note*

- We plan to modify XSR to use its own memory pool, not shared with TFS4 memory pool.

- For more information of memory pool size, refer to the memory usage of TFS4 in 2.2 Target.

# **4.2.5.2. Semaphore configuration**

Semaphore is to prevent other users from opening the same file or directory at that time when a file or directory is opened. It makes it possible to keep a same file or directory open but do not read/write access at same time. Its purpose is to preserve the integrity of data while you are using it.

TFS4 uses a semaphore when a file or directory is accessed. But the TFS4 semaphore can be created by OS or TFS4 at different time, according to OS. It can be created when:

#### $\Box$  OS initialization

Semaphore is already created on memory when OS porting. TFS4 uses the created semaphore. When TFS4 needs a semaphore, the created semaphore address is returned. For that case, you have to implement a tfs4  $\text{sm}_p()$  and tfs4  $\text{sm}_v()$  to obtain and release the OS-created semaphore.

 $\Box$  TFS4 initialization, termination

Semaphore is dynamically created when a  $tfsf_{init}$  is executed. You have to implement tfs4 sm create(), tfs4 sm delete(), tfs4 sm p(), and

TFS4 v1.5.0 Porting Guide 61

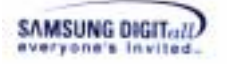

tfs4\_sm\_v(). They should be suitable for target OS. After TFS4 creates a semaphore by tfs4\_sm\_create(), semaphore is actually retrieved by tfs4\_sm\_p() when a file or directory is accessed. For Nucleus and pSOS, that rule is applied.

TFS4 uses two types of semaphores:

- Directory semaphore
- File semaphore

When TFS4 tries to create a semaphore, the semaphore type is checked by the semaphore name as a parameter. Only one semaphore is created when a semaphore is called.

# **<TFS4 semaphore configuration for Nucleus>**

In the provided TFS4 source files, there is an implemented source for semaphore creation as a sample. It is implemented for Nucleus.

- 1. Execute an ADS 1.2, a build tool, on your host.
- 2. Open a tfs4\_semaphore.c. The file directory path is "C:\TFS4\TFS4\OAL\NUCLEUS\SRC".
- 3. The tfs4\_semaphore.c file is opened on ADS 1.2 editor as follows.

```
etts4_semaphore.c
                                                                                                                           南南区
 h - [] - M - El - d' - Path: C:WTFS4WTFS4WOALWNUCLEUSWSRCWts4_semaphore.c
                                                                                                                                ö
                                                                                                                                 ▣
   t_tfst_semaphore saFILE;<br>t_tfst_semaphore saDIR;
                                                                                                                                 ī
   statio t_uint22 bInitialized * false:
       purpose : create a semaphore variable
         imput
             ut<br>
szName | sznaphore variable pointer<br>
szName | sznaphore's user name<br>
nInitialCount | initial resource count ( > 0)
        patput
              0 cm success<br>< 0 cm failure
        sote
        note:<br>1996-1999 [DongVoung Sep] : Howe status define statement,<br>19-OCT-2003 [DongVoung Sep] : Add scapping of DongSong Prror Hessage<br>20-OCT-2004 [DongVoung Sep] : Add for VaWorks
   t_int32<br>t_int32<br>{si_sm_create(t_tfa4_semaphore *pSap. t_int8 *ssBame. t_wint32 mInitialCount)
                                       /* Samaphore creation status */
        STATUS
                       status
        TFS4_strcpy(pSap->sName. szName);
         /* Create a semaphore with an initial count of I and priority
        order task suspension. . .
        status * HU_Create_Seasphore{&pSap->atSM, szName, nInitialCount, emuSM_FIFO};<br>if (status ** NU_INVALID_SUSFEND)
              return enuESM_INVALID_SUSPEND;
         else if (status ** NU_INVALID_SEMAPHORE)
             return enuESM_INVALID_SEMAPHORE
         else if (status ** HU_SUCCESS)
             return 0;
         else
             return enuESM UNKNOWN
Line 1 Col 1 | 1
                                                                                                                               ¥Г
```
**Figure 4-23. tfs4\_semaphore.c** 

4. Semaphore configuration depends on target OS. This is the semaphore implementation guideline depending on target OS.

**Table 15. Semaphore Implementation Guideline** 

| OS            | <b>Semaphore Creation Type</b> | Implementation                                                                                                    |
|---------------|--------------------------------|----------------------------------------------------------------------------------------------------|
| <b>RTKE</b>   | OS creates a semaphore         | Configure the semaphore related                                                                                          |
|               |                                | functions<br>the<br>1n                                                                                                   |
|               |                                | tfs4 semaphore.c/h file                                                                                                  |
| Nucleus, pSOS | TFS4 creates a semaphore       | Implement the semaphore related<br>functions such as the following<br>functions<br>the<br>1n<br>tfs4_semaphore.c/h file: |

TFS4 v1.5.0 Porting Guide 63

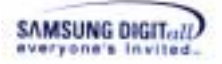

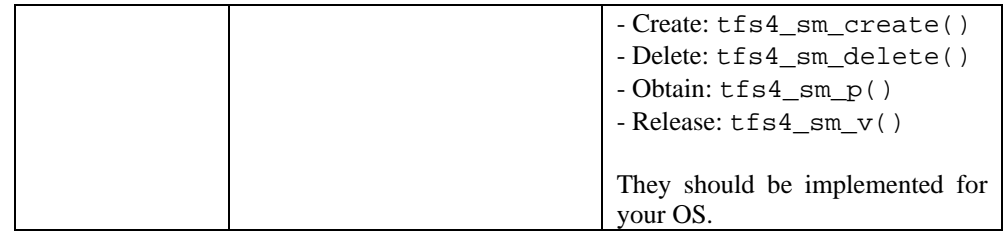

5. You can find the implemented source based on Nucleus, pSOS, and RTKE in the tfs4\_semaphore.c/h file. You should define the OS in the tfs4\_config\_const.h file for using the implemented source.

If you use different target OS like Linux, you should add the semaphore related source code suitable for the OS.

#### **<For implementing the semaphore functions on another OS>**

6. Define the OS-defined variable type with  $t$  semaphore in the tfs4\_semaphore.h file as follows.

#### **Table 16. type definition OS-Defined Variable**

```
#if (TFS4_OS == TFS4_NUCLEUS) 
typedef NU_SEMAPHORE t_semaphore; //// for Nucleus 
#elif (TFS4 OS == TFS4 WIN32)
typedef HANDLE t_semaphore; //// for Windows 
#elif (TFS4_OS == TFS4_PSOS) 
typedef unsigned long t semaphore; //// for pSOS
#elif (TFS4_OS == TFS4_RTKE) 
typedef unsigned char t semaphore; //// for RTKE
#else 
typedef t_uint32 t_semaphore; //// for Others 
#endif
```
It is to change the OS-defined variable type to commonly used one for TFS4, t\_semaphore, when semaphore sources are compiled.

7. Each OS has different type of semaphore structure. Thus, the semaphore structure of tfs4\_semaphore.h has to be modified, according to OS.

The following shows the OS-defined arguments of semaphore functions.

**Table 17. Typedef OS-Defined Argument** 

```
typedef enum { 
    enuSM_PRIOR = NU_PRIORITY,
```
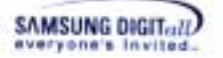

```
enuSM FIFO = NU FIFO,
  enuSM_SUSPEND = (t_int32)NU_SUSPEND, 
  enuSM_NO_SUSPEND = NU_NO_SUSPEND 
t_sm;
```
It is to change the OS-defined structure to commonly used one for TFS4 when semaphore sources are compiled.

8. The following describes the semaphore functions implemented in the tfs4\_semaphore.c file. You can use them if your target OS is Nucleus, pSOS, and RTKE.

If not, you can newly implement properly them according to your target OS, by referring to semaphore functions your OS provides, in the tfs4\_semaphore.c file.

# $\Box$  tfs4\_sm\_create()

To use a semaphore for TFS4, the semaphore should be created first. TFS4 semaphore can be created when OS or TFS4 is initialized according to OS.

Here is the tfs4\_sm\_create() implemented for Nucleus; Nucleus use the TFS4-created semaphore. You can just use the implemented source code by defining the OS in the tfs4\_config\_const.h file.

```
t_int32
tfs4_sm_create(t_tfs4_semaphore *pSmp, t_int8 *szName, t_uint32 nInitialCount) 
{ 
    STATUS status; /* Semaphore creation status */
     TFS4_strcpy(pSmp->sName, szName); 
     /* Create a semaphore with an initial count of 1 and priority 
     order task suspension. */ 
     status = NU_Create_Semaphore(&pSmp->stSM, szName, nInitialCount, 
enuSM_FIFO); 
    if (status == NU_INVALID_SUSPEND)
     { 
          return enuESM_INVALID_SUSPEND; 
     } 
     else if (status == NU_INVALID_SEMAPHORE) 
     { 
          return enuESM_INVALID_SEMAPHORE; 
     } 
     else if (status == NU_SUCCESS) 
     { 
          return 0; 
     } 
     else 
     { 
          return enuESM_UNKNOWN; 
     } 
}
```
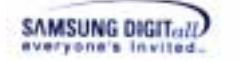

It depends on OS. If OS already created a semaphore, tfs4\_sm\_create() returns 0.

TFS4 needs two semaphores; a file semaphore and directory semaphore. They can be checked by szName as a tfs4\_sm\_create() parameter. It returns 0 on success and an error on failure; the returned error is defined in t\_sm\_error structure in the tfs4\_semaphore.h. file. The file semaphore name is "TFIL," and the directory semaphore name is "TDIR."

# $\Box$  tfs4\_sm\_delete()

This function deletes a semaphore. You have to implement  $\texttt{tfs4\_sm\_delete}()$ according to the target OS.

Here is the tfs4\_sm\_delete() implemented for Nucleus, pSOS, and RTKE in the tfs4\_semaphore.c file.

```
t_int32 
tfs4_sm_delete(t_tfs4_semaphore *pSmp) 
{ 
   STATUS status;
    status = NU_Delete_Semaphore(&pSmp->stSM); 
    if (status != NU_SUCCESS) 
    \left\{ \right. return enuESM_UNKNOWN; 
     } 
    return 0; 
}
```
It returns 0 on success and an error on failure; the returned error is defined by the t\_sm\_error structure in the tfs4\_semaphore.h.file. You can use the implemented source code just by defining the OS in the tfs4\_config\_const.h file.

 $\Box$  tfs4\_sm\_p()

This function obtains the created semaphore. You have to implement  $\text{tfs4\_sm\_p}$ () for target OS.

Here is the  $\tau$  fs4 sm p() implemented for Nucleus, pSOS, and RTKE

```
t int32
tfs4 sm p(t tfs4 semaphore *pSmp)
\left\{ \right.STATUS status;
```
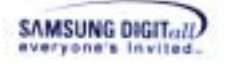

```
 status = NU_Obtain_Semaphore(&pSmp->stSM, 
(t_uint32)enuSM_SUSPEND); 
    if (status != NU_SUCCESS) 
    { 
       return enuESM_UNKNOWN; 
    } 
    return 0; 
}
```
It returns 0 on success and an error on failure; the returned error is defined by the t\_sm\_error structure in the tfs4\_semaphore.h.file. You can just use the implemented source code by defining the OS in the tfs4\_config\_const.h file.

# $\blacksquare$  tfs4\_sm\_v()

This function releases the semaphore. You have to implement tfs4\_sm\_v() for target OS.

Here is a sample implementation of  $\text{tfs4\_sm\_v}$  () for Nucleus, pSOS, and RTKE.

```
t int32
tfs4_sm_v(t_tfs4_semaphore *pSmp) 
{ 
   STATUS status;
    status = NU_Release_Semaphore(&pSmp->stSM); 
    if (status != NU_SUCCESS) 
    { 
        return enuESM_UNKNOWN; 
    } 
    return 0; 
}
```
It returns 0 on success and an error on failure; the returned error is defined by the t\_sm\_error structure in the tfs4\_semaphore.h. You can just use the implemented source code by defining the OS in the tfs4\_config\_const.h file.

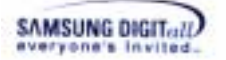

# **4.2.5.3. Error Number store**

Error number (errno) has to be stored on memory to return an error number when directory or file operation occur the error.

Since Linux or Windows is running on its own memory, the error number of a process is not changed by another process even if the error number is defined as global variable.

But RTOS like Nucleus or pSOS shares memory. A global variable can be accessed by any task on RTOS. It happens that the error number of a task can be changed by another task. For that reason, error number has to be stored on separate task; Nucleus does it. But, for pSOS it is not implemented yet.

Nucleus has a reserved region inside TCB (Task Control Block) that stores the task information including the errno. pSOS is designed to store the task information on global region. If you use another OS, you have to specify a region for storing an error number depending on your OS.

Storing the error information, errno, is composed of two functions:

- tfs4 err set errno() - tfs4\_err\_get\_errno()

tfs4\_err\_set\_errno() sets an error number to the errno, which is retrieved as an integer parameter, on separate task region. tfs4\_err\_get\_errno() returns an errno from the separate task region.

By implementing the above functions according to your target OS, you can check the latest error and what it is.

This section shows TFS4 error number-store configuration with a sample code, which is implemented based on Nucleus.

#### **<TFS4 error number-store configuration for Nucleus>**

1. Execute an ADS 1.2, a build tool, on your host.

2. Open a tfs4\_errno.c. The file directory path is "C:\TFS4\TFS4\OAL\NUCLEUS\SRC."

3. The tfs4\_errono.c file is opened on ADS 1.2 editor as follows.

```
in that Lermo, c
                                                                                                       EDIX
 h - [] - M - [] - d - Path: C: WTFS4WTFS4WOALWNUCLEUSWSRCWtts4_ermo.c
                                                                                                           ö
        revision history<br>03-OCT-2003 [DongToung Seo]: First writing<br>13-OCT-2003 [DongToung Seo]: Add Nucleus Debug option
                                                                                                             Q
                                                                                                             E
   t_int32<br>t_int32<br>dwkrrno(t_int32 dwkrrno)<br>d
   M.Z
        BU TASK *pCurTask * BU Current Task Pointer();
        Fifdef NU DEBUG
             pCurTask->tc_app_reserved 1 = dwErrno;
        felse
        return 0:
   J.
   Z.
        purpose : get errno
        input
            none
        output
             error number
        note
             return error code is valid only vhen an error occurs
       revision history<br>
03-OCT-2003 [DongToung Seo] First writing<br>
13-OCT-2003 [DongToung Seo] First writing<br>
13-OCT-2003 [DongToung Seo]: Add Nupleus Debug option
  e/<br>t_int32<br>tIs4_err_get_errno(void)<br>{
        NU TASK *pCurTask * NU Current Task Pointer();
        #ifdef NU DERDG
            return pCurTask->to_app_reserved_1;
        felse
        return ((t\_int)2*)pOurTask)[NW_TASK_5IZE - 1]:<br> fendif\mathcal{P}Line 53 Col 2 | 4
```
**Figure 4-24. tfs4\_errno.c** 

In case that your target OS is Nucleus. But if you use other target OS, you have to implement the above two functions according to the OS.

# **4.2.5.4. TTY configuration**

TTY is the most widely used type of emulation for PC computer communications.

In TFS4, TTY has to be configured for using a test shell. It is to get a debugging message from target while TFS4 or XSR is running on target, through UART. You can configure it at tfs4\_tty.c file according to your target; functions are already implemented in tfs4\_tty.c/h.

# **< TTY configuration of TFS4 >**

1. Execute an ADS 1.2, a build tool, on your host.

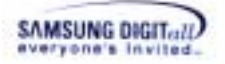

- 2. Open a tfs4\_tty.c. The file directory path is "C:\TFS4\TFS4\OAL\NUCLEUS\SRC".
- 3. The tfs4\_tty.c file is opened on ADS 1.2 editor as follows.

| in this 4_tty, c                                                                                            | FOX        |
|----------------------------------------------------------------------------------------------------|------------|
| h - [] - M - E - d - Path: C:\TFS4\TFS4\OAL\NUCLEUS\SRC\ts4_ty.c                                            | $\Diamond$ |
| finclude (stdio.h)<br>#include <ctype.h></ctype.h>                                                          | 므<br>٠     |
| #include 'tfs4_config.h"<br>#include 'tfs4_internal.h"<br>#include 'tfs4_tty.h"                             |            |
| $fit$ (TFS4_HAS_STDARG_H -- 1)<br>#include (stdarg.h)<br>fendif                                             |            |
| #ifdef _cplusplus<br>extern <sup>"C'</sup> {<br>#endif //// _cplusplus                                      |            |
| extern void UARTSendString(int temp. char *pt);<br>extern int UARTGetString(int dvTemp, char *string);<br>ı |            |
| #ifdef __cplusplus                                                                                          |            |
| fendit //// cplusplus                                                                                       |            |
| FUNCTION: t int32 tfs4 get char()<br>×                                                                      |            |
| ٠<br>PURPOSE : get a char<br>٠                                                                              |            |
| ٠<br><b>ARGUMENTS</b><br>N                                                                                  |            |
| ٠<br>RETURNS None                                                                                           |            |
| w<br>۰<br>revision history<br>٠<br>20-OCT-2003 [DongYoung Seo]: modify for Nucleus<br>$\frac{1}{2}$         |            |
| t int32<br>tfs4_get_char(void)<br>€                                                                         |            |
| $t$ int 32 i;                                                                                               |            |
| t_int8 psCcamand[128]:                                                                                      |            |
| UARTGetString(0. psCommand):<br>$i$ = $psCount[0]$ ;                                                        |            |
| return i:<br>J                                                                                              |            |
| FUNCTION : void tfs4_get_int()                                                                              |            |
| ٠<br>PURPOSE : get int value                                                                                |            |
| Ħ                                                                                                    |            |
| <b>ARGUMENTS</b><br>Line 50<br>$Col2$ $ 4 $                                                                 | УŪ         |

**Figure 4-25. tfs4\_tty.c** 

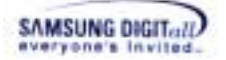

The following represents the syntaxes of the implemented source codes based on the UART device driver of ReindeerPlus to get or print a text from target.

```
t_int32 tfs4_get_char(void) 
t_int32 tfs4_get_int(void) 
t_int32 tfs4_gets(t_int8 *pBuff) 
void tfs4 printf(const t_int8 *fmt,...);
```
4. You have to configure them appropriately to your target in order to use UART device.

# *Notice*

UART is to print the debugging information for TFS4 while TFS4 is tested. Input code is implemented in the tfs4\_tty.c file. The input functions are  $tfsf_9et\_char()$ , tfs4\_get\_int(), and tfs4\_gets().

## **4.2.5.5. Time configuration**

Time configuration needs to be done for TFS4 to get a specific time when file or directory is created, accessed, or written.

It depends on OS or compiler. It is implemented in tfs4\_time.c and tfs4\_config\_base.h.

This section shows TFS4 time configuration with a sample code, which is implemented based on Nucleus.

# **<TFS4 time configuration for Nucleus>**

1. Execute an ADS 1.2, a build tool, on your host.

2. Open a tfs4\_time.c. The file directory path is "C:\TFS4\TFS4\OAL\NUCLEUS\SRC".

3. The tfs4\_time.c file is opened on ADS 1.2 editor as follows.

```
o fs4_time.c
                                                                                                     -\Boxh - [] - M - [] - d' - Path: C:WTFS4WTFS4WOALWNUCLEUSWSRCWfIs4_time.c
                                                                                                          \circ\BoxSinclude <stdio.h>
    finclude <ctype.h>
                                                                                                            E
   Finalude "tfs4_config.h"<br>Finalude "tfs4_internal.h"<br>Finalude "tfs4_time.h"
   #if (TF54_HAS_SYS_TIME_H ** 1)<br>#include <sys/time_h>
    Tendif
    #if (TFS4_HAS_UNISTD_H == 1)
        Finclude <unistd.h>
    Fendif
    /* purpose : return local time
        input
             none
        output
              struct ta pointer
        bote
        revision history
             26-JAN-2004 [DongYoung Seo]: time_data = time(NULL) == > time(&time_data)<br>(Reason : pSOS time() api destroy address 0
    ×
    struct th .
        tfs4_localtime(void)
    t.
        tise t time data;
        time_data = tfsi_time(&time_data);<br>return localtime(&time_data);
    j.
    /* purpose : get current time in timeval structure
        input
              tv : timeval pointer
                 struct timeval (
                           long tv_sec: // seconds<br>long tv_usec: // nicroseconds
             t\pi ): time zone pointer (should be NULL)
        output :
              0 on success
              ( 0 on failure
        note
        revision history :<br>28-OCT-2004 [DongYoung Soe] : add for VxVorks;
    ¥Z
   t_int32<br>tfs4_gettiseofday(struct_tiseval_*tv)
    #if (TFS4_HAS_GETTIMEOFDAY == 1)
                                                                                                          кC
Line 1 Coll 14
```
**Figure 4-26. tfs4\_time.c** 

The following represents the syntaxes of the source codes implemented to get or print a text from target.

```
struct tm *tfs4_localtime(void) 
t int32 tfs4 qettimeofday(struct timeval *tv)
void tfs4 get time(t uint16 *pwDate, t uint16 *pwTime, t uint8
*pbMSec)
```
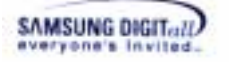

You have to configure them appropriately to your target OS or compiler.

- tfs4\_localtime() returns a local time by storing the current time in a struct tm. - tfs4 qettimeofday() returns the current time by storing it in a struct timeval. It is called in tfs4\_get\_time(). If tfs4\_localtime() is composed, the tfs4\_localtime() is called.

- tfs4\_get\_time() stores a date and time separately as described in the tfs4\_stat() of TFS4 Programmer's Guide.

#### *Reference*

#### **<Date and Time Formats>**

Many FAT file systems do not support Date/Time other than DIR\_WrtTime and DIR\_WrtDate. For this reason, DIR\_CrtTimeMil, DIR\_CrtTime, DIR CrtDate, and DIR LstAccDate are actually optional fields. DIR WrtTime and DIR WrtDate must be supported, however. If the other date and time fields are not supported, they should be set to 0 on file create and ignored on other file operations.

#### **<Date Format>**

A FAT directory entry date stamp is a 16-bit field that is basically a date relative to the MS-DOS epoch of 01/01/1980. Here is the format (bit 0 is the LSB of the 16-bit word, bit 15 is the MSB of the 16-bit word):

- Bits 0.4: Day of month, valid value range 1-31 inclusive.

- Bits 5.8: Month of year, 1 = January, valid value range 1.12 inclusive.
- Bits 9.15: Count of years from 1980, valid value range 0.127 inclusive (1980.2107).

#### **<Time Format>**

A FAT directory entry time stamp is a 16-bit field that has a granularity of 2 seconds. Here is the format (bit 0 is the LSB of the 16-bit word, bit 15 is the MSB of the 16-bit word).

- Bits 0.4: 2-second count, valid value range 0.29 inclusive (0 . 58 seconds).

- Bits 5.10: Minutes, valid value range 0.59 inclusive.
- Bits 11.15: Hours, valid value range 0.23 inclusive.

The valid time range is from Midnight 00:00:00 to 23:59:58.

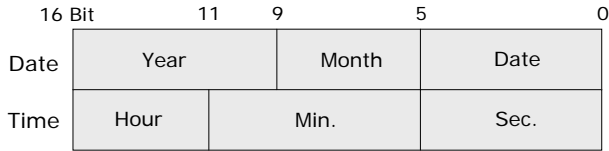

**Figure 4-27. Data Format of Date and Time** 

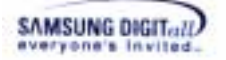

#### **4.2.5.6. TFS4 Interface with XSR**

This section describes the XSR configuration. It is for TFS4 to use XSR, not for XSR configuration itself.

TFS4 uses XSR to perform several operations to Physical NAND device. Thus, you have to configure the NAND device setting.

XSR v1.4.0 provides multi-partition for file system. It make several file system device on a physical NAND. TFS4 also support XSR multi-partition feature.

This is a sample codes to use XSR v1.4.0. It assumes two partitions for file system on BM. The partition information is like below We assume that the NAND Device has 1024 blocks.

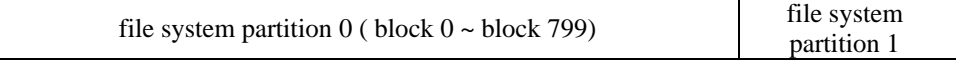

1. Execute an ADS 1.2, a build tool, on your host.

2. Open a tfs4\_pdev\_nand\_xsr.h. The file directory path is "C:\TFS4\SRC\TFS4\PIL\INC".

3. TFS4\_pdev\_nand\_xsr.h includes the all XSR-related settings as below.

|                                                                                                    | #define TF54 XSR BEL PARTITION IMFO 4 //// Blocks for partition information for XSR v1.5 RCS                                                                                                    |
|----------------------------------------------------------------------------------------------------|----------------------------------------------------------------------------------------------------|
| //// OneNAND, 1Gbit<br>$III$ STL<br>#define TFS4 289 STL BLOCKS PER UNIT<br>#define TF84 288 STL NUM OF RSVD UNIT<br>Pdefine TF84 288 STL ASYNC HODE<br>Piefine TF84 288 STL SAN BTFFER FACTOR | 1.<br>10 //// reserved unit count<br>FALSES2 //// TRUES2:ASYNC HODE, FALSES2:SYNC HODE<br>//// Sem buffer factor<br>100                                                                                           |
| III/III<br>#define TFS4 XSR LLD BLESINBSV<br>ddefine TFS4 ESB LLD TOTAL BLOCK                                                                                                    | 20 //// LLD Reserved block count<br>1024 //// LLD Total block count                                                                                                    |
| 1111.05<br>#define TFS4_KSR_BEL_AVAILABLE_BLOCK_COUNT   TFS4_KSR_LLB_TOTAL_BLOCK \                                                                                                    | - TFS4 XSR LLD BLESINGSV \<br>- TF54 X52 BML PARTITION_INFO) //// block count                                                                                                    |
| //// BML Partition configuration<br>#define TF54 E59 BML NUM OF PARTITION 2 //// bml partition count                                                                                           |                                                                                                    |
| #define TF54 XSB BEL PARTITIONO ID<br>#define TFS4 XS9. BEL PARTITIONO ATTR<br>#define TFS4_ESR_BEL_PARTITIONO_1STVBN<br>#define TFS4 289 BML PARTITIONO NUMBERLOCKS 800                       | PARTITION ID FILESYSTEM //// id for partition O<br>BEL_PI_ATTD_RW //// attribute for partitino 0<br>//// first block number<br>O.<br>//// block count                                                             |
| Pdefine TF84_288_BHL_PABTITION1_ID<br>Pdefine TF34_238_BML_PARTITION1_ATTR<br>Ødefine TF84 238 BML PARTITION: 1STVBN<br>Diefine TFS4 XSB BML PARTITION: NUMOFELOCKS                            | PARTITION_ID_FILESYSTEM1 //// id for partition 1<br>BML_PI_ATTB_RW //// attribute for partition 1<br>//// first block number<br>800<br>17F84_XSR_BML_AVAILABLE_BLOCK_COUNT \<br>- TFS4 XSR BML PARTITION: 1STVBN) |

**Figure 4-28. tfs4\_pdev\_nand\_xsr.h – common NAND and XSR configuration** 

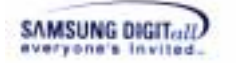

 $\begin{array}{ll} \textbf{\textit{Fe}lit}\ \textbf{diff}\ \textbf{infrared}\ (\textbf{TPS4\_ISSR\_NAND\_NBG1G16}) \\ \textit{2222\_GraphSABD}\ \textbf{1Gbit}\ \textbf{2333\_N2} \end{array}$ /// STL<br>#define=TPS4\_RSR\_STL\_HUOCKS\_PER\_UNIT<br>#define=TPS4\_RSR\_STL\_HUM\_OF\_RSVD\_UNIT<br>#define=TPS4\_RSR\_STL\_SAM\_BUFFER\_FACTOR<br>#define=TPS4\_RSR\_STL\_SAM\_BUFFER\_FACTOR -<br>FAISE32 2222 TRUE32:ASTNC MODE.<br>100 - 2222 Saa buffer factor **FALSE32:SYNC HODE** ooo ma Fiefine TFS4\_ISR\_11D\_BLESINRSV<br>#define TFS4\_ISR\_11D\_TOTAL\_BLOCK 2222 IAD Reserved block count<br>2222 IAD Total block count 20<br>1024 **OVERNIT** 3 2222 Blocks for partition information<br>( TFS4\_XSR\_LED\_TOTAL BLOCK \<br>- TFS4\_XSR\_LED\_RENSERSY \<br>- TFS4\_XSR\_RMI\_PARTITION\_INFO} 2222 **Fdefine TFS4\_ESR\_BML\_PARTITION\_INFO**<br>**#define TFS4\_ESR\_BML\_AVAILABLE\_BLOCK\_COUNT** //// block count 2222 BML Partition configuration<br>#define TPS4 ISR BML NUM OF PARTITION //// bal partition count  $\mathcal{I}$ FARTITION\_ID\_FILESYSTEE<br>IML\_PI\_ATTE\_RV fdefine TPS4\_ESR\_BHL\_PANTITIOSO\_ID<br>fdefine TPS4\_ESR\_BHL\_PANTITIOSO\_ATTR<br>fdefine TPS4\_ESR\_BHL\_PANTITIOSO\_ASTREN<br>fdefine TPS4\_ESR\_BHL\_PANTITIOSO\_SUNOPBLOCKS  $\mathcal{NN}/$  id for partition 0  $\mathcal{NN}/$  attribute for partiting 0  $\mathcal{NN}/$  first block number  $\mathcal{NN}/$  block count šao.  $\begin{tabular}{l|c|c|c|c|c} \hline \textbf{fdrift} & \textbf{FSS} & \textbf{FSS}$ 

#### **Figure 4-29 STL and BML configuration**

For more information of XSR configuration, refer to a XSR porting guide or XSR programmer's guide. In this chapter, some XSR configuration will be covered. However they are strictly limited to what is related to TFS4.

 $\Box$  TFS4 NAND SECTOR SIZE It is the sector size of NAND Device. It is normally 512 bytes.

#### **THES4\_NAND\_SECTOR\_SIZE\_BITS**

It is the least number of bits to represent TFS4\_NAND\_SECTOR\_SIZE.

#### $\Box$  TFS4\_NAND\_START\_SECTOR

It is a starting sector address of the NAND region TFS4 uses. It is the logical information. The number of sector filesystem uses is retrieved by STL\_Open(). It can be set as 0, if you want to use the whole NAND.

#### $\Box$  TFS4 NAND PAGE SIZE It is the page size of the NAND.

### TFS4\_XSR\_STL\_BLOCKS\_PER\_UNIT

It is the number of blocks per unit of STLConfig structure. STLConfig is a parameter of STL\_Format(). This is the detailed description of nBlksPerUnit.

Unit is an abstract concept to block. Normally, unit is composed of N blocks and the smallest erasable unit. The number of block per unit is configured by nBlksPerUnit. For large block NAND device, nBlksPerUnit should be only 1, and for small block NAND device, nBlksPerUnit can be specified among 1, 2, or 3. As the unit value is increased, the more memory should be reserved for memory, but write performance of random access is more improved.

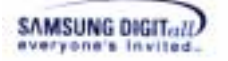

#### **THES4\_XSR\_NUM\_OF\_RSVD\_UNIT**

It is the number of reserved units of STLConfig structure. STLConfig is a parameter of STL\_Format(). This is the detailed description of nNumOf RsvUnits.

STL manages the whole memory space as a unit. Some of the all units are unusable, which is called a reserved unit. It is configurable and should be more than 2 at least. As the reserved unit value is increased, usable disk capacity for user is decreased, but the write operation is improved.

#### **THES4 XSR STL ASYNC MOD**

It is used for the parameter of STL\_open(). It specify STL running mode. TFS4 does not support ASYNC MODE. It should be FALSE32.

#### TFS4\_XSR\_LLD\_BLKSINRSV

It is the number of reserved blocks for NAND device

#### **THE TES4 XSR LLD TOTAL BLOCK**

It is the number of blocks.

#### **THES4\_XSR\_BML\_PARTITION\_INFO**

It is the number of blocks for BML partition info. XSR v1.4.0 uses three blocks for partition information.

#### **THES4\_XSR\_BML\_NUL\_OF\_PARTITION**

It is the number of partition in NAND device. It is used for formatting BML. It should be configured by used.

#### TFS4\_XSR\_BML\_PARTTIONx\_ID, TFS4\_XSR\_BML\_PARTITIONx\_ATTR, TFS4\_XSR\_BML\_PARTITIONx\_1STVBN, TFS4\_XSR\_BML\_PARTITIONx\_NUMOFBLOCKS

They are the parameters of XSRPartI structure; XSRPartI is used as the parameter of

BML\_Format().

BML Format () is called once each target. It doesn't need to be used. Use BML\_REPARTITION to modify the BML partition information, instead of BML\_INIT\_FORMAT.

For details about BML, refer to BML programmer's guide.

#### **4.2.5.7. TFS4 Interface with MMC(or HSMMC) Host Device Driver**

TFS4 needs a MMC(or HSMMC) Host Device Driver to use a MMC(or HSMMC). TFS4 includes a sample MMC(or HSMMC) host device driver, which is implemented based on ReindeerPlus.

But you have to modify it according to your target clock or bus setting.

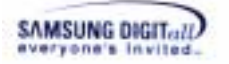

For physical device interface of TFS4, the following interfaces are necessary.

| <b>Function</b>    | <b>Description</b>                   |  |  |
|--------------------|--------------------------------------|--|--|
| Init               | It initializes a device.             |  |  |
| <b>Read Status</b> | It retrieves a device status.        |  |  |
| Open               | It opens a device.                   |  |  |
| Close              | It closes a device.                  |  |  |
| Read               | It reads data from device.           |  |  |
| Write              | It writes data on device.            |  |  |
| Erase              | It erases specific region of device. |  |  |
| IO control         | It performs a generic IO control.    |  |  |

**Table 18. Necessary Physical Device Interface for TFS4** 

If you try to write a MMC(or HSMMC) host device driver on your target, you should implement the functions that provides the features mentioned above.

#### **< External Card Insert/Remove Notification >**

Interrupt occurs when the external device is being inserted or ejected.

If an external device is inserted, external device should be registered to use. To register a device to TFS4 use tfs4\_pdev\_reg(). reference to TFS4 programmers guide for detailed information.

If an external device is disconnected. External device should be un-registered from TFS4. To un-register an external device use tfs4\_pdev\_unreg().

All of the above features can be implemented in tfs4\_pdev\_mmc\_nucleus.c/h; the file name can be changed by user.

**Table 19. Implemented Functions for MMC(or HSMMC) Host Device Driver** 

| <b>Function</b>                                | <b>Description</b>                                                                                                    |  |  |
|------------------------------------------------|----------------------------------------------------------------------------------------------------|--|--|
| t int32<br>tfs4_pdev_mmc_init_device(v<br>oid) | It initializes a device.<br>It retrieves the MMC(or HSMMC)<br>information by using mmc_get_stat()<br>and stores it in tfs4_mmc_info.<br>For details about that, refer to 4.2.2. MMC(or<br>HSMMC) Host Device Driver Development. |  |  |

TFS4 v1.5.0 Porting Guide 77

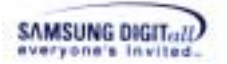

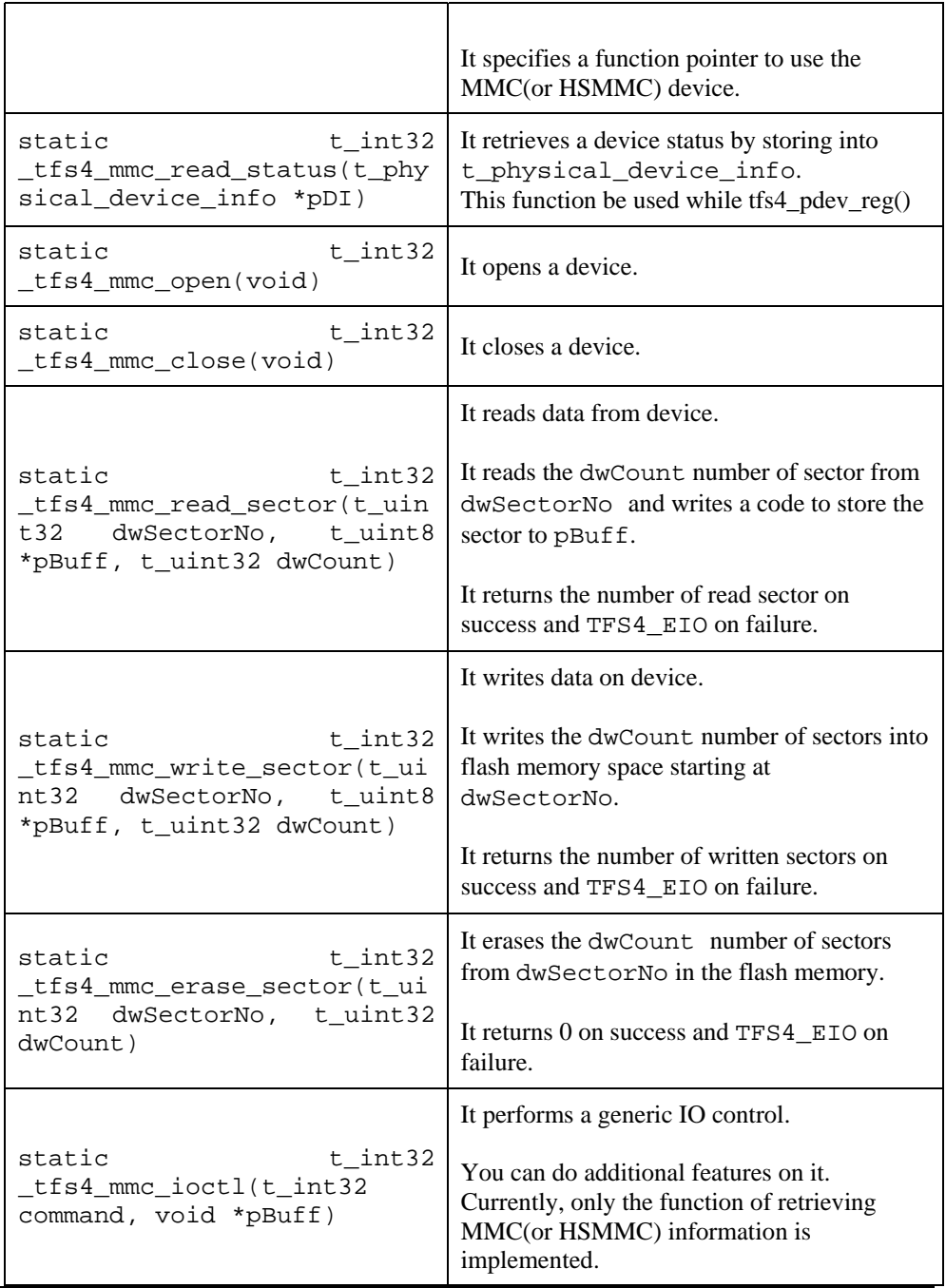

#### *Note*

Read/write function of external device driver should include a routine to check byte alignment, because TFS4 just uses the address received from an application.

# **4.3. Build with Target OS**

If you've performed TFS4 porting as explained in the previous chapter successfully, now you can build them together.

To build TFS4 with OS, you first need to compose a project file, makefile, or something to build according to your build tool so that all the components are built together. Your project file has to include:

- TFS4 library and configured TFS4 sources
- XSR library and sources
- MMC(or HSMMC) library or sources (Optional)
- OS library (it is Nucleus in this document)

The following table lists the target-dependant source files of TFS4.

#### **Table 20. Configurable File List of TFS4**

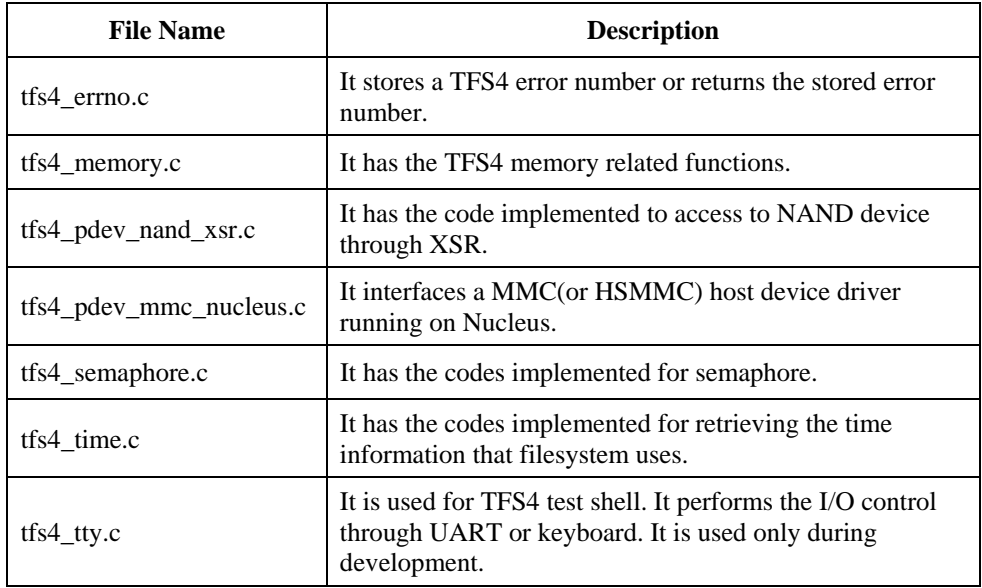

The following table lists the XSR source files that are ported to ReindeerPlus. For other targets, the file names can be changed.

#### **Table 21. Configurable File List of XSR**

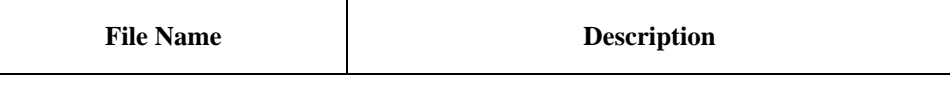

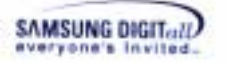

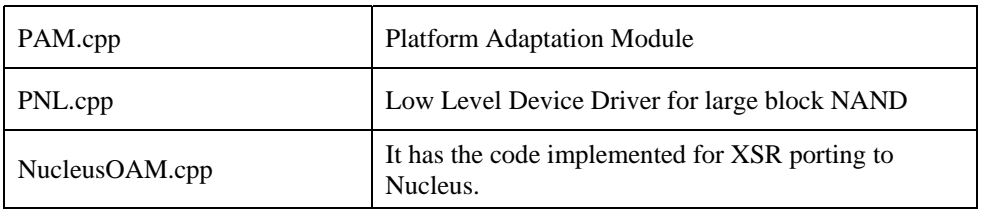

The following picture shows the implemented MMC(or HSMMC) host device driver files.

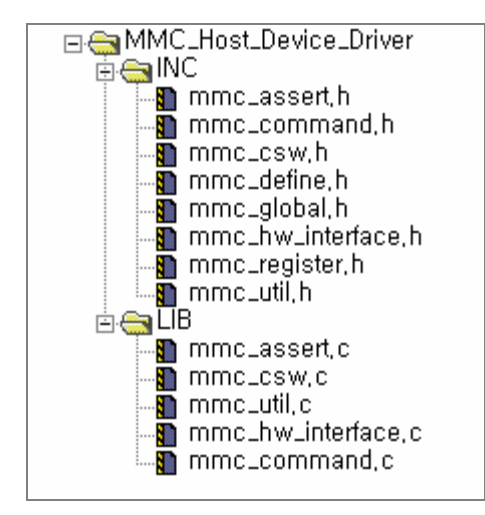

**Figure 4-30. MMC(or HSMMC) Host Device Driver File List** 

The following table represents TFS4 library and source to build with OS.

#### **Table 22. TFS4 Library & Sources**

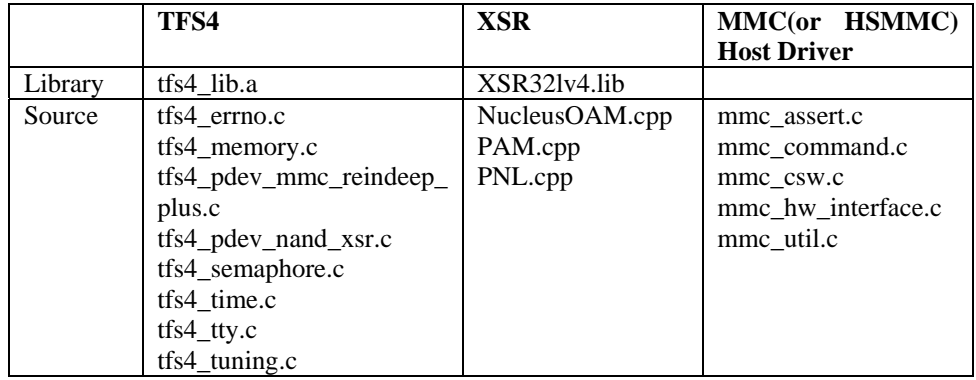

tfs4\_integration\_test.c/h includes a test shell for TFS4 test. If you don't need the test shell, do not add the tfs4\_integration\_test.c/h to the project file.

The following pictures show Reindeer\_Plus\_With\_TFS4.mcp to build TFS4 with XSR, MMC(or HSMMC) host device driver library, and OS.

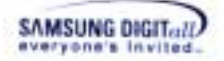

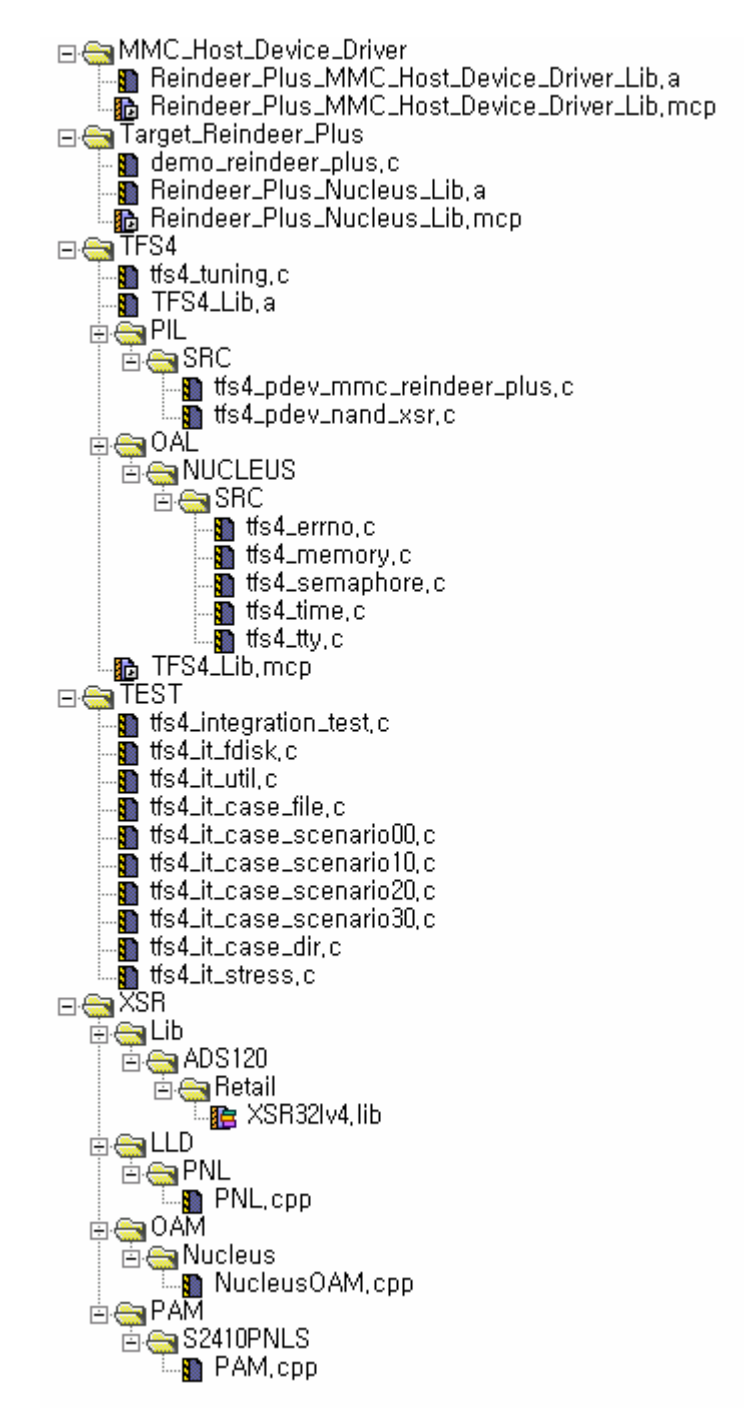

**Figure 4-31. Reindeer\_Plus\_With\_TFS4.mcp** 

**< TFS4 build with Nucleus by using the project file on ADS v1.2 >** 

The following picture shows the TFS4 directory structure.

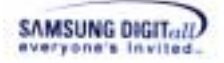

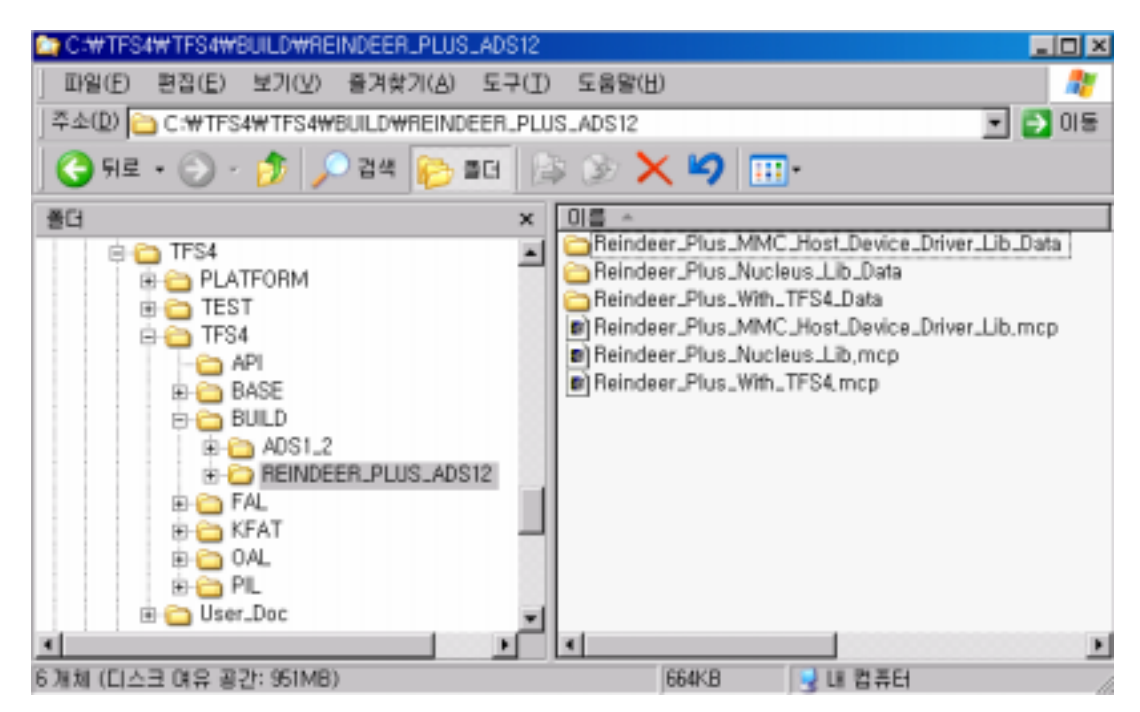

**Figure 4-32. Directory Path of TFS4-related Project Files** 

If you use the ADS1.2 build tool and the Nucleus OS, you can use the provided project file, "Reindeer\_Plus\_With\_TFS4.mcp" and "Reindeer\_Plus\_With\_TFS4\_With\_HS\_MMC.mcp" in the "C:\TFS4\TFS4\BUILD\REINDEER\_PLUS\_ADS12" directory, as shown in the above picture.

Currently, the "Reindeer\_Plus\_With\_TFS4.mcp" and "Reindeer\_Plus\_With\_TFS4\_With\_HS\_MMC.mcp" project file includes:

- TFS4 library and configured TFS4 sources
- XSR library and sources
- MMC (or HSMMC) library and sources
- OS library (it is Nucleus in this document)

Here, we explain the TFS4 build with OS by using ADS1.2.

1. Open the project file for making a TFS4 library. You can click "File"  $\rightarrow$  "Open" on the menu bar of the screen as follows.

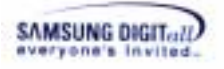

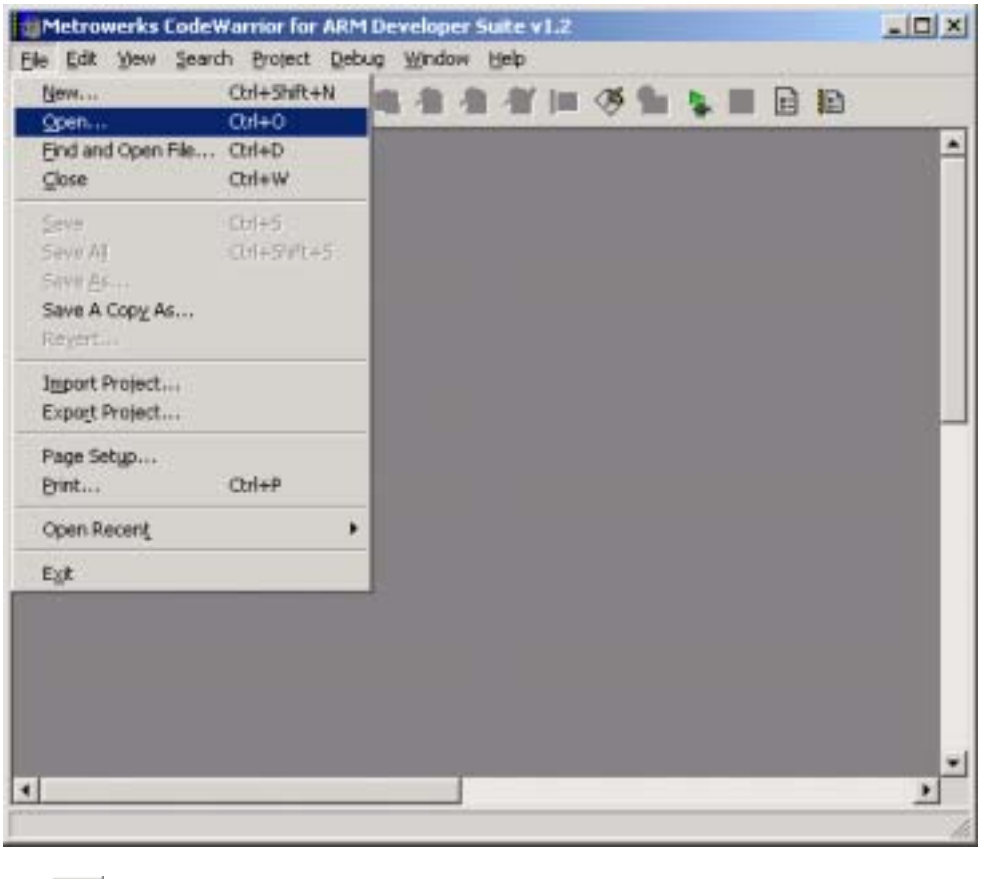

Or,  $\boxed{\mathbf{B}}$  button on icon bar.

#### *Note*

We provide the project file for building TFS4 with XSR, sample MMC (or HSMMC) host device driver, and adaptation layer for Nucleus. The name of the project file is Reindeer\_Plus\_With\_TFS4.mcp (or Reindeer\_Plus\_With\_TFS4\_With\_HS\_MMC.mcp); the "mcp" is the extension of ADS. If you don't use the ADS v1.2, you need to create your own project file.

2. The screen to open a file appears.

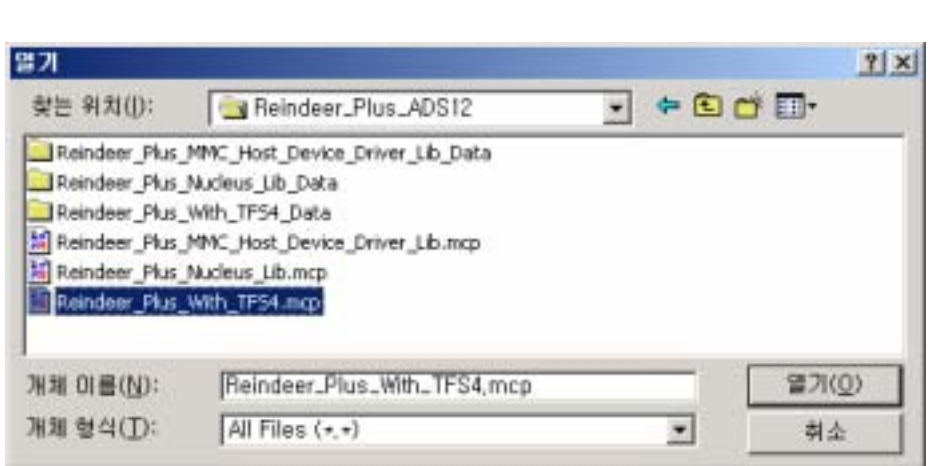

Find the Reindeer\_Plus\_With\_TFS4.mcp file and press "Open" button on the screen.

3. The Reindeer\_Plus\_With\_TFS4.mcp file is opened as below.

SAMSUNG DIGITall

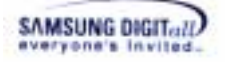

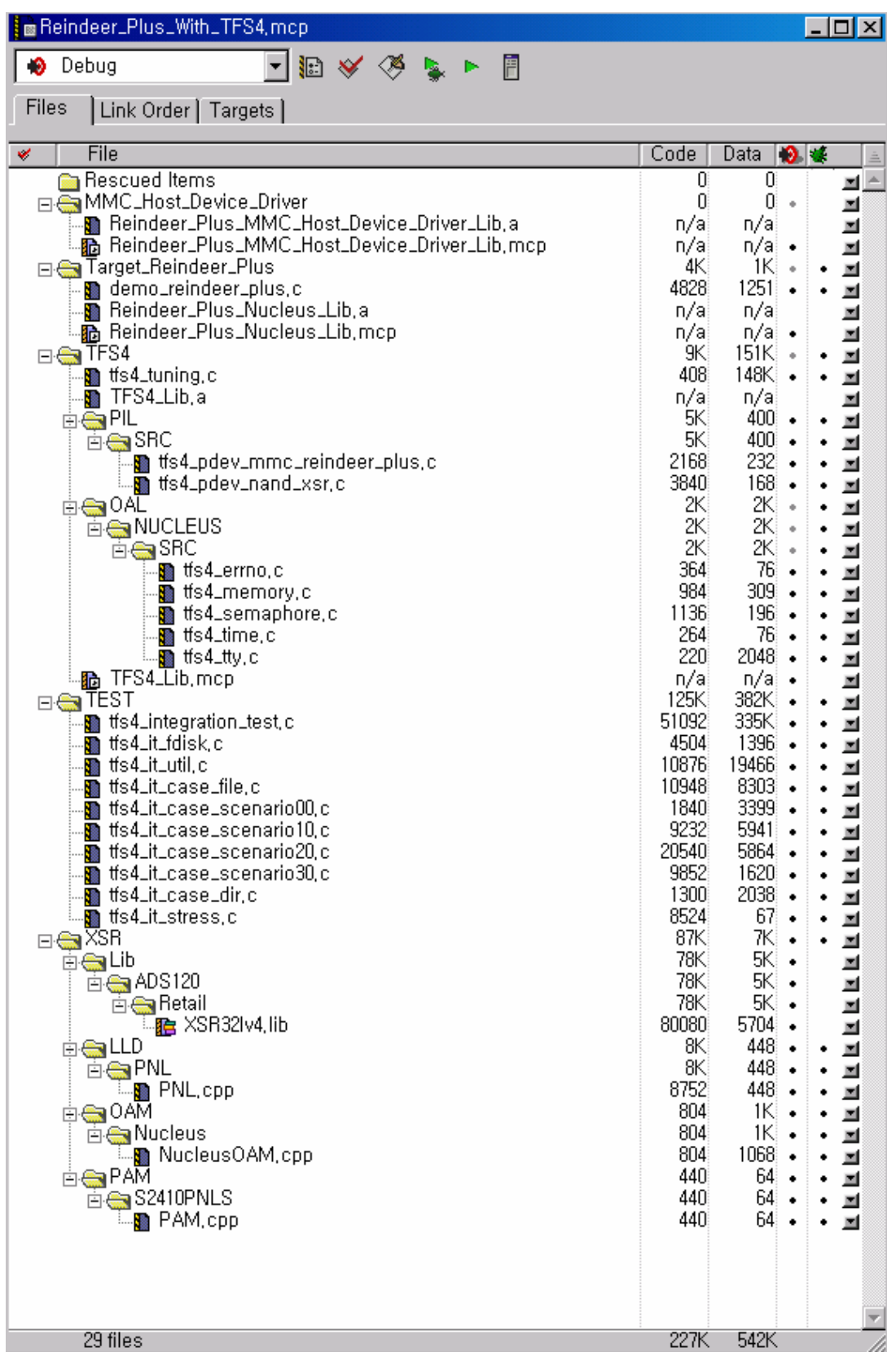

TFS4 v1.5.0 Porting Guide 85

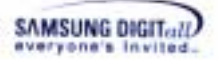

See the source and library files of Nucleus OS ported on ReindeerPlus, XSR, MMC (or HSMMC) Host Device Driver, and TFS4 to build together in the project file.

4. Select a type of build target.

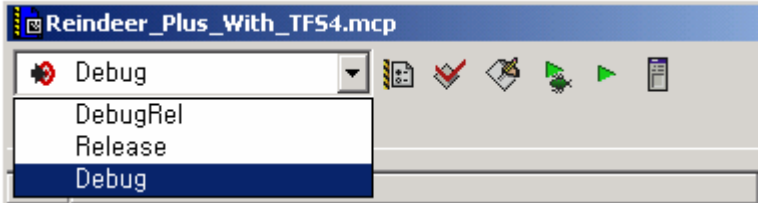

There are three types of build targets. The following describes the meaning of each build target.

- Debug mode: The output binary is compiled with debugging symbols and information of line numbers.

- Release mode: In this configuration, the output binary will be fully optimized and contains no debugging symbols.

- DebugRel mode: Adequate optimization level and including minimal debugging information.

5. Press  $\left| \begin{array}{c} \boxed{\ddot{x}} \\ \end{array} \right|$  the build setting button.

6. Specify configurations for your target in the Build Settings dialog window.

But the build setting screen can be a little different depending on the build mode setting you select. You have to consider the language setting your compiler supports in the build setting screen. For ADS v1.2, you need to set the build options for each language; you may not need to do that for other build tool.

The following screens show the necessary build options for each build mode and language; the sample build options are based on ReindeerPlus, ARM CPU, and ADS v1.2. You can set the build options suitable to your target and compile environment by referring to the below sample options.

*Note* 

The build option depends on the compiler.

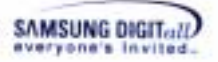

#### **<Debug settings for ARM Assembler>**

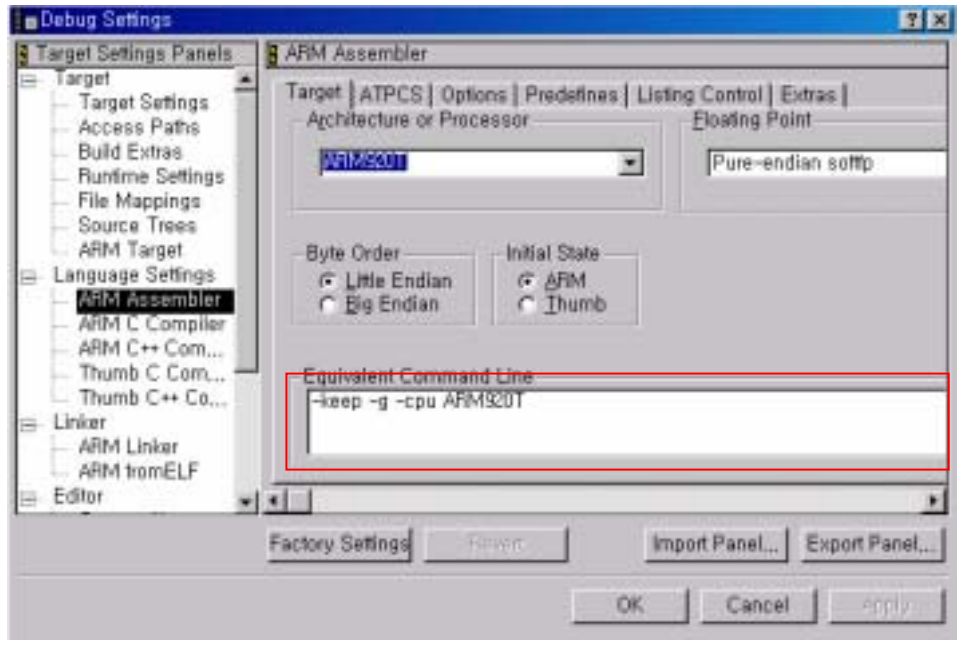

**Figure 4-33. Debug Settings for ARM Assembler on ADS v1.2** 

#### **<Debug settings for ARM C Compiler>**

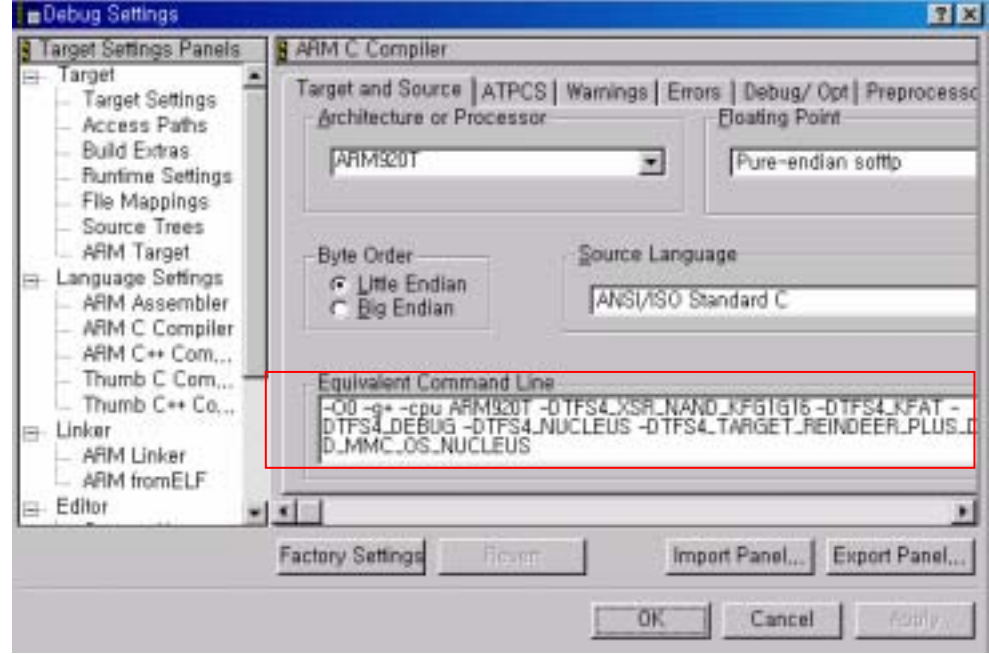

**Figure 4-34. Debug Settings for ARM C Compiler on ADS v1.2** 

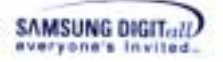

**<Debug settings for ARM C++ Compiler>** 

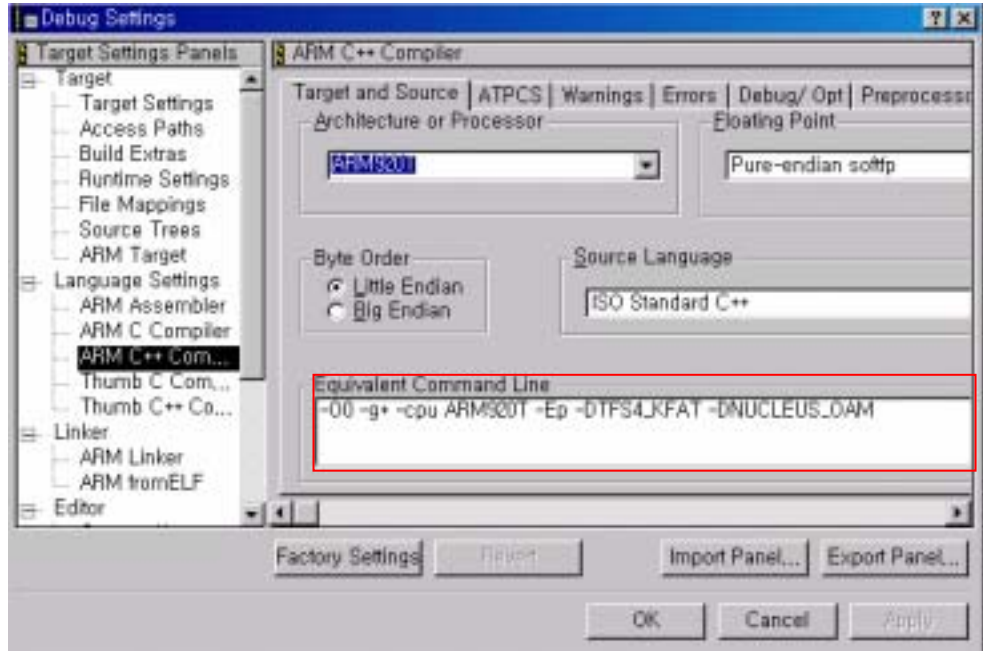

**Figure 4-35. Debug Settings for ARM C++ Compiler on ADS v1.2** 

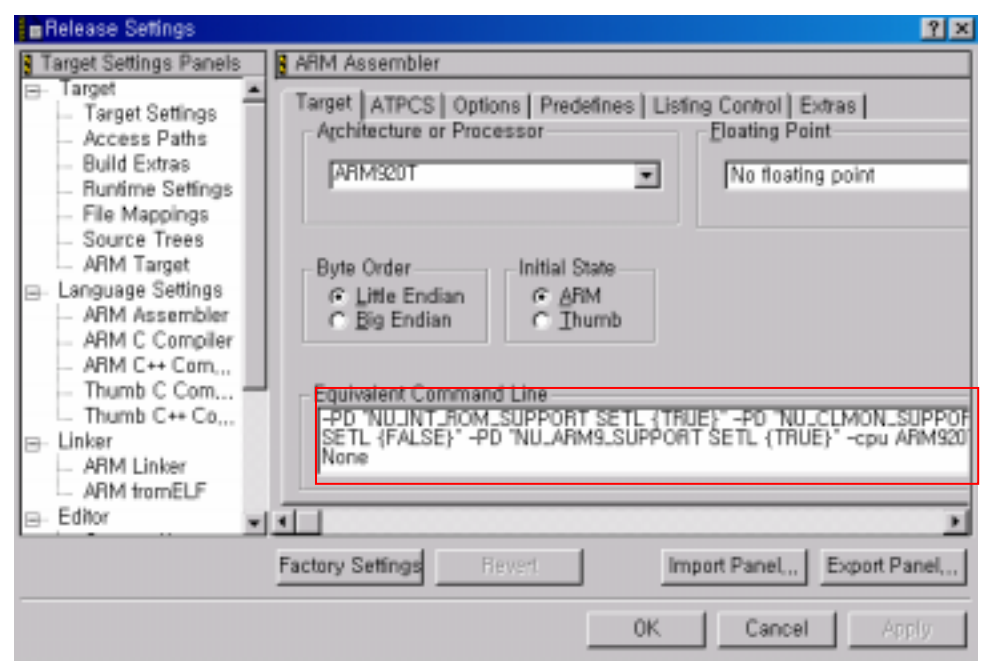

**< Release settings for ARM Assembler>** 

**Figure 4-36. Release Settings for ARM Assembler on ADS v1.2** 

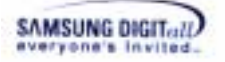

**< Release settings for C Compiler>** 

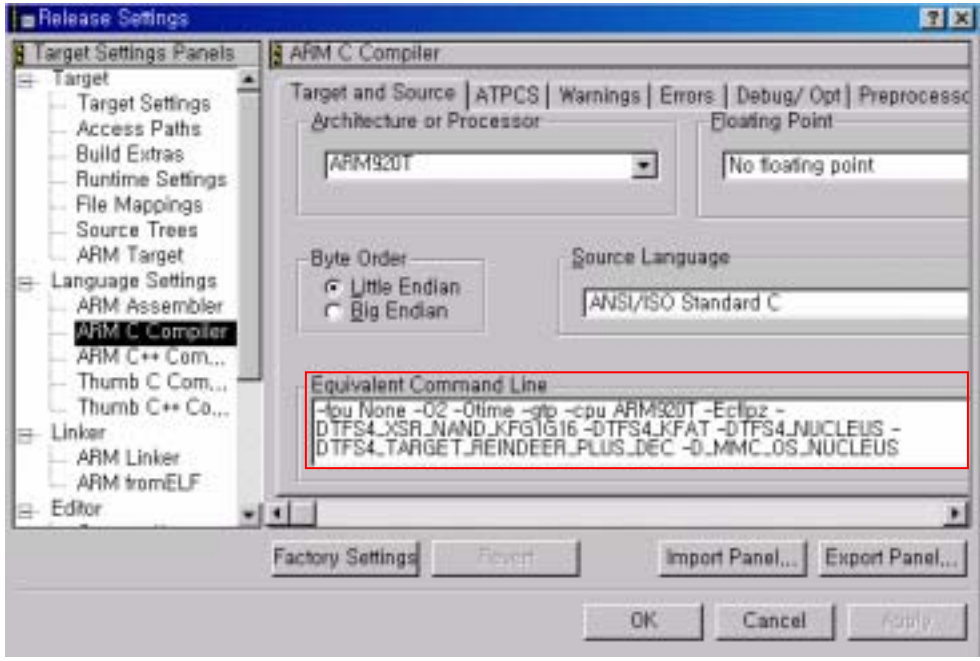

**Figure 4-37. Release Settings for ARM C Compiler on ADS v1.2** 

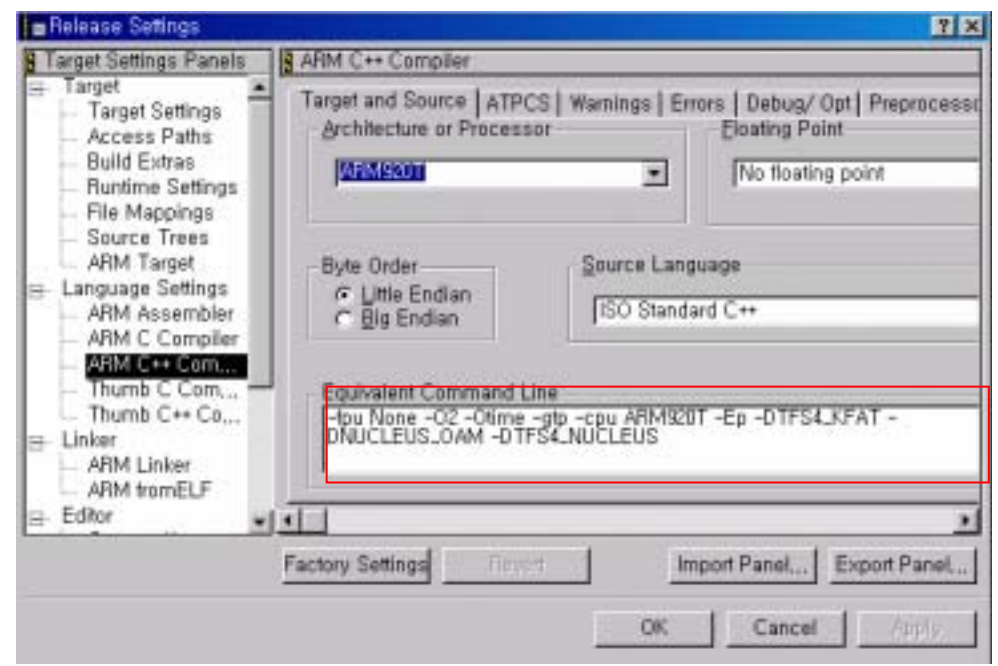

**< Release settings for C++ Compiler>** 

**Figure 4-38. Release Settings for ARM C++ Compiler on ADS v1.2** 

You have to add build options for your target and compile environment.

7. Additionally, you need to add the access paths on the build settings to include the TFS4-related header files (TFS4\API, TFS4\BASE\INC, TFS4\BASE\UNICODE\INC, TFS4\FAL\INC, TFS4\KFAT\INC, TFS4\OAL\NUCLEUS\INC, TFS4\PIL\INC, XSR header file path, and MMC(or HSMMC) host device driver header file path, etc) while TFS4 is compiled.

If you define the header file at tfs4\_config.h, you don't have to add the include path to the build setting.

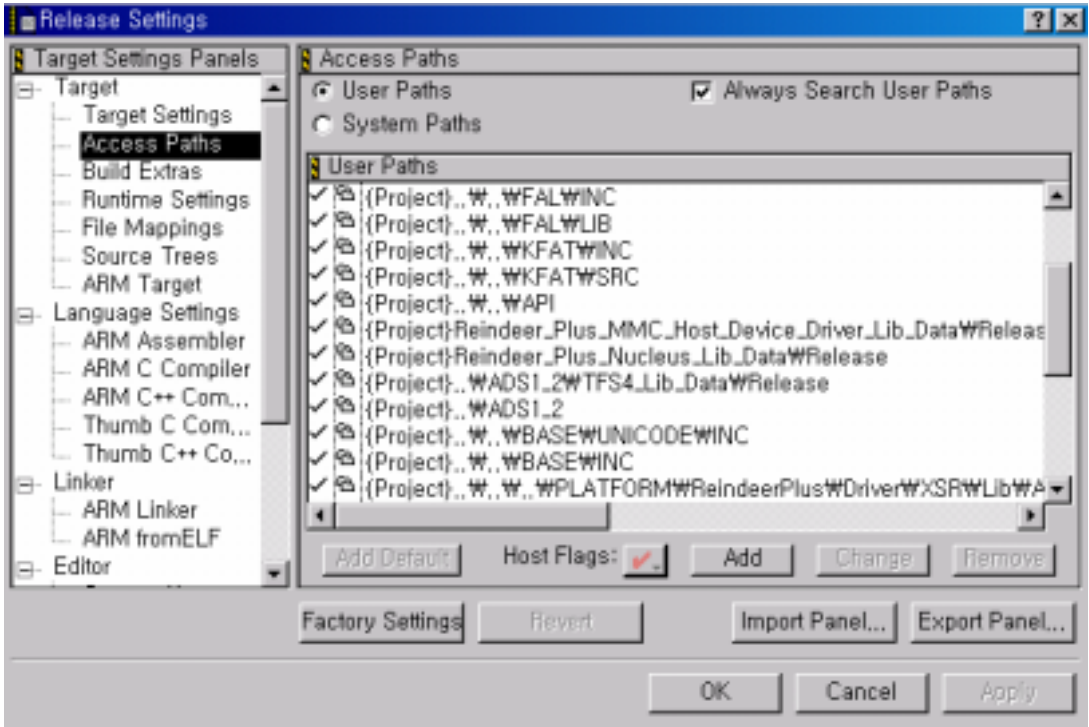

**Figure 4-39. Include Access Paths** 

8. After setting the build options, press "OK" button to save.

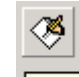

9. Press  $\boxed{\text{Make}}$  button on ADS v1.2.

10. The project file build is performed; the project file includes TFS4 and OS. The target image is created on your host.

You finished the build of the ported TFS4 and OS together. Now you can transfer the target image to your target.

## **4.4. Download to Target Device**

We assume your host and target is already connected to each other by using Multi-ICE (other ICE device can be substituted for it). Or you can write the target image on NAND flash memory. You can select the deployment type of the target image, depending on your development progress.

This is step for downloading the target image to SDRAM.

1. Power on your target.

2. Execute the AXD debugger of ADS 1.2 on your host.

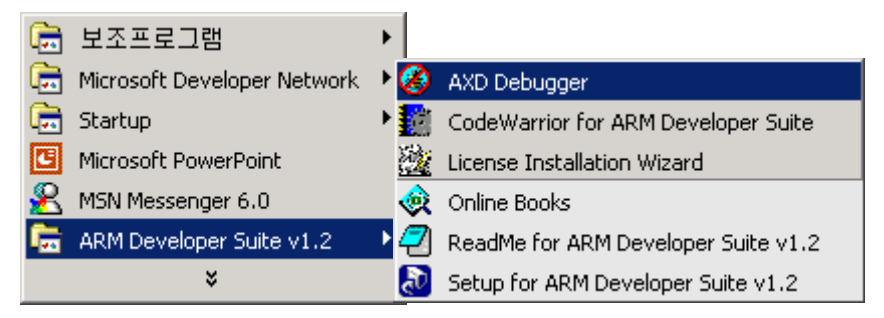

**Figure 4-40. Execute AXD Debugger of ADS v1.2** 

3. Execute the code for target initialization as follows.

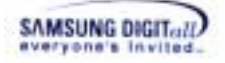

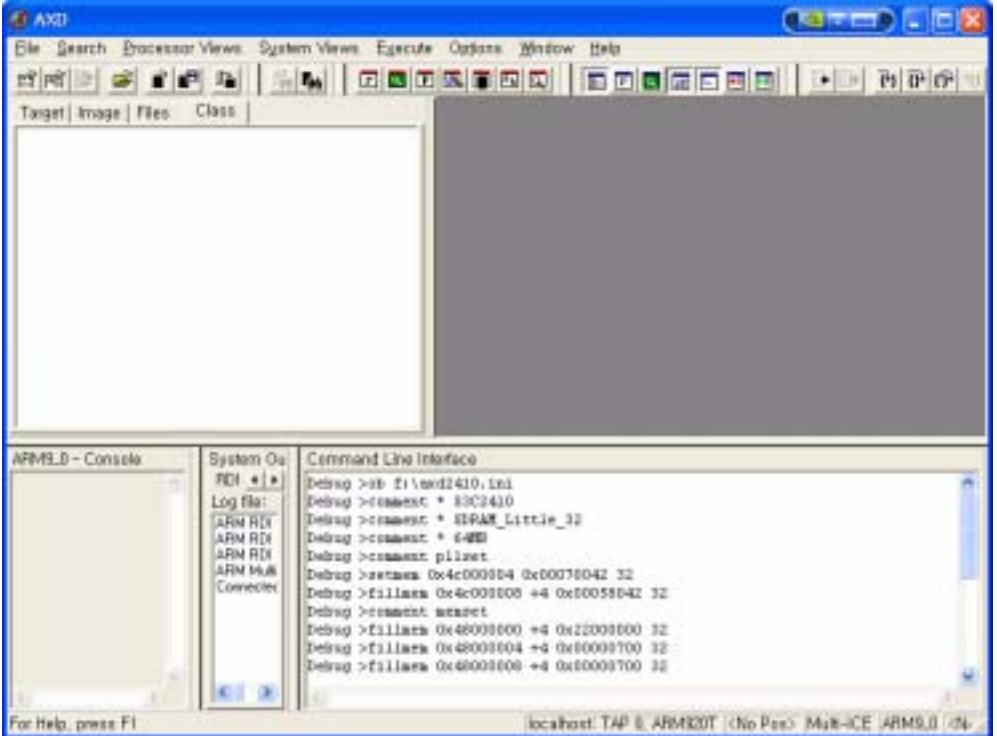

**Figure 4-41. Initialize a target** 

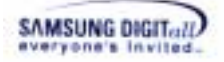

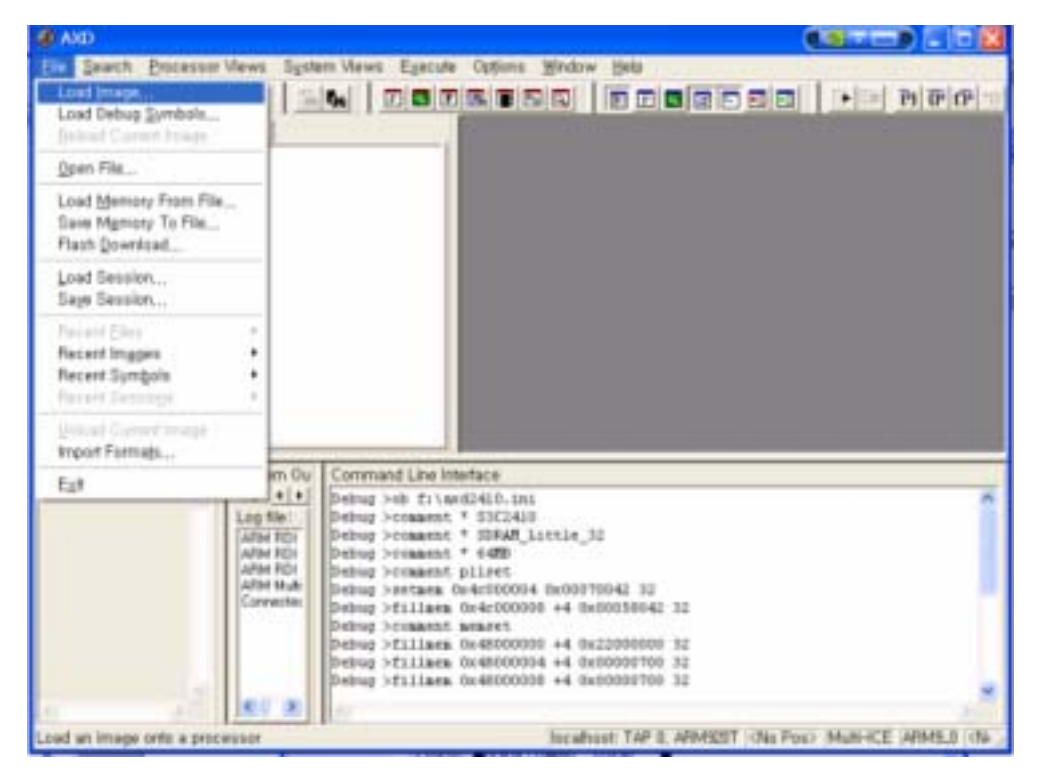

**Figure 4-42. Press Load Image Button** 

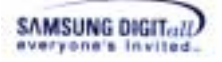

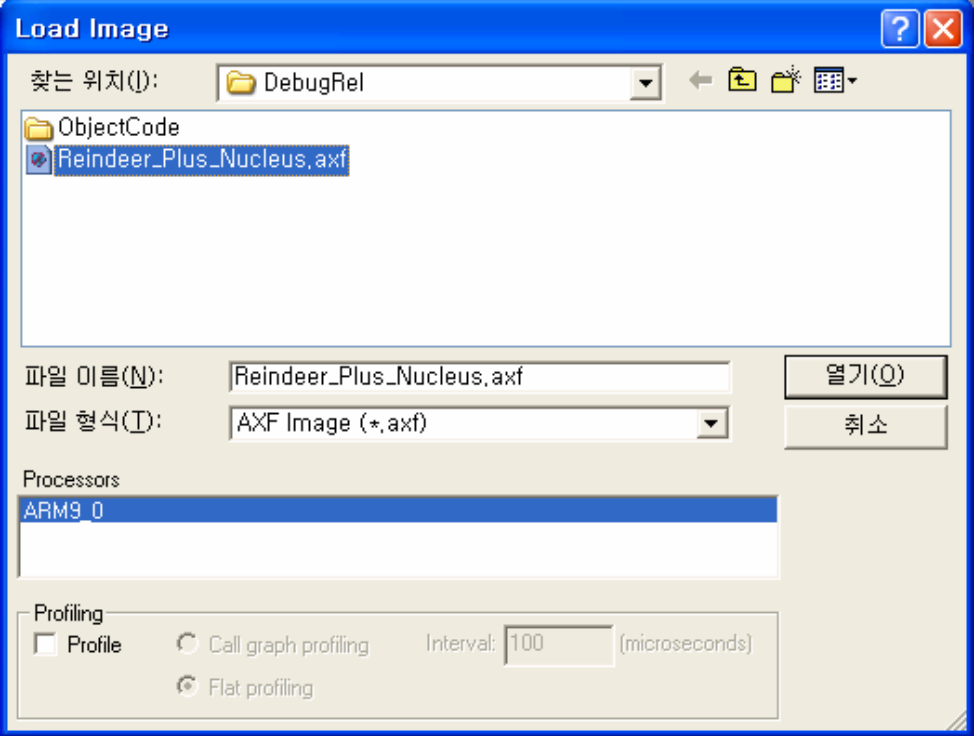

#### **Figure 4-43. Search the Image Being Loaded**

Select the target image file to download.

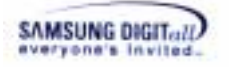

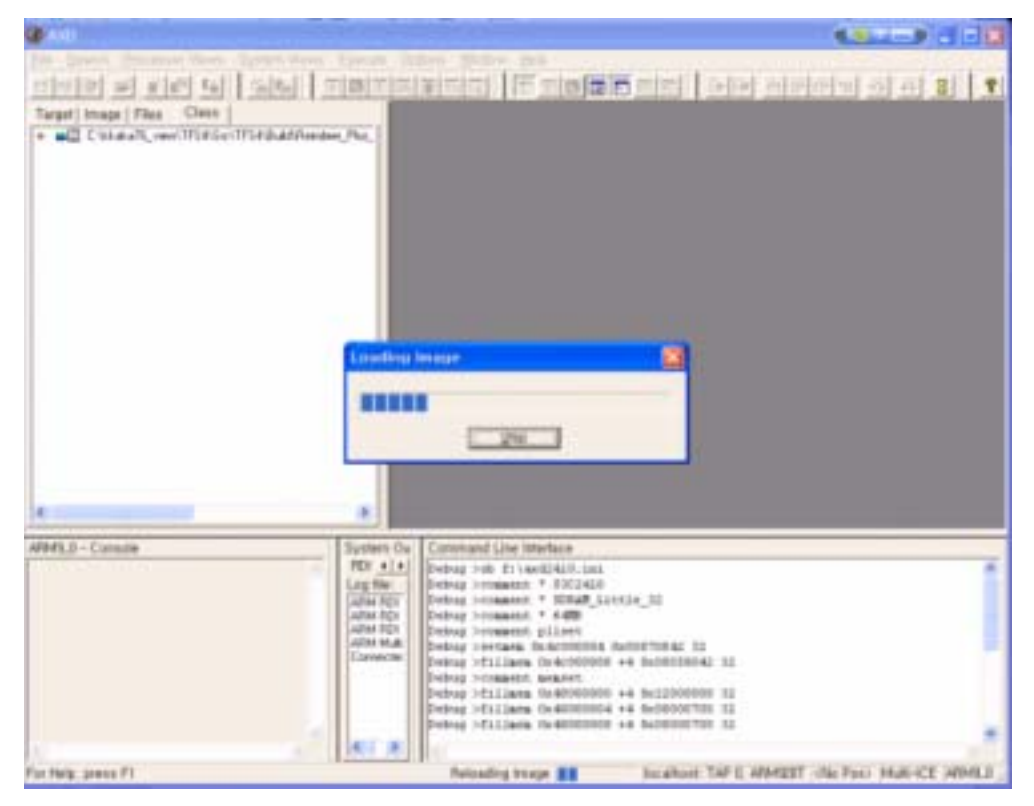

6. The screen shows the target image is getting loaded to target.

**Figure 4-44. Load the Image** 

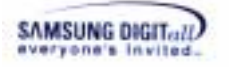

7. The screen shows that the downloading is finished.

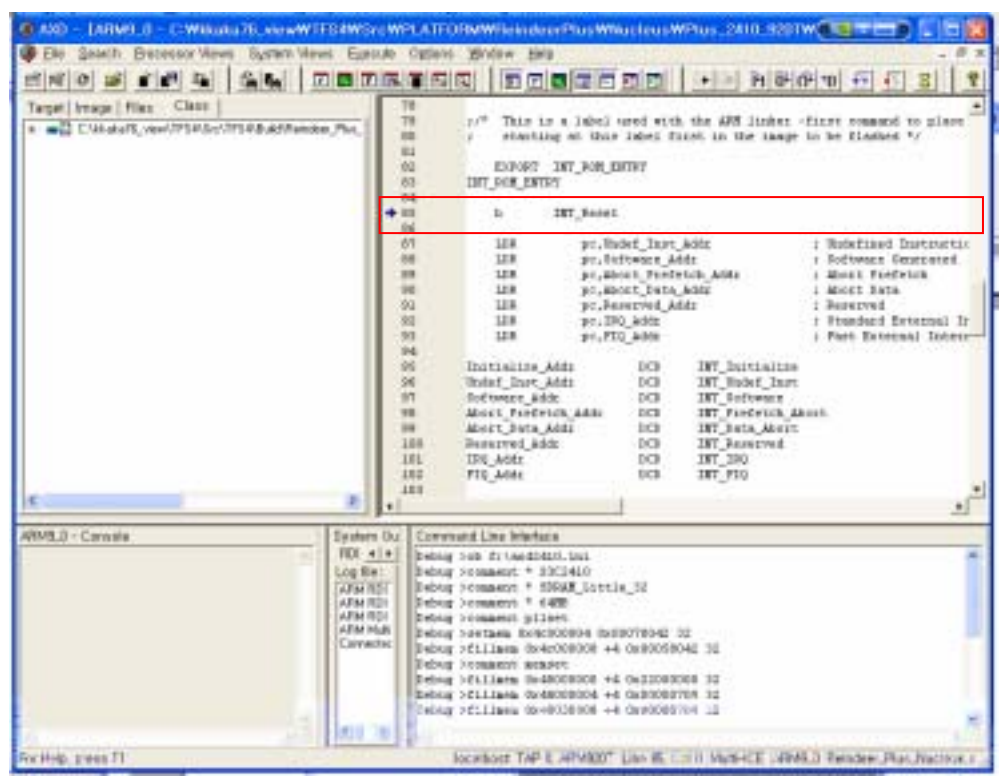

**Figure 4-45. Find the Starting Point of the Image** 

">" indicates to the starting point of the target image for running on the editor screen.

Now, downloading the image to target is completed and you can execute it on target.

# **5. TFS4 Test Process**

This chapter describes TFS4 test process. If you are developing the TFS4 or other program using TFS4, you can follow this test process.

To test TFS4, you first have to test XSR or MMC (or HSMMC) host device driver, because TFS4 works with them and so you cannot find where the TFS4 error is from if they are not tested before TFS4.

**XSR Test** MMC Host Device Driver Test **TFS4 Test** 1. Initialize TFS4 2. Register physical devices 3. Perform fdisk 4. Format a Volume 5. Mount a Volume 6. Perform Case Test & Stress Test 

TFS4 test process includes the sub sections as follows.

**Figure 5-1. TFS4 Test Process** 

Of the TFS4 Test, the step 1 and 3 don't have to be performed all the time. They can be performed if needed.

You can write a test code or use the provided test shell for XSR, MMC (or HSMMC), and TFS4 test. This chapter explains the TFS4 test by using the test shell.

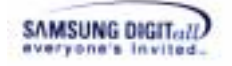

# **5.1. XSR Test**

For XSR test, you can refer to XSR programmer's guide. Here, the important thing is that you can test TFS4, only after XSR is guaranteed to work reliably on target.

# **5.2. MMC (or HSMMC) test**

For MMC (or HSMMC) test, you have to perform the sector read/write operation test. If you want to test the HSMMC, before you perform the sector read/write operation test, you have to change the bus width from 1 bit to 4 bit (or 8 bit).

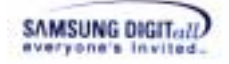

### **5.3. TFS4 test**

TFS4 test is to check basic functionalities of TFS4. It is to find if TFS4 File System creates, reads, or writes a file/directory on NAND flash memory or MMC (or HSMMC).

You can test all the TFS4 APIs listed in TFS4 programmer's guide. The test shell has a lot of commands (they include all the TFS4 APIs), to test the basic features of TFS4.

TFS4 test is performed according to the below sequence.

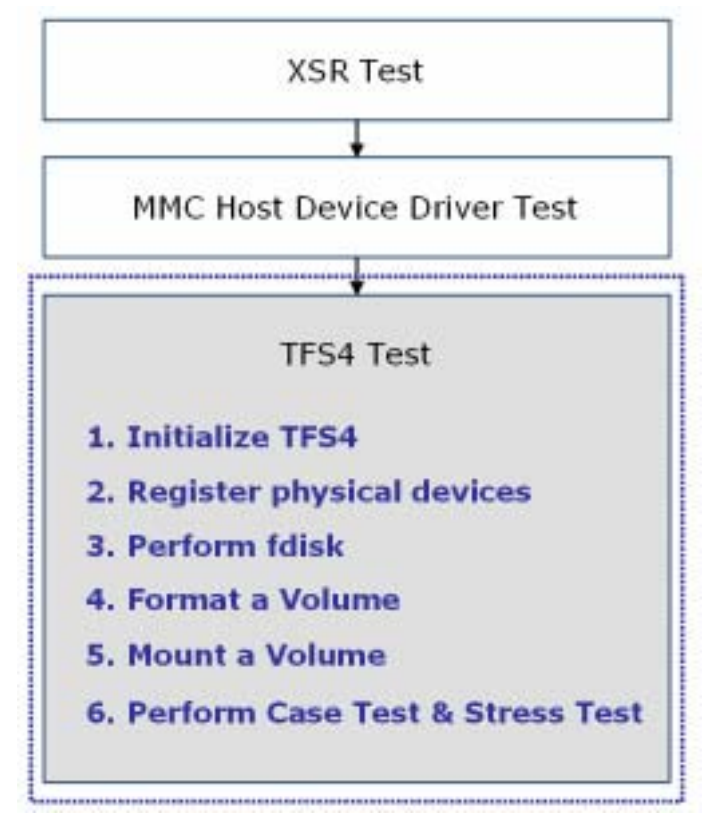

**Figure 5-2. TFS4 Test Sequence** 

To see TFS4 is executed and tested, you should use a terminal program. You can see the TFS4 running state and get the success or failure message from target. Host is connected to target through serial line and shell is running on target for data communication; of course, target device should support UART.

#### *Note*

Of the TFS4 Test, the step 3 and 4 don't have to be performed all the time. They can be performed if needed.

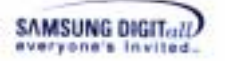

#### **< UART settings between host and target >**

Before you execute a terminal program on your host, the UART setting should be done for data communication with target.

You can set it before the downloaded target image is executed.

The following picture shows the UART/USB setting screen.

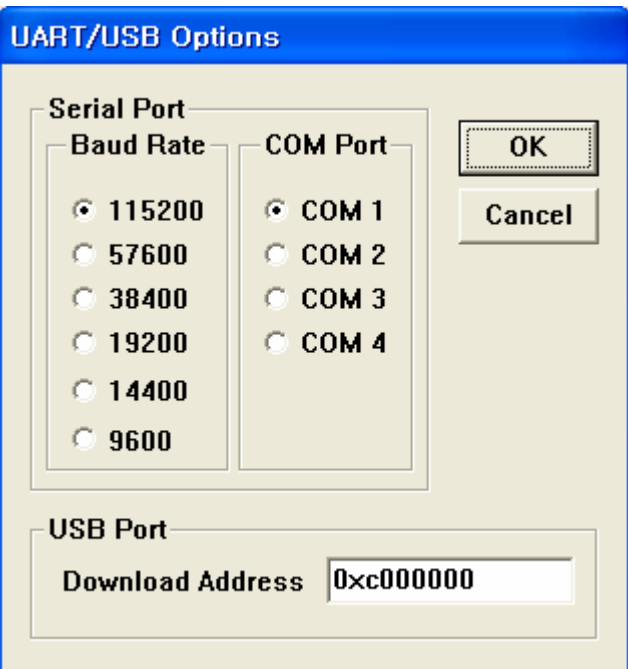

**Figure 5-3. UART Options** 

Check the option suitable to your target UART.

- Baud Rate: it is to set the same transmission speed between host and target. Mostly it is 115200.

- COM Port: PC uses two COM ports, 1 and 2. Normally it is set to 1.

Your terminal prints characters out if you set the UART options successfully. If not, your terminal prints the broken character or nothing.

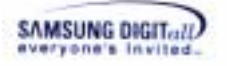

- 1. Power on your target.
- 2. Execute your terminal program on your host.

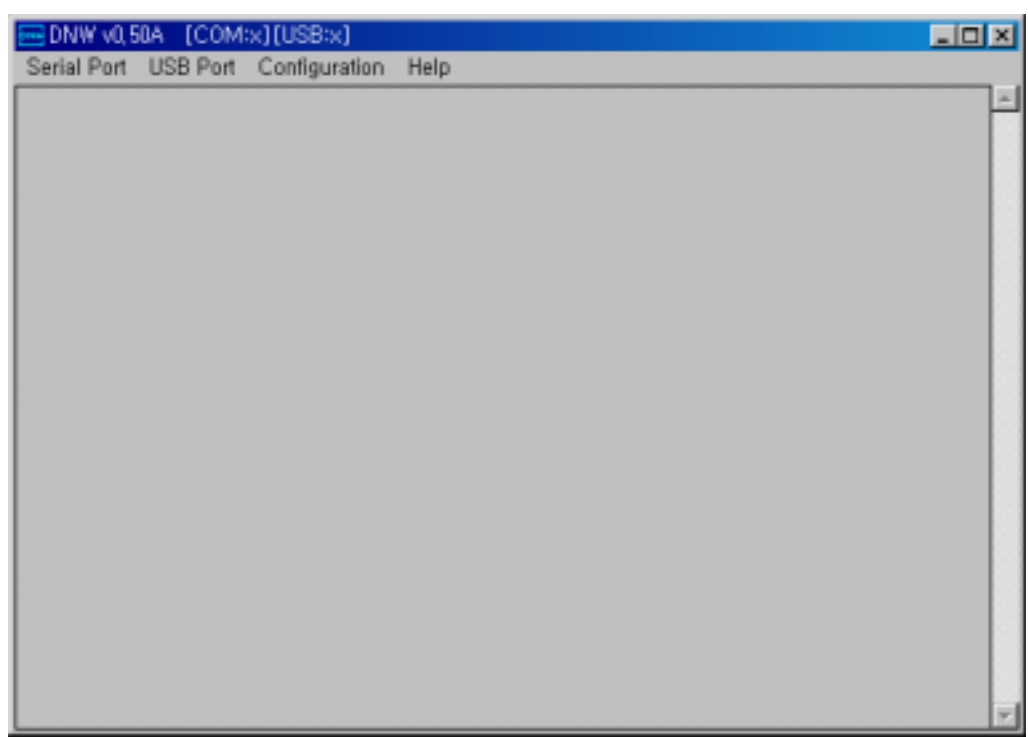

**Figure 5-4. Execute a Terminal Program for Test** 

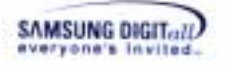

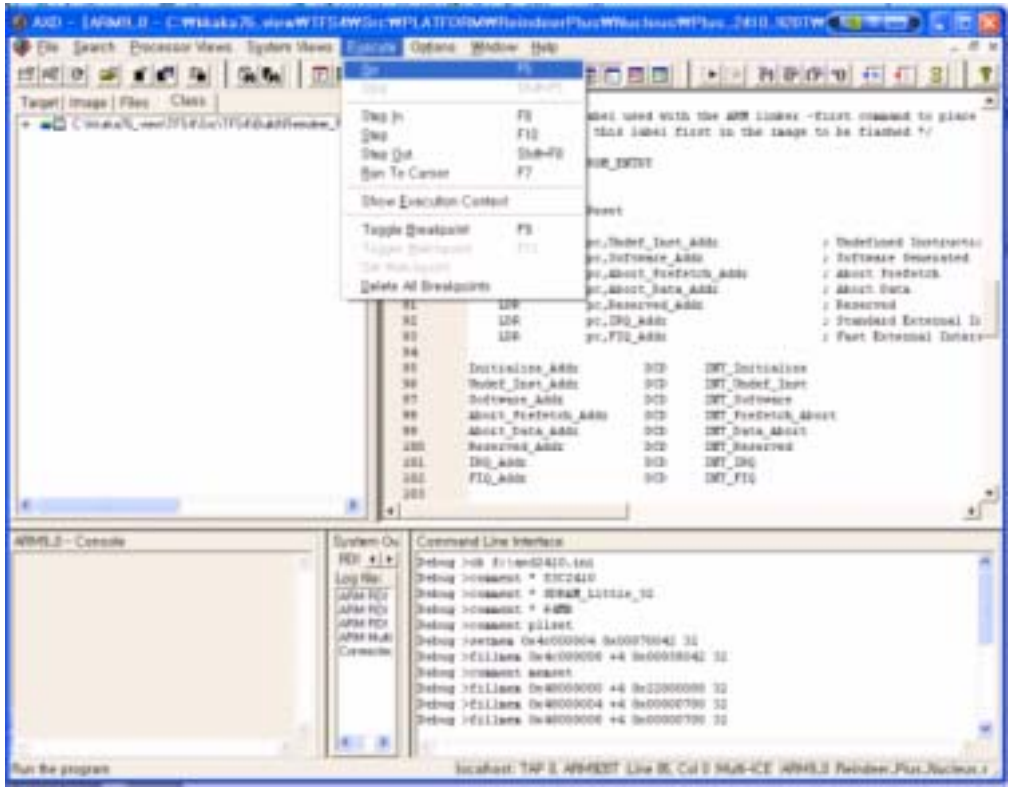

3. Press "Execute"  $\rightarrow$  "Go" on menu of AXD debugger screen.

**Figure 5-5. Running TFS4** 

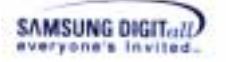

4. The terminal shows the TFS4 test shell is executed.

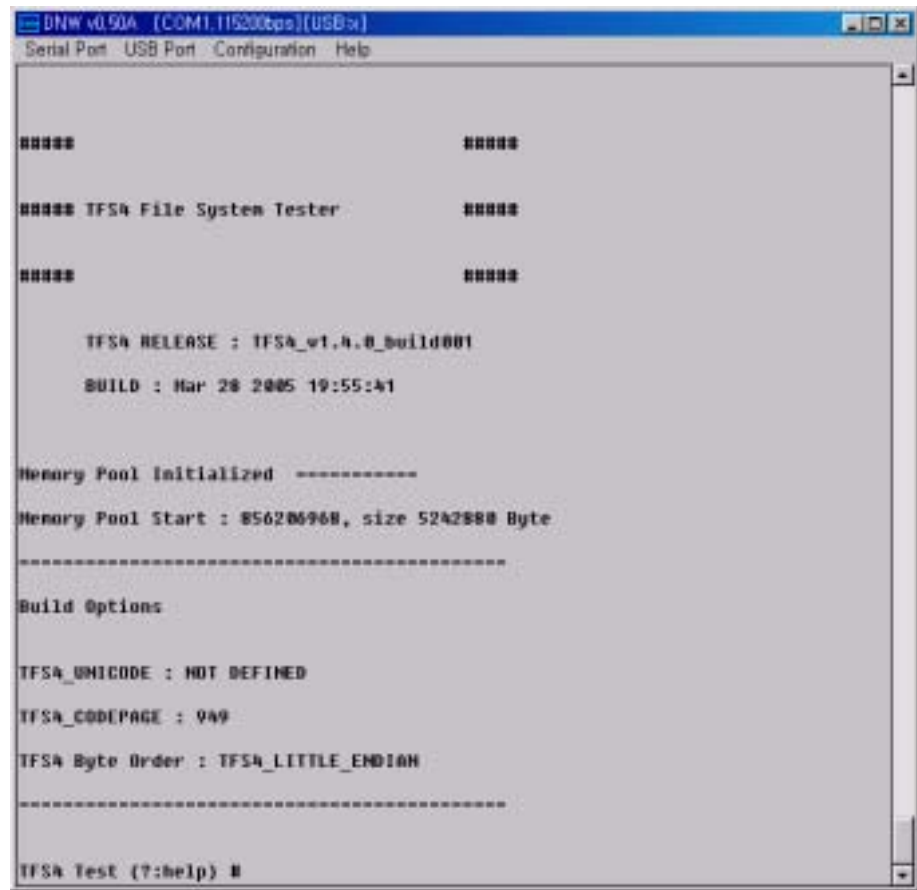

**Figure 5-6. TFS4 Test Shell** 

It waits for user's command. Enter "?" to see the command list.

#### **<BML format information used on ReindeerPlus>**

First of all, BML format of XSR should be performed to format a NAND device. There is the code for BML format in tfs4\_pdev\_nand\_xsr\_bml\_format() of the tfs4\_pdev\_nand\_xsr.c file. You can configure the file if necessary, with reference to XSR documents. BML format should be done once.

XSR partition of the t\_int32 tfs4\_pdev\_nand\_xsr\_bml\_format() function should be modified according to target bootloader. In the current release version, we do not consider the bootloader.

The following screen shows performing BML format; BML region is already created in XSR test.

| [COM].115200bps][USB-x]<br>$-$ DNW vil.50A                                                                                      | $-1770.178$ |
|----------------------------------------------------------------------------------------------------|-------------|
| Serial Port, USB Port, Configuration, Help                                                                                      |             |
| [BBM:OUT] -- WritePl(nPDev:0,nPCBldx:0,nTupe:0x3)                                                                               |             |
| BBM:IM ] ++ WriteBMT{nPDev:0,nPsm:524836,nPCAType:LPCB.nUpdateType:0xFcFe}                                                      |             |
| MriteMotaData(PDeo:0,nPDn:2047,SecDff:4)<br>TBBH:                                                                               |             |
| <b>J Writing PCH is completed</b><br>TBBH:                                                                                      |             |
| ] WitemetaData(PDev:D,nPbn:2D47.SecDff:6)<br><b>BBM:</b>                                                                        |             |
| 1 Nriting PCH is completed<br><b>TREM:</b>                                                                                      |             |
| -- WriteBHI(nPDev:0.nPcm:524036.mPCAType:LPCB.nUpdateType:Oxfcfo)<br><b>BBM:0UT]</b>                                            |             |
| <b>TREM:TN T</b><br>UpdateLPCA(nPDev:B.pstPartI:BxJ@181ab%.Tupe:BxFcFe)<br>ww.                                                  |             |
| ++ UpdateUPCA(PDev:B.nBpdateTupe:0xfcfe)<br>BBH:IH 1                                                                            |             |
| <b>TREM:</b><br>nSctsPerBHSE : 252<br><b>FBBM:</b><br>n1stPsnDfBMSG : Blk:2006.SecDff:4                                         |             |
| <b>TREM:</b><br>Change CurUPCBldx(1 -- > 0)                                                                                     |             |
| BBM:IH ] ++ MakeUPCB(PDew:0,mPCBldx:00,nUgdateType:0xFcFc)                                                                      |             |
| <b>TIBH:</b><br>Brasing(Blk:2005) is completed                                                                                  |             |
| BBM:IM ] ++ WritePCH(nPDev:0,nPCBIdK:0,nTgpe:0PCB)                                                                              |             |
| <b>THINE</b><br>1 pstPCH->nAq#<br>٠                                                                                             |             |
| <b>TBBNT</b><br><b>I pstPCH-&gt;nAltPCB</b><br>2806                                                                             |             |
| <b>THING:</b><br>I pstPCH->nEraseSigt = 0x0                                                                                     |             |
| [BBM]<br>] pstPCH->nErase\$ig2 = @wD                                                                                            |             |
| ] MriteMetaData(PDeu:0,nPbn:2005,SecDFf:0)<br>THEM:                                                                             |             |
| <b>TBBN:</b><br>Writing FCH is completed                                                                                        |             |
| BBH:OUT] -- WritePCH(nPDev:0,nPCBIdx:0,nTupe:0PCB)                                                                              |             |
| <b>TBBN:</b><br>Writing FCH is completed<br>т.                                                                                  |             |
| [BBM:IM ] ** WritePl(nPDev:0,nPCBldx:0,nType:Qx4)                                                                               |             |
| [BBH:Err]<br>pstPlExt->nSizeDfData(-1) > 50%                                                                                    |             |
| [BBN:Err]<br>fix mstPlExt->nSizeOfData(50m)                                                                                     |             |
| <b>TREN:</b><br>] WriteMetaData(PDeu:B,nPbn:2005,SecDFf:2)                                                                      |             |
| <b>TBBN:</b><br>Writing PI is completed                                                                                         |             |
| BBM:OUT] -- WritePl(nPDew:0,nPCBldx:0,nType:Ox4)                                                                                |             |
| (BBM:<br>Writing PiExt is completed                                                                                             |             |
| BBM:IH ] ++ WriteBMT(nPDeu:0,nPsm:51328h,nPCAType:UPCB,nUpdateType:NxFcFe)                                                      |             |
| ] MeiteMetaBata(PDev:B.nPbn:2005.SecOff:4)<br><b>BBM:</b>                                                                       |             |
| I Writing PCH is completed<br><b>TREM:</b>                                                                                      |             |
| WriteMetaBata(PDeo:0,nPbn:2005,SecOff:6)<br>TBBN:                                                                               |             |
| <b>1 Writing PCW is completed</b><br><b>TREM:</b><br>BBN:OUT] -- WriteBNI(nPDev:0.nPsm:513284.mPCAType:UPCB.nUpdateType:Dxfcfe} |             |
| Writing WHI is completed<br><b>TREM:</b><br>- 1                                                                                 |             |
| [BBN:OUT] -- HakeUPCB(PDew:0,mPCBIdx:00,nUpdateTupe:0xfcfo)                                                                     |             |
| [UDM:OUT] -- UpdateUPCA(FDev:B.nUpdateTupe:BxFcfe)                                                                              |             |
| BBM:OUT] -- MakeMewPCB(nPDev:0)                                                                                                 |             |
| [BDN:OUT] --UDH Format(nFDvv:B)                                                                                                 |             |
| IT: BML Format Success                                                                                                    |             |
| Elansed                                                                                                    |             |
|                                                                                                    |             |
| <b>IFSA Test (Tchelp) #</b>                                                                                                    |             |
|                                                                                                    |             |

**Figure 5-7. Perform BML\_format** 

t\_int32 tfs4\_pdev\_nand\_xsr\_bml\_format(void) is executed in test shell and you can see the message printed on the terminal as follows.

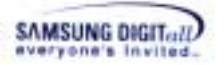

### **5.3.1. Initialize TFS4**

Initializing TFS4 should be performed before using TFS4 after the partition of NAND device or MMC(or HSMMC) is created.

Enter "tfs4\_init" on the test shell.

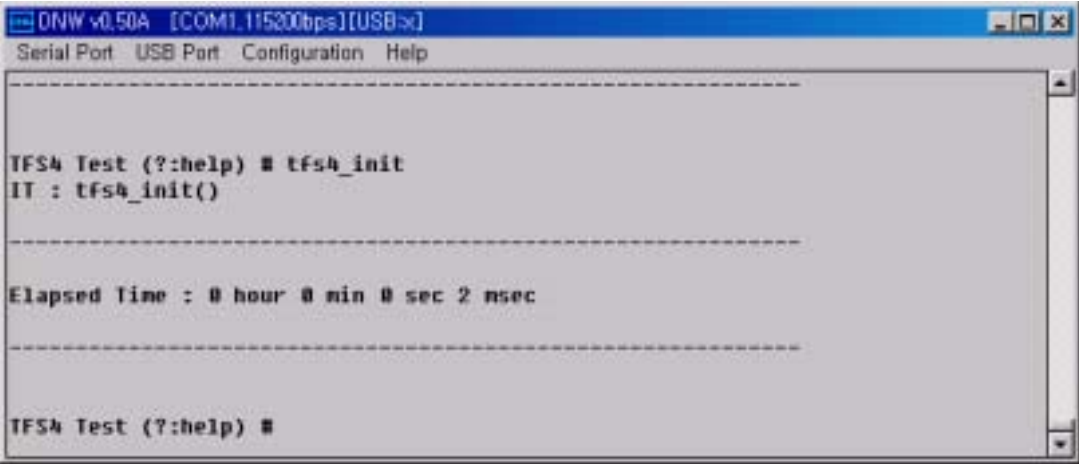

**Figure 5-8. Perform tfs4\_init** 

tfs4\_init is executed in test shell .

### **5.3.2. Register a physical device**

Register a physical device to TFS4.

```
DNW v0.50A [COM1.115200bps][USBa]
                                                                             EDIX
Serial Port USB Port Configuration Help
TFS4 Test (?:help) # pdew_reg nand true true
[IT] tfs4_pdew_reg( op, true, true)
[PML:HSG] HID = Bxec, DID = Rxf1 Ath Cucle : Rx15
[PNL:MSG]
           nNumDFBlks
                        = 102h[PNL:HSG]
           nHumOfPlanes - 1
[PNL: HSG]
           NBIksInRsv
                        -20[PNL:HSG]
           nBadPos
                         -9[PNL:HSG]
           nLsnPos
                           э
[PNL:MSG]
           nECCPos
                         ٠
                           a
[PNL:HSG]
           nBWidth
[PNL:HSG]
           n5CycleDev
                           b
[PHL:NSG]
           nHEF1ag
: HBH
           << DeuMO:0 MAPPING INFORMATION >>
10011
            Bad Mark Information
[OOM:
               - Bad Mark (Ox44) by uncorrectable read error
TBBH:
               - Bad Mark (Ox22) by write error
FBBH:
               - Bad Hark (Ox11) by erase error
TRBH:
            pstDew->n1stSbn0FULArea = 0
FBBH:
            000: Sbn[ 269] ==> Rbn[1003] / UnLocked / BadMark:0x00
TODH:
            << Total : 1 DAD-HAPPING INFORMATION >>
[IT] tfs4_pdew_reg( op, true, true) Success
Elapsed Time : 0 hour 0 min 0 sec 147 msec
```
### **5.3.3. Perform fdisk**

TFS4 supports making four partitions on NAND device at maximum. You need to set the number of partition for TFS4 to use.

When NAND flash is manufactured, TFS4 is written on NAND flash by using ROM write. Thus, fdisk is used only when development. You can test if the partition is created, deleted, or modified on test shell. TFS4 fdisk is basically same as Linux fdisk.

In case of MMC(or HSMMC) Device, Windows OS supports only one partition. If you create more than one partition, only the first partition is only detected.

1. Enter "tfs4\_fdisk {device}" on your host terminal as follows.

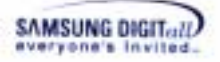

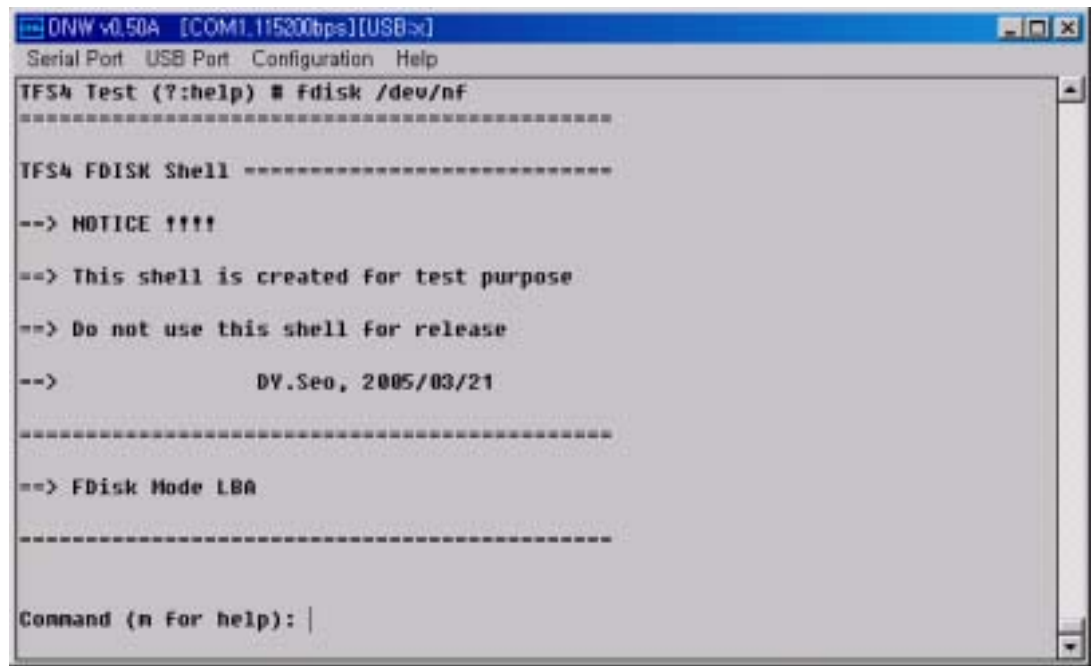

**Figure 5-9. Perform tfs4\_fdisk** 

2. void tfs4\_do\_fdisk(t\_int8 \*psDevice) is executed in test shell

3. Enter "m" to see the fdisk command.

|          | EDNW v0.50A [COM1.115200bps][USB>d]     | EDIX |
|----------|-----------------------------------------|------|
|          | Serial Port USB Port Configuration Help |      |
|          | Command (n for help): n                 | ∸J   |
| la       | toggle a bootable flag                  |      |
| <b>d</b> | delete a partition                      |      |
|          | list known partition types              |      |
|          | print this menu                         |      |
| m        | add a new partition                     |      |
| п        | print the partition table               |      |
| ŧ        | change a partition's system id          |      |
| a        | quit without saving changes             |      |
|          |                                         |      |
|          | Command (n for help):                   |      |

**Figure 5-10. fdisk Commands** 

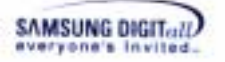

4. The following picture shows that a partition is created by using fdisk commands.

| vit 50A<br>Serial Port USB Port Configuration Help                                                                                                    | ICOM1.115200bps1EUSB:x1 |                           |     |        |        |         |    | <b>BIDER</b> |
|----------------------------------------------------------------------------------------------------|-------------------------|---------------------------|-----|--------|--------|---------|----|--------------|
| Connand (m for help): n<br>Partition total Count : 0                                                                                                    |                         |                           |     |        |        |         |    | 츼            |
| Deuice                                                                                                    | Buot                    | Start                     | End | Start. | End    | Sectors | 1d |              |
| Partition number : 0<br>Bootable [U/H] : n<br>Start sector (1-248391): 1<br>End sector (1-248391): 248391<br>Extended Partition [y/M] : m<br>[FDISK] Partition add success |                         |                           |     |        |        |         |    |              |
| [FDISK] Partition write success                                                                                                    |                         |                           |     |        |        |         |    |              |
| Connand (n for help): p<br>Partition total Count : 2                                                                                                    |                         |                           |     |        |        |         |    |              |
| Douice                                                                                                    | Buot                    | Start                     | End | Start. | End    | Sectors | 1d |              |
| /dev/nf#                                                                                                    |                         | 1823(254/63) 1823(254/63) |     | 1      | 248391 | 248391  | o. |              |
| Connand (n for help):                                                                                                    |                         |                           |     |        |        |         |    |              |

**Figure 5-11. See the Created Partition** 

After the partition is created, enter "q" to quit the fdisk setting.

#### **5.3.4. Format a volume**

TFS4\_format should be performed to format TFS4

Enter "tfs4\_format {Device} {FilesystemType} {ClusterSize}" on the test shell.

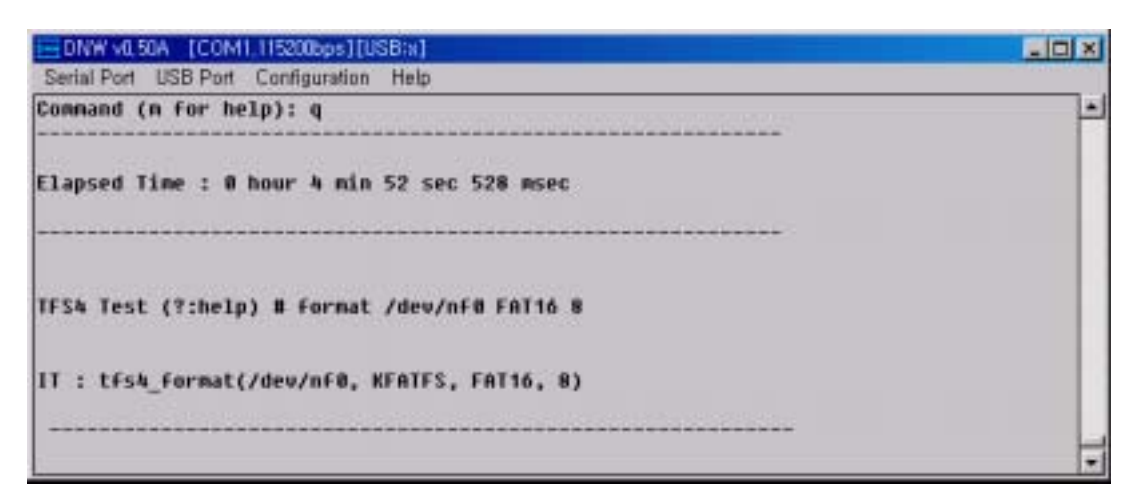

**Figure 5-12. Perform tfs4\_format**
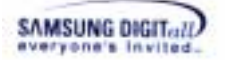

tfs4\_format is executed in test shell and you can see the printed message that writing FAT table is finished on NAND device.

#### **5.3.5. Mount a volume**

TFS4\_mount should be done for TFS4 to use NAND device. If tfs4\_format is not performed, tfs4\_mount returns fail.

Enter "tfs4\_mount {LogicalDevice} {TargetVolume} {Filesystem} {flag}" on the test shell.

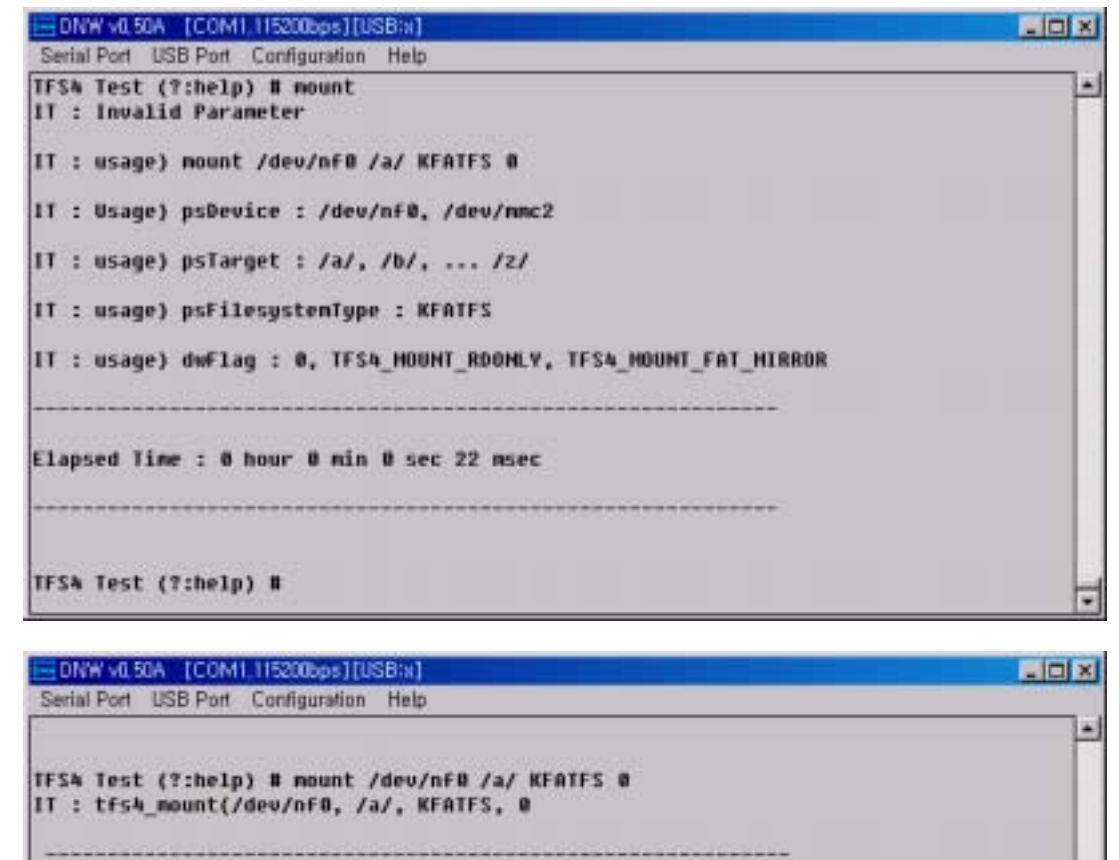

Elapsed Time : 0 hour 0 min 0 sec 15 msec TFS4 Test (?:help) #

#### **Figure 5-13. Perform tfs4\_mount**

tfs4\_mount is executed in test shell and you can see the printed message on the test shell.

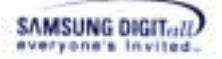

#### **5.3.6. Case test & Stress test**

There is a case test command that performs tfs4 open, read, or write function test over and over. Case test is a collection of commands that performs basic functionalities of TFS4.

If case test is performed successfully, TFS4 is normally ported and running on target with no errors. Case test takes about 10 minutes. If the error occurs, the test shell shows the error messages and stops running.

The following screen shows that case test is executed.

```
DNW v0.50A [COM1,115200bps][USB:x]
                                                                                     Ligixi
Serial Port USB Port Configuration Help
TFSA Test (?:help) # case
IT: Invalid parameter !!
Usage : casetest (type) (caseMum)
(type) : vol(v), dir(d), file(f), scenario(s), all(a)
 case num : vol \rightarrow 1 - 7case num : dir => 1 - 6case num : F11e \rightarrow 1 - 18case num : scenario => 1 - 34ex) casetest scenario 10 == > run scenario test 10
 ex) casetest all 10 -- > run all test 10 times
Elapsed Time : 8 hour 0 min 0 sec 29 nsec
TFS4 Test (?:help) #
```
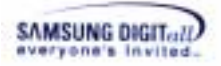

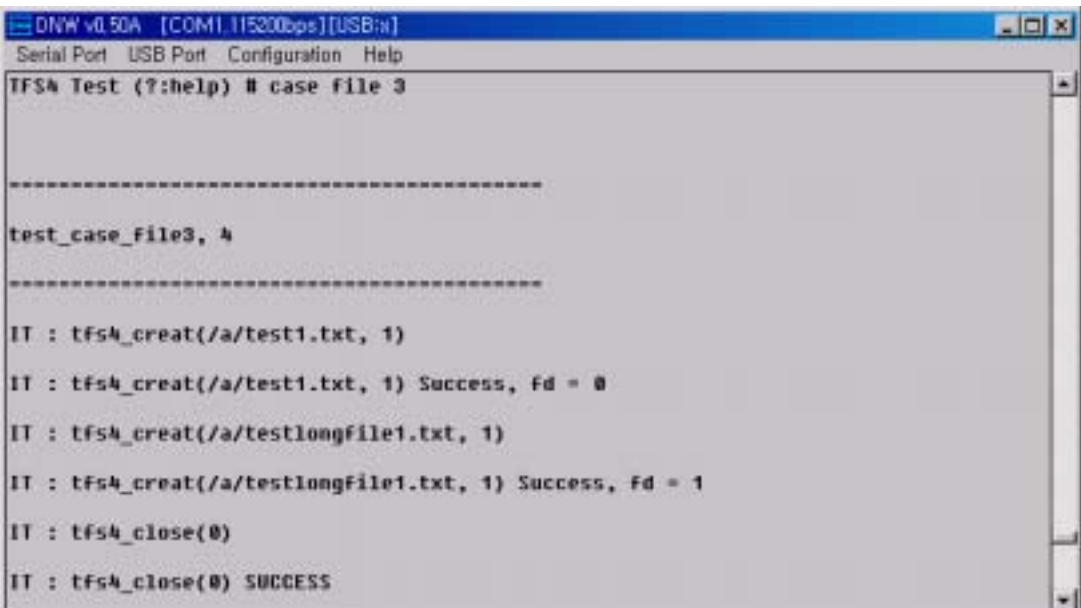

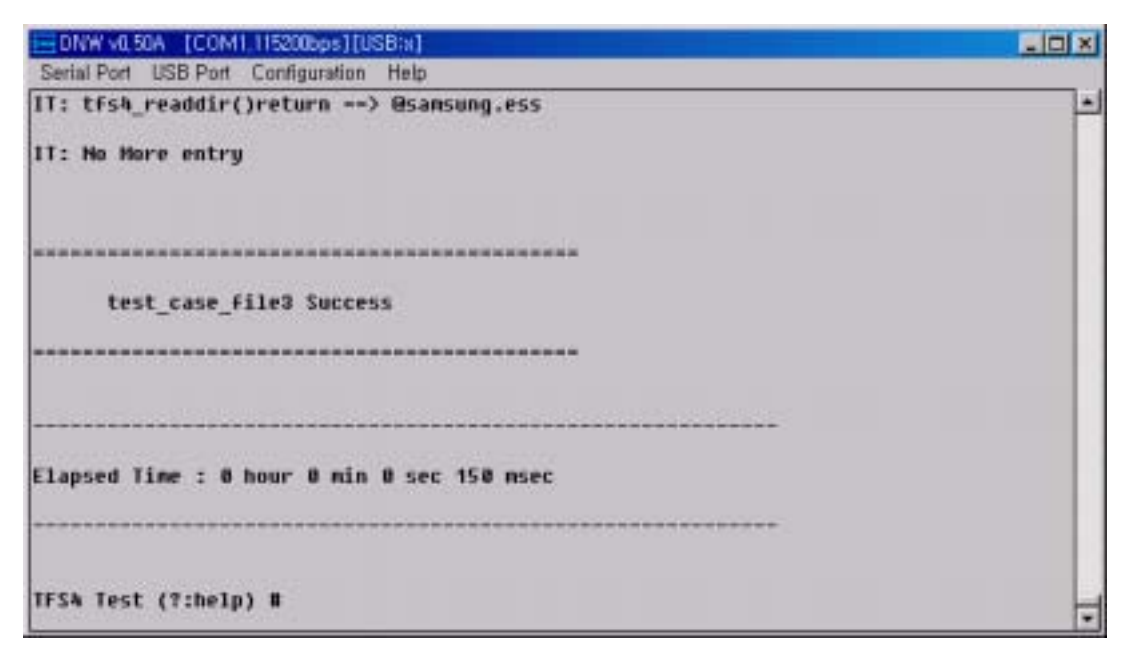

**Figure 5-14. Perform a Case Test** 

A stress test is a random test of TFS4 for file and directory.

Enter "stress {test count}" on the test shell.

```
DNW v0.50A [COM1,115200bps][USB:s]
                                                                                   -\Box \times\BoxSerial Port USB Port Configuration Help
                                                                                        ¥
TFS4 Test (?:help) # stress 1
IT: Get Randon Directory
IT : tfsk opendir(/a/)
IT : tfs4_opendir(/a/)
IT : tfs4 closedir(/a/)
IT: DirCount In /a/ : 0
IT : tfs4_access(/a/)EAGa(9E ; F)&BU&Hz7n5Z1LgMDUU9x8cU$8 331xnuocf$G2, F_OK)
IT : tfs4 access(/a/)EAGa(9E ; F)&BU&Hz7n5Z1LgMDUU9x8cU$8 331xnuocf$G2, F_OK) Not
Allowed
IT : tfs4_mkdir(/a/)EAGa{9E ;^F)&BU&Mz7n5Z1LgHDUU9x0cU$8 331xnwocf$G2, 32}
IT : tfs4 mkdir{/a/}EAGa{9E ; "F}&BU&Mz7m5Z1LgHDUU9x0cU$8 331xnwocf$G2, 32} Success
IT : tFs4_access(/a/)EAGa(9E ;^F)&BU&Nz7n5Z1LgHDUU9x8cU$8 331xnuocF$G2, F_OK)
IT : Mode F_OK is OK
IT : tfs4_opendir(/a/)EAGa{9E ; F)&BU&Mz7nSZlLgMDUU9x0cU$8 331xnwocf$G2)
```
**Figure 5-15. Perform a Stress Test** 

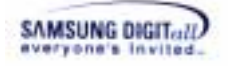

# **Appendix**

Appendix covers the useful matters when you follow the TFS4 porting procedure. Also, it may help application programmers to develop an application based on TFS4. Appendix includes the seven sections as follows.

⊟Appendix I. About FAT II. MMC Host Device Driver APIs III. Sample Source Code of MMC Host Device Driver IV. Data Structures V. Library Functions VI. Header Files VII. About TFS4 Integration Test Shell

**Figure 5-16. Contents of Appendix** 

You can see the above sections and go to the interested one.

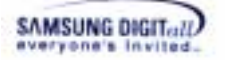

## **I. About FAT**

Following explains the overview, architecture and brief features of FAT.

#### **Overview**

FAT is an abbreviation of File Allocate Table. This is a place where the location information of clusters<sup>1</sup> is stored.

TFS4 is compatible with FAT. Thus, the basic architecture of FAT is similar to that of TFS4. Following explains the architecture of FAT to help you understand the general architecture of TFS4.

Volume is a part of one physical disk. For example, it can be a "c drive" or "d drive" of your computer. A filesystem is used after formatted as one filesystem for one volume. At the space that is assigned as a volume, filesystem uses the space from the first sector to the last sector.

Following shows how FAT filesystem uses the first sector to the last sector, according to the FAT3 $2^2$  standard.

This is the basic structure.

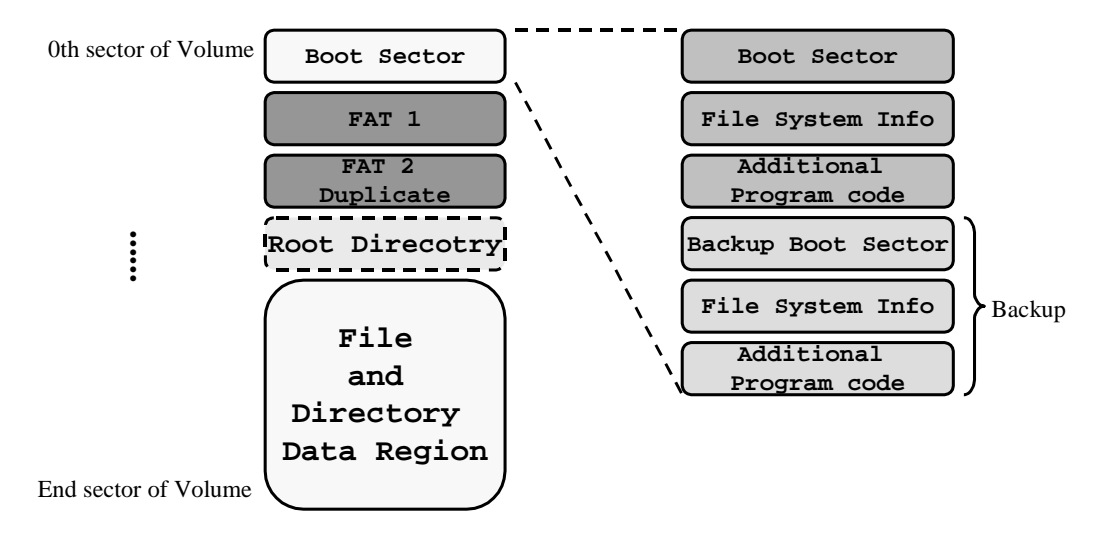

#### **Figure 5-17. The Organization of FAT filesystem on Volume**

FAT32 consists of following 4 regions.

- Reserved Region: Boot Sector and Additional block (FAT32 specification)
- FAT Region

l

- Root Directory Region
- File and Directory Data Region

Following explains each region in detail.

<sup>1</sup> Cluster is a logical unit for storing files into HDD.

<sup>&</sup>lt;sup>2</sup> FAT32 holds a cluster with the minimum size 1KB to the maximum size 4KB.

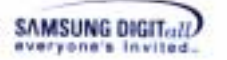

#### Reserved Region

First region, Reserved Region is an additional block that is only used in a Boot Sector and FAT32. It is composed of Filesystem Information Block, Additional program code block, and Backup space. This document introduces the information about Boot Sector.

*Note* 

For more information about Filesystem Information Block, refer to the *Microsoft Extensible Firmware Initiative FAT32 File System Specification*, Microsoft Corporation, Version 1.03, December 6, 2000.

Boot Sector is composed of 512 bytes. These 512 bytes are classified as five, which is as follows.

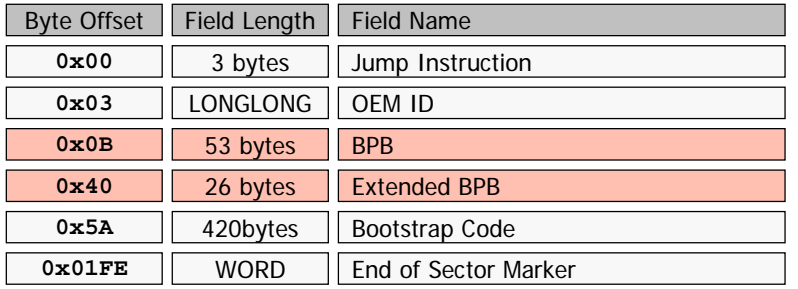

#### **Figure 5-18. Boot Sector Structure**

Jump Instruction, OEM ID, and Bootstrap Code are the codes that are used when a volume is able to boot. End of Sector Marker is a unique feature of FAT, which can confirm the last part of one sector. To access a volume, filesystem uses the record of Bios Parameter Block (BPB) as a standard. BPB has a standard value that fills a volume.

Followings are the example for the value:

Byte numbers of one sector, sector numbers that are allocated to a Reserved Region, specific value for Filesystem type(FAT16/32), Media descriptor, etc.

BPB uses total 79 bytes. Following shows the detailed structure.

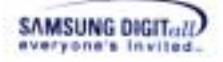

| <b>Byte Offset</b> | Field Length | Sample Value                              | <b>Field Name</b>                  |  |
|--------------------|--------------|-------------------------------------------|------------------------------------|--|
| 0x0B               | <b>WORD</b>  | 0x0002                                    | <b>Byte Per Sector</b>             |  |
| 0x0D               | <b>BYTE</b>  | 0x02                                      | <b>Sectors Per Cluster</b>         |  |
| 0x0E               | <b>WORD</b>  | 0x2000                                    | <b>Reserved Sectors</b>            |  |
| 0x10               | <b>BYTE</b>  | 0x02<br>Number of FATs                    |                                    |  |
| 0x11               | <b>WORD</b>  | 0x0000                                    | Root Entries (FAT12/FAT16 only)    |  |
| 0x13               | <b>WORD</b>  | 0x0000                                    | Small Sectors (FAT12/FAT16 only)   |  |
| 0x15               | <b>BYTE</b>  | 0xF8                                      | Media Descriptor                   |  |
| 0x16               | <b>WORD</b>  | 0x0000                                    | Sectors Per FAT (FAT12/FAT16 only) |  |
| 0x18               | <b>WORD</b>  | 0x3F00                                    | <b>Sectors Per Track</b>           |  |
| 0x1A               | <b>WORD</b>  | 0xFF00                                    | Number of Heads                    |  |
| 0x1C               | <b>DWORD</b> | 0x00000000                                | <b>Hidded Sectors</b>              |  |
| 0x20               | <b>DWORD</b> | 0x00F00300                                | Large Sectors                      |  |
| 0x24               | <b>DWORD</b> | 0xE9030000                                | Sectors Per FAT (FAT32 only)       |  |
| 0x28               | <b>WORD</b>  | 0x0000                                    | Extended Flags (FAT32 only)        |  |
| 0x2A               | <b>WORD</b>  | Filesystem Version (FAT32 only)<br>0x0000 |                                    |  |
| 0x2C               | <b>DWORD</b> | 0x02000000                                | Root Cluster Number (FAT32 only)   |  |
| 0x30               | <b>WORD</b>  | 0x0100                                    | FSInfo Sector Number (FAT32 only)  |  |
| 0x32               | <b>WORD</b>  | 0x0600                                    | Backup Boot Sector (FAT32 only)    |  |
| 0x36               | 12 bytes     | All zero                                  | Reserved (FAT32 only)              |  |
| 0x40               | <b>BYTE</b>  | 0x00                                      | Physical Drive Number              |  |
| 0x41               | <b>BYTE</b>  | 0x01                                      | Reserved                           |  |
| 0x42               | <b>BYTE</b>  | 0x29                                      | <b>Extended Boot Signature</b>     |  |
| 0x43               | <b>DWORD</b> | 0xE17B9822                                | <b>Volume Serial Number</b>        |  |
| 0x47               | 11 bytes     | "NO NAME"                                 | <b>Volume Label</b>                |  |

**Figure 5-19. BPB Structure** 

BPB information is used for acquiring the specific values to create/delete/change files or directories. For example, to crate one directory, following information is needed; the information about FAT Region and Root directory the information for the first Data Sector.

To organize this information, each field of BPB is used.

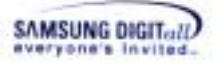

#### $\Box$  FAT Region

The number of sectors that can be allocated to the FAT starting sector and one FAT is obtained through BPB. Generally, FAT is used with a mirror. Each entry of FAT corresponds to the available cluster numbers as 1:1. If a FAT type is FAT16, the entry uses 16-bit unit. Also, if a FAT type is FAT32, the entry uses 32-bit unit.

Each entry contains specific values, which can be classified as follows: Reserved Entry Value Media Descriptor: -. FAT16: 0xFFF8 -. FAT32: 0x0FFFFFF8 EOC Mark: -. FAT16: 0xFFFF -. FAT32: 0x0FFFFFFF Special Entry Value Bad Cluster -. FAT16: 0xFFF7 -. FAT32: 0x0FFFFFF7 Free Cluster -. FAT16: 0x0000 -. FAT32: 0x00000000 Normal Entry Value : Generally, each entry has an EOC value that notifies the last of a cluster chain. Or, it has a cluster number of the next chain.

#### $\Box$  Root Directory Region

Root Directory Region only exists in FAT16. At FAT32, a Root Directory is also used after allocated with a cluster number. Root Directory Region exists before the starting point of the first data sector.

It can access from the starting sector number to the last sector number. The last sector number is calculated by the number of directory entries that Root Directory of BPB can possess.

For more information for directory entries, refer to the next contents.

#### $\Box$  File and Directory Data Region

Generally, a file has a data with a byte unit. However, directory has a data with a 32 bytes unit, a directory entry, to indicate lower directories and files.

The size of every file and directory can be changed. In other words, the number of clusters can be increased or decreased. At this point, FAT Region cluster chain is formed.

For example, this is a file named "File.txt." Following shows how to form a cluster chain in a FAT Region.

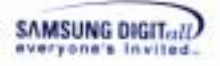

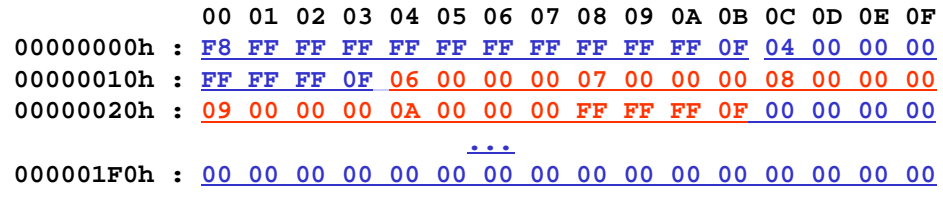

#### **Figure 5-20. Cluster chain on FAT**

This picture shows the first sector of a real FAT Region. The red part is a cluster chain that is allocated to a "File.txt" to explain an example.

Next picture explains the procedure of finding out a cluster chain.

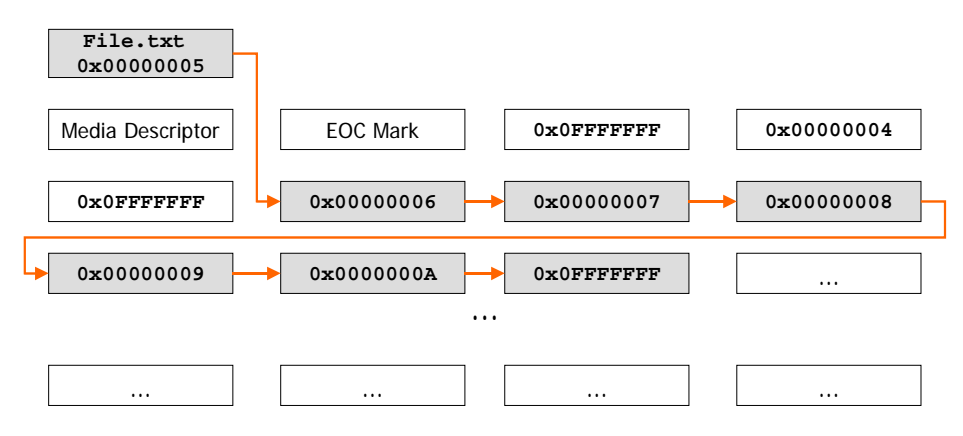

**Figure 5-21. Cluster chain of the File.txt file** 

"File.txt" starts from the  $5<sup>th</sup>$  cluster. You can know this through a field that represents a first cluster number of a directory entry in "File.txt."

The FAT entry that corresponds to the  $5<sup>th</sup>$  cluster in 1:1 at FAT region, is recorded as 0x00000006.

Find a FAT entry that meets 1:1 to the value from a FAT entry.

If the read FAT entry value is EOC value, it ends. If not, the is repeated.

This procedure is applied to both a file and directory.

Directory entry includes the information for files or directories that belong to the current directory. The type of directory entry is classified as a short directory entry and long directory entry. According to the length of a file name, a short name has a short directory entry and a long name has a combination of a short directory entry and long directory entry. Following picture displays the structure of a short directory entry and long directory entry.

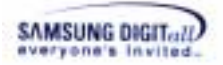

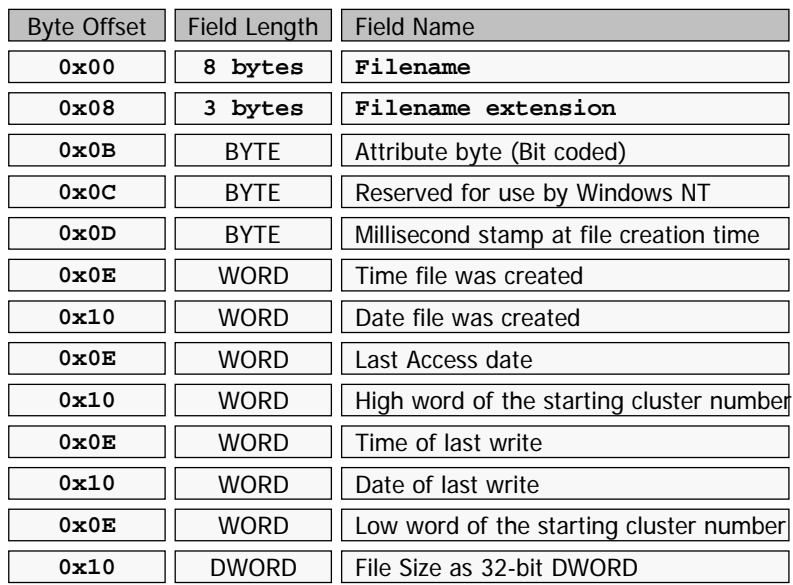

**Figure 5-22. Short Directory Entry Structure** 

| <b>Byte Offset</b> | Field Length | <b>Field Name</b>                       |
|--------------------|--------------|-----------------------------------------|
| $0 \times 00$      | <b>BYTF</b>  | Order of directory entry                |
| 0x01               | 10 bytes     | Character $1-5$ of the long-name        |
| $0 \times 0 B$     | <b>BYTF</b>  | Attribute byte (Bit coded)              |
| $0 \times 0 C$     | <b>BYTF</b>  | Type                                    |
| $0 \times 0$ D     | <b>BYTF</b>  | Checksum of name in short dentry        |
| $0 \times 0E$      | 12 bytes     | Character 6~11 of the long-name         |
| 0x1A               | <b>WORD</b>  | Low word of the starting cluster number |
| 0x1C               | <b>DWORD</b> | Character 12~13 of the long-name        |

**Figure 5-23. Long Directory Entry Structure** 

#### *Note*

For more information about handling the long name in a file name and each directory entry, refer to the Microsoft Extensible Firmware Initiative FAT32 File System Specification, Microsoft Corporation, Version 1.03, December 6, 2000, Long Filename Specification, Microsoft Corporation, Version 0.5, December 4, 1992.

# **II. MMC (or HSMMC) Host Device Driver APIs**

This section describes MMC(or HSMMC) host device driver API adapted for TFS4 filesystem. The APIs are listed from the next page. The APIs should be provided when you writes a MMC(or HSMMC) host device driver.

This is the sample APIs of MMC(or HSMMC) host device driver.

```
t_int32 mmc_init_driver (void)
t_int32 mmc_is_ready (void) 
t_int32 mmc_read (t_uint8 *pBuf, t_uint32
uiStartSector, t_uint32 uiNumSectors) 
t_int32 mmc_write (t_uint8 *pBuf, t_uint32
uiStartSector, t_uint32 uiNumSectors) 
void mmc_get_stat (t_mmc_info* pBuf)
```
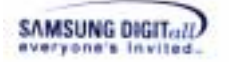

### **mmc\_init\_driver**

#### **DESCRIPTION**

This function initializes MMC(or HSMMC).

#### **SYNTAX**

t\_int32 mmc\_init\_driver (void)

#### **PARAMETERS**

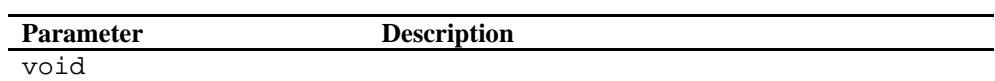

#### **RETURN VALUE**

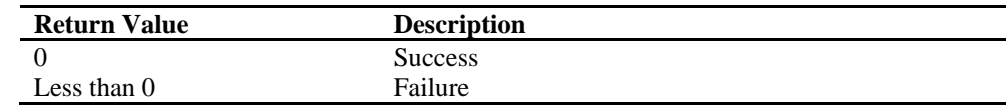

#### **REMARKS**

This function initializes and enables normal I/O of MMC(or HSMMC). It returns a negative number on failure. If this function is a success, it makes TRUE when mmc\_is\_ready is called.

#### **EXCEPTIONS**

#### **EXAMPLE**

mmc\_init\_driver();

#### **SEE ALSO**

mmc\_is\_ready

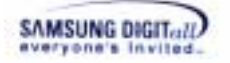

### **mmc\_is\_ready**

#### **DESCRIPTION**

This function checks whether MMC(or HSMMC) initialization is fail or success.

#### **SYNTAX**

t\_int32 mmc\_is\_ready(void)

#### **PARAMETERS**

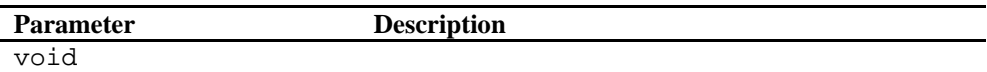

#### **RETURN VALUE**

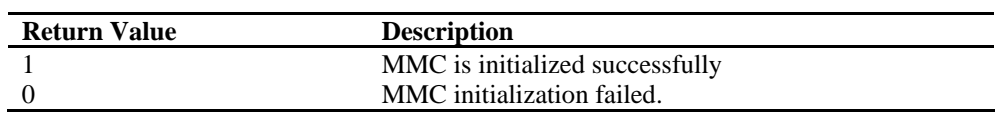

#### **REMARKS**

This function confirms MMC(or HSMMC) initialization. This function can not be used to know if MMC(or HSMMC) is inserted or ejected.

#### **EXCEPTIONS**

#### **EXAMPLE**

```
mmc_is_ready();
```
#### **SEE ALSO**

mmc\_init\_driver

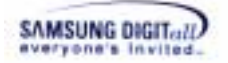

#### **mmc\_read**

#### **DESCRIPTION**

This function reads a data sector from MMC(or HSMMC) .

#### **SYNTAX**

t\_int32 mmc\_read(t\_uint8 \*pBuf, t\_uint32 uiStartSector, t\_uint32 uiNumSectors)

#### **PARAMETERS**

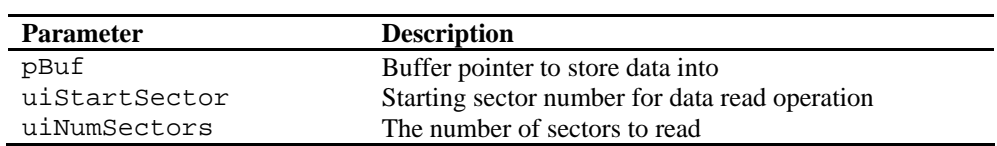

#### **RETURN VALUE**

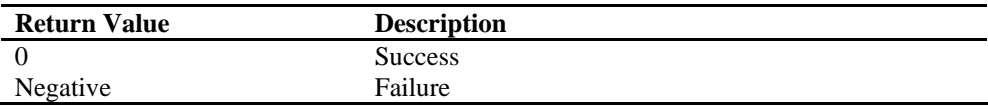

#### **REMARKS**

This function has to send the requested data from TFS4 File System to the buffer. It performs I/O whose transfer unit is a sector (512 bytes), takes the arguments, the starting sector number and the number of sector to read, and copies data. Filesystem guarantees enough memory size for pBuf by the parameter and does not support alignment of buffer pointer. Thus, the alignment should be handled in the mmc\_read function, if necessary.

#### **EXCEPTIONS**

#### **EXAMPLE**

mmc\_read(pBuf, 0, 1024);

#### **SEE ALSO**

mmc\_write

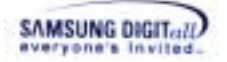

## **mmc\_write**

#### **DESCRIPTION**

This function writes a sector of data on MMC(or HSMMC).

#### **SYNTAX**

```
t_int32 mmc_write(t_uint8 *pBuf, t_uint32 uiStartSector, 
t_uint32 uiNumSectors)
```
#### **PARAMETERS**

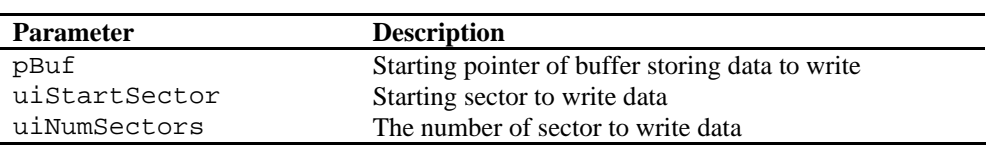

#### **RETURN VALUE**

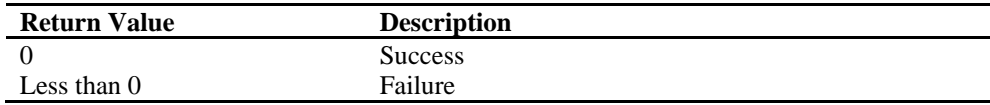

#### **REMARKS**

This function has to write the requested data from TFS4 File System on a MMC(or HSMMC) sector. It performs I/O whose transfer unit is a sector (512 byte), takes the arguments, the starting sector number and the number of sector to write, and writes data on MMC. It does not guarantee alignment of buffer pointer. Thus, the alignment should be handled in the mmc\_write function, if necessary.

#### **EXCEPTIONS**

#### **EXAMPLE**

mmc\_write(pBuf, 0, 1024);

#### **SEE ALSO**

mmc\_read

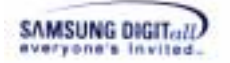

#### **mmc\_get\_stat**

#### **DESCRIPTION**

This function retrieves the information of MMC(or HSMMC) device.

#### **SYNTAX**

void mmc\_get\_stat(t\_mmc\_info\* pBuf)

#### **PARAMETERS**

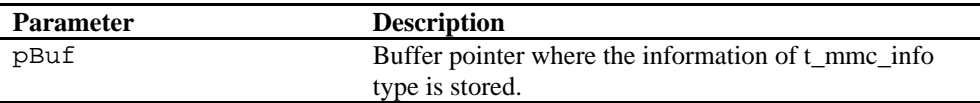

#### **RETURN VALUE**

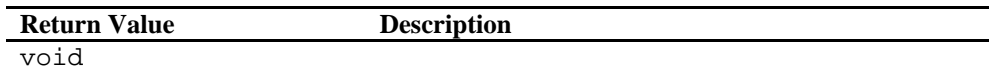

#### **REMARKS**

TFS4 filesystem has to send the physical information and other additional information to format MMC(or HSMMC). In case that the device driver gets a request from TFS4 file system, this function has to read the MMC(or HSMMC) register value, process, and pass it over as the defined in t\_mmc\_info type.

bSectorPerTrack, bTracks, and wCylinders are geometric values and do not exist in MMC(or HSMMC). They are calculated by using \_get\_geometrics() in the mmc\_command.c file. Refer to sample MMC host device driver.

#### **EXCEPTIONS**

#### **EXAMPLE**

mmc\_get\_stat(pBuf);

**SEE ALSO** 

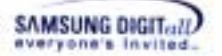

## **III. Data Structures**

Data structure for application programmer is defined in tfs4\_types.h. You can refer to tfs4\_types\_internal.h for TFS4 Porting.

The following is the data types in tfs4\_types.h for application programmer.

#### **Table 23. Data Types of TFS4**

```
TFS4 v1.5.0 Porting Guide 126 
typedef unsigned char t uint8;
typedef char t_int8;
typedef short int t_int16;
typedef unsigned short int t_uint16;
typedef int t_int32;
typedef unsigned int t_uint32;
typedef t int16 ssize t;
typedef t uint32 mode t;
typedef t int32 off t;
typedef struct 
\left\{ \right. t_uint8 sDir_Name[11]; 
    t_uint8 cDir_Attr; 
    t_uint8 cDir_NTRes; 
   t_uint8 cDir_CrtTimeTenth;
   t_uint16 wDir_CrtTime;
   t_uint16 wDir_CrtDate;
    t_uint16 wDir_LstAccDate; 
    t_uint16 wDir_FstClusHi; 
    t_uint16 wDir_WrtTime; 
    t_uint16 wDir_WrtDate; 
    t_uint16 wDir_FstClusLo; 
    t_uint32 dwDir_FileSize; 
} t_dir_entry; 
typedef struct 
{ 
    t_uint32 st_mode; /* file mode */ 
   t_uint32 st_ino; /* file serial number */<br>t_int16 st_dev; /* ID of device containing
             st_dev; \frac{1}{2} /* ID of device containing this file
   */ 
    t_int16 st_dummy; /* dummy entry */ 
    t_uint32 st_size; /* the file size in bytes */ 
    t_uint32 st_atime; /* time of last access */ 
   t uint32 st mtime; /* time of last data modification */
    t_uint32 st_ctime; /* time of last status change */ 
\} t_stat;
typedef struct 
{ 
    t_int32 f_type; /* type of filesystem */ 
    t_int32 f_bsize; /* optimal transfer block size,
```

```
SAMSUNG DIGIT...!!)
```

```
cluster size*/<br>t_int32 f_bsizebits;
   t_int32 f_bsizebits; \prime* block size in bits */<br>t_int32 f_blocks; \prime* total data blocks in fil
                               /* total data blocks in file system,
   total cluster count */<br>t int32 f bfree;
                               /* free blocks in fs, free cluster
   count */ 
    t_int32 f_bavail; /* free blocks avail to non-superuser, 
   equal to f_bfree */ 
    t_int32 f_files; /* total file nodes in file system 
   \overline{t} t_int32 f_ffree;
   t_int32 f_ffree; <br>t_int32 f_fsid; <br>/* file system id */
                              /* file system id */
 t_int32 f_maxfilesize; /* maximum file size */ 
 t_int16 f_namelen; /* maximum length of filenames */
    t_uint8 f_dummy[2]; /* dummy for alignment */ 
} t_statfs; 
typedef struct 
{ 
    t_int8 d_name[512]; 
} t_dirent; 
// directory stream class 
typedef struct 
{ 
   t_int32 fd; \prime * fd for the open directory */<br>t_dirent dent; /* directory entry buffer */
                 dent; /* directory entry buffer */<br>offset; /* current offset */ t_int16 offset; /* current offset */ 
    t_int16 index; /* internal data */ 
    t_uint8 dummy[2]; /* for alignment */ 
} t_DIR;
```
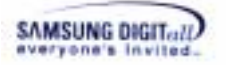

# **IV. Library Functions**

For information on TFS4 library functions, refer to TFS4 programmer's guide.

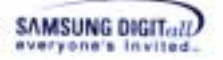

# **V. Header Files**

This section describes the TFS4 header files. The TFS4 header files can be classified as follows:

- Header files for TFS4 porting
- Header files that an application programmer has to include

Here we assume that TFS4 is ported to OS completely and an application programmer uses a TFS4 in a library; an application programmer may use the TFS4 API using the structure. The structure is in the TFS4 header file.

This is the list of header files for application programmer. They can include it to their application.

- tfs4\_api.h
- tfs4\_config\_const.h
- t fs4\_config.h
- tfs4\_errno.h
- tfs4\_global.h
- tfs4\_types.h

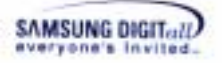

# **VI. Error Codes**

Following represents the TFS4 error codes and description.

#### **Table 24. Error Codes List**

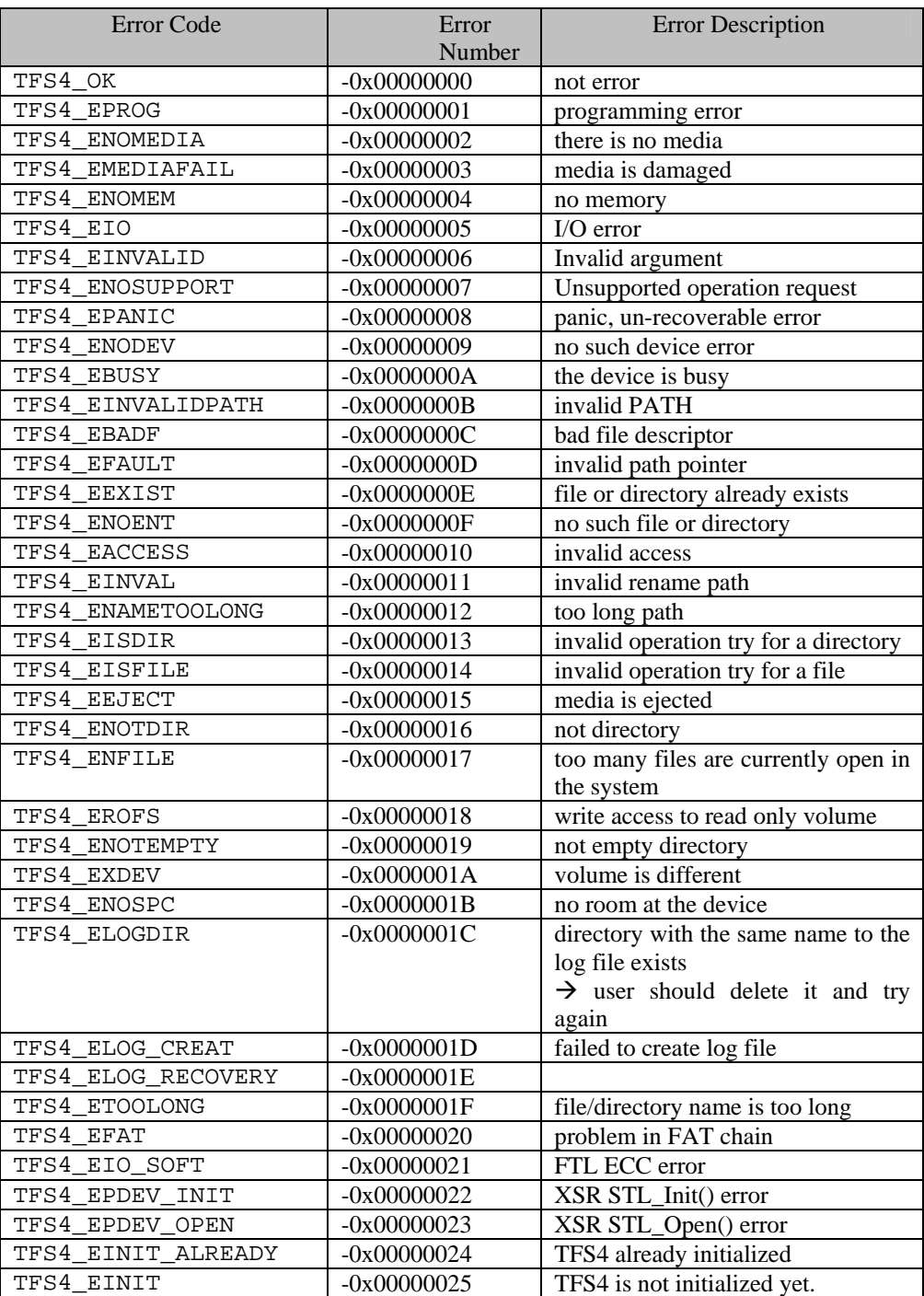

# **VII. About TFS4 Integration Test Shell**

TFS4 provides a test shell, so you can perform a TFS4 integration test on your host while TFS4 is running on your target. The following picture shows the directory that includes a shell source file, tfs4\_integration\_test.c.

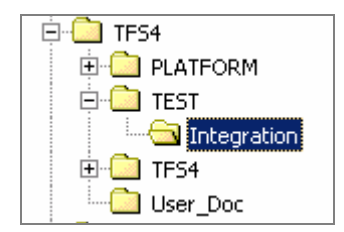

**Figure 5-24. Directory Path of tfs4\_integration\_test.c** 

The directory path of the test shell is "C:\TFS4\TEST\INTEGRATION" The directory includes two file: a tfs4\_integration\_test.c and tfs4\_integration\_test.h

To use this shell, you first have to set a shell memory to use. You create a task and make tf4\_main() is called from the task.

The stack and heap size for the task is as follows.

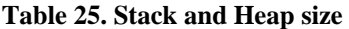

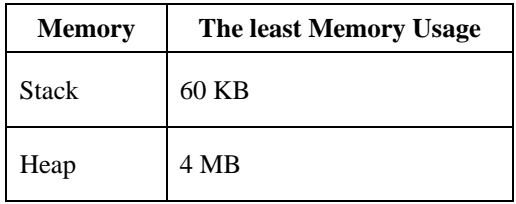

As you see, a heap size is a little large, because a high capacity of buffer is allocated and tested for write operation.

This shell has a lot of commands to test the basic features of TFS4. Use a "?" command to see a shell help menu.

You can configure the shell memory usage and message print setting through UART in the tfs4\_integration\_test.h file.

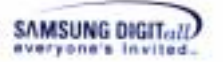

This is the screen that TFS4 is initialized.

| Initializing<br>耕耕耕           | ##### |
|-------------------------------|-------|
| ##### TFS4 File System Tester | ##### |
| #####                         | ##### |
| TFS4 Test (?: help) #         |       |

**Figure 5-25. Test Shell Screen** 

To see a help menu, input "?", "h", or "help" on your test shell.

It is created for TFS4 API test, and you can execute a simple TFS4 API.

For example, if you try to initialize TFS4, you can enter "tfs4\_init" on the shell. For TFS4 format, you can enter "tfs4\_format /dev/nf0 fat16 8."; refer to the help menu for command input order.

Most API can be used as listed in TFS4 programmer's guide. But, you cannot test a tfs4\_read or tfs4\_write, because the buffer cannot be specified for those operations.

If you enter "tfs4\_read 0 1024", the test shell reads 1024 bytes of data from file which fd is 0, and prints it.

The following table lists the commands in the test shell.

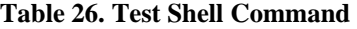

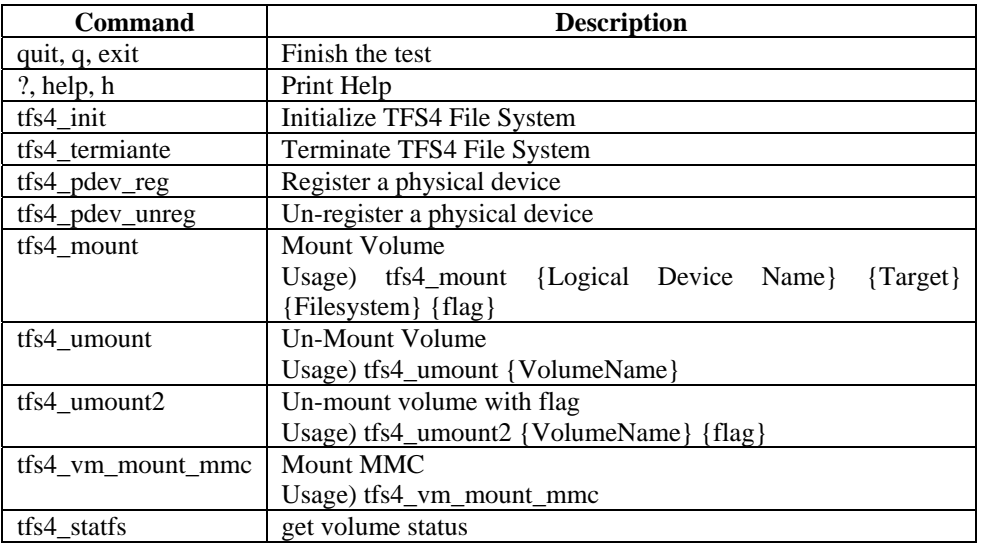

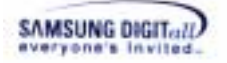

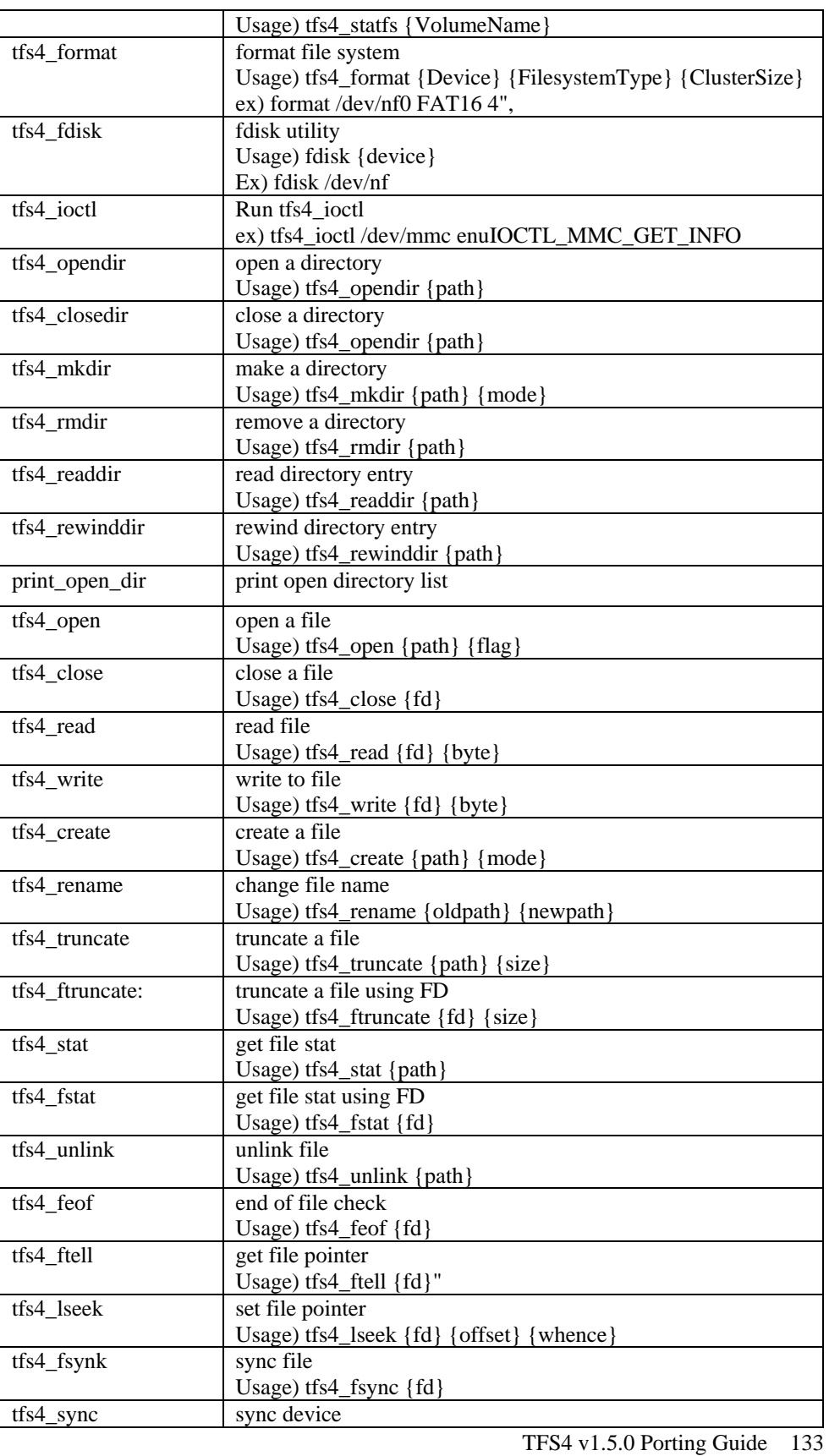

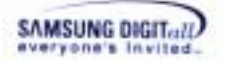

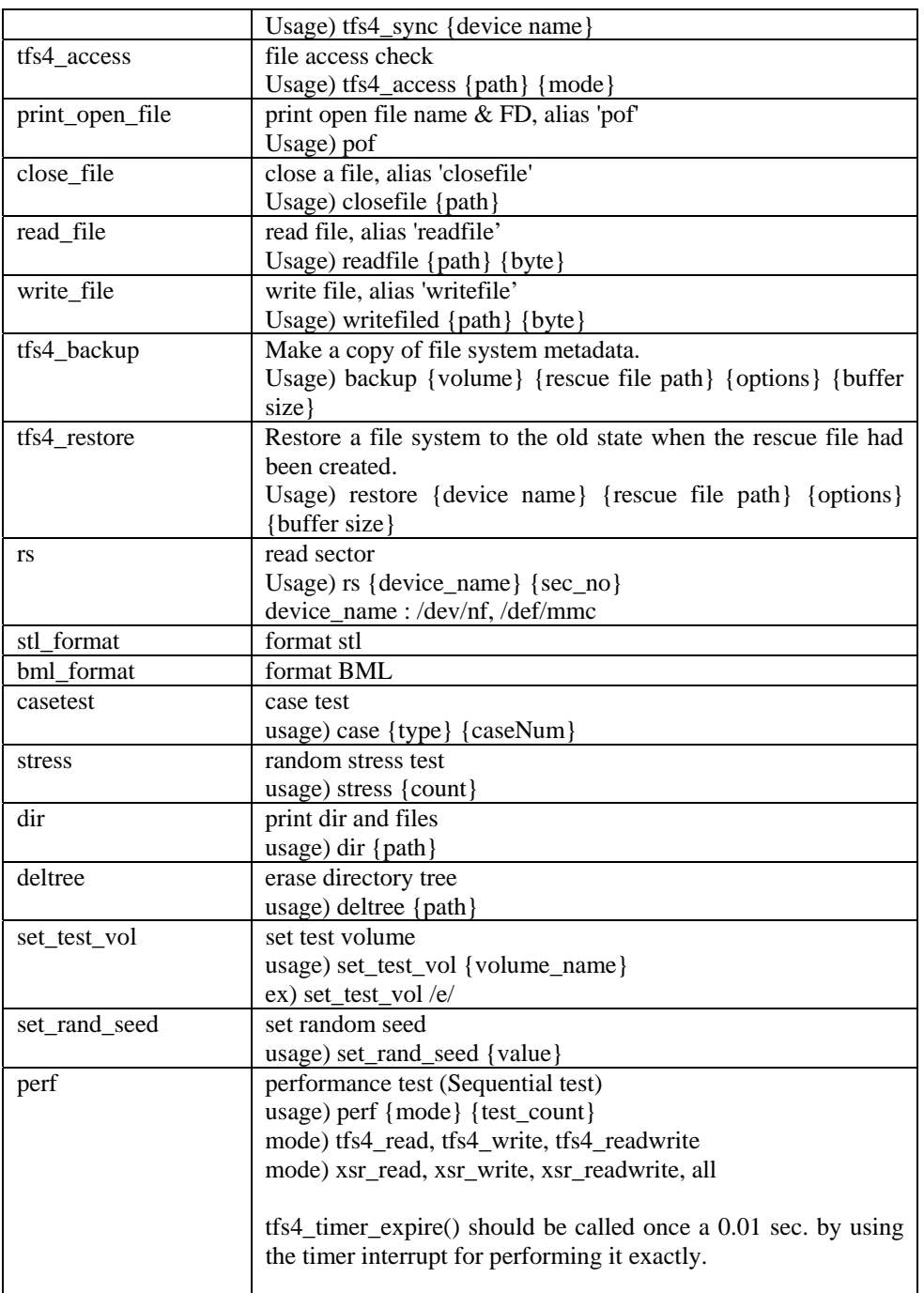

# **VIII. Code Pages**

Code Page & UNICODE<br>949 : KORE

- 949 : KOREAN<br>437 : US
- 
- 437 : US<br>850 : Mu : Multilingual Latin I

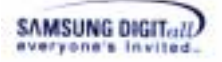

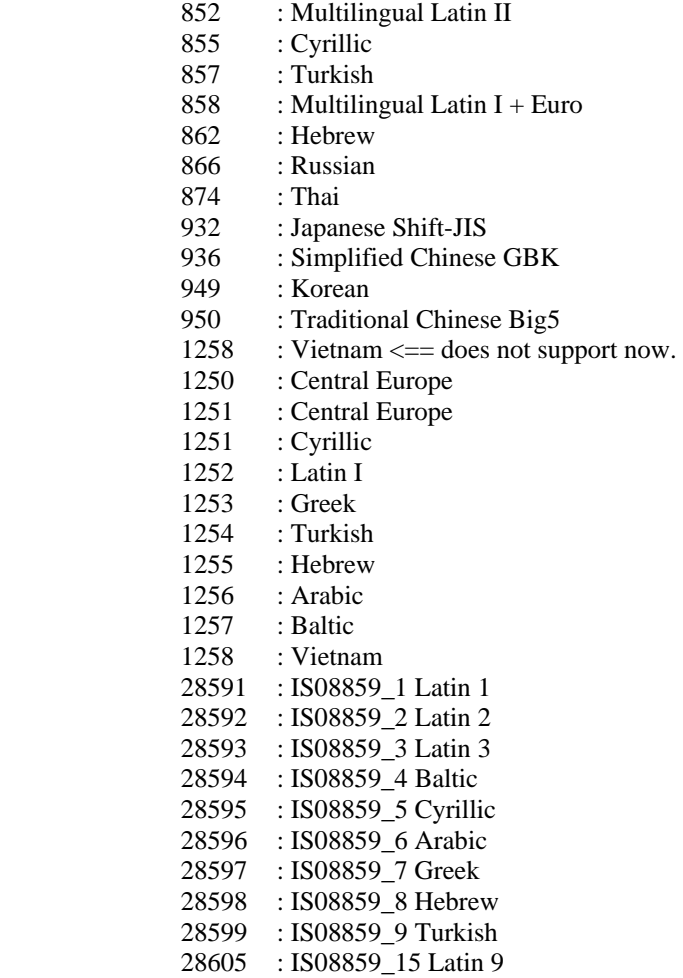

reference page :

http://www.microsoft.com/globaldev/reference/cphome.mspx

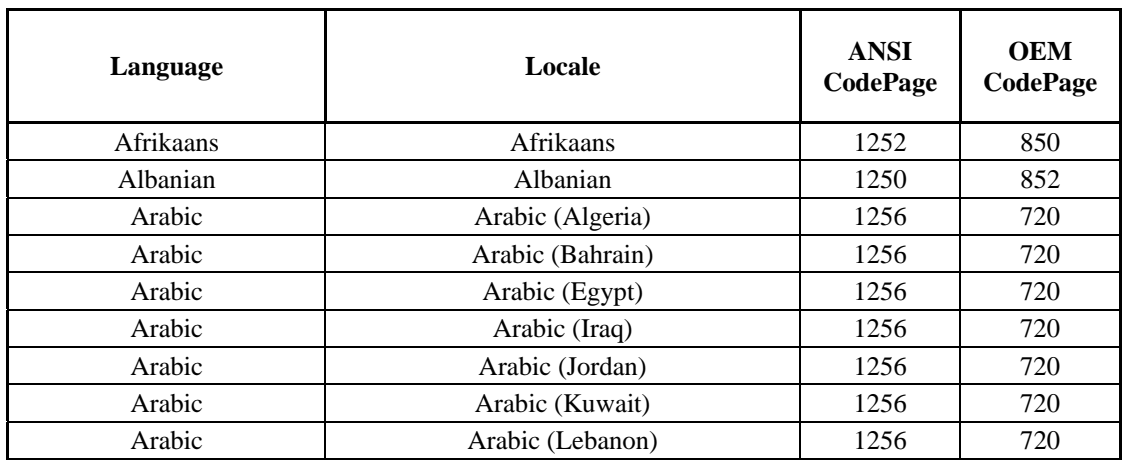

YOU CAN NOT USE CODEPAGE 0 and 1, which are undefined code page number.

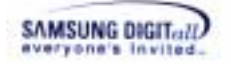

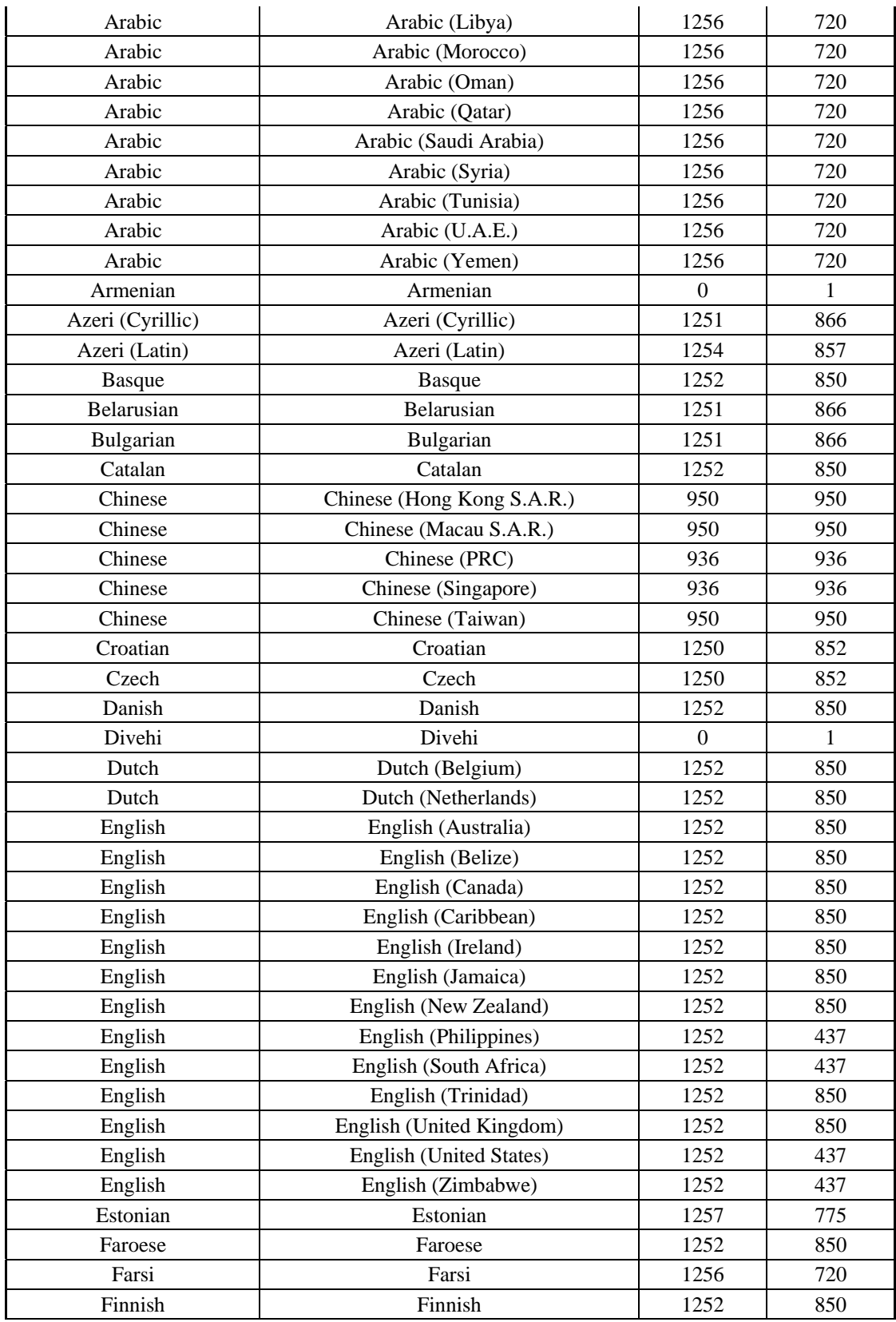

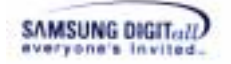

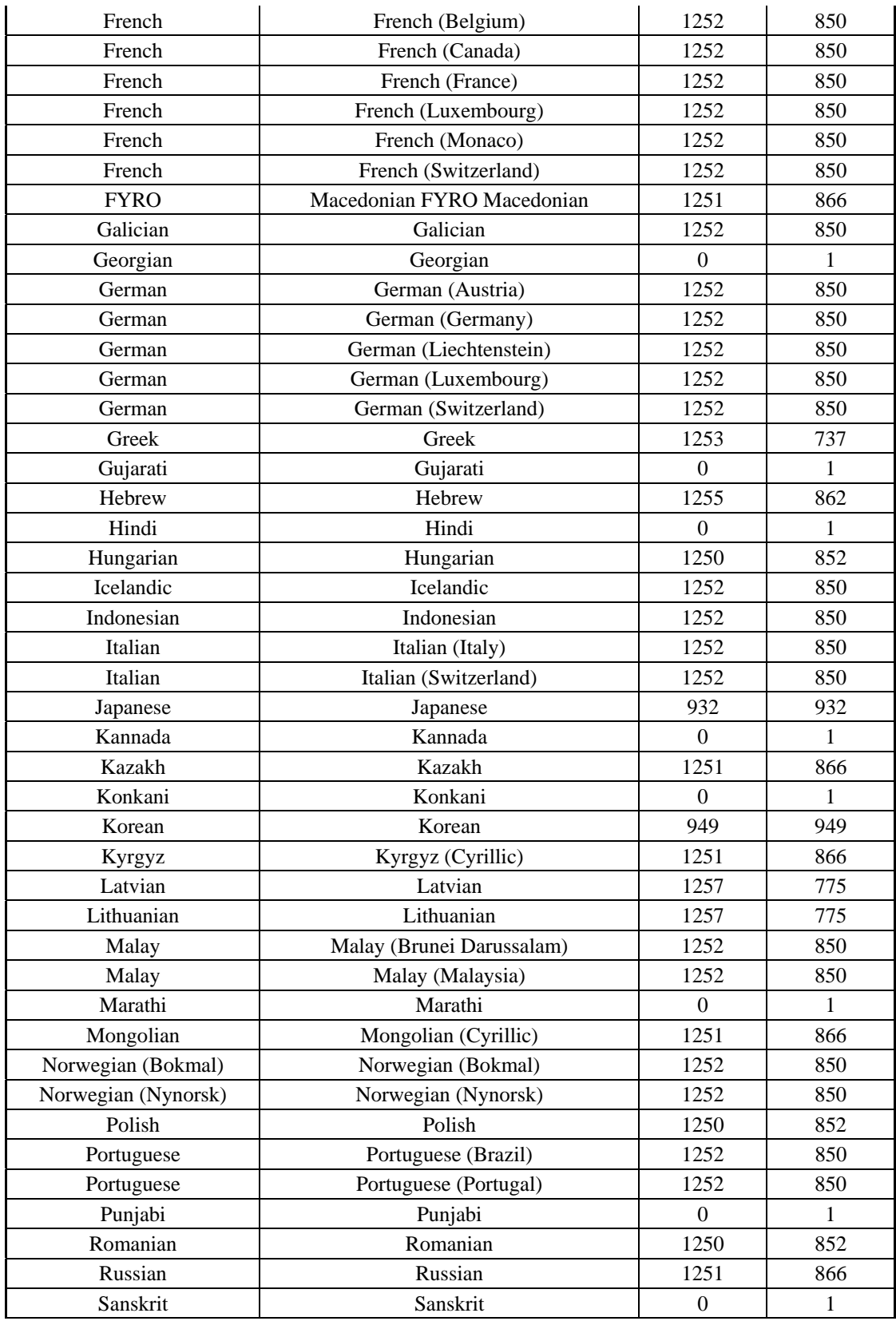

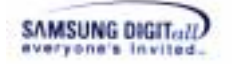

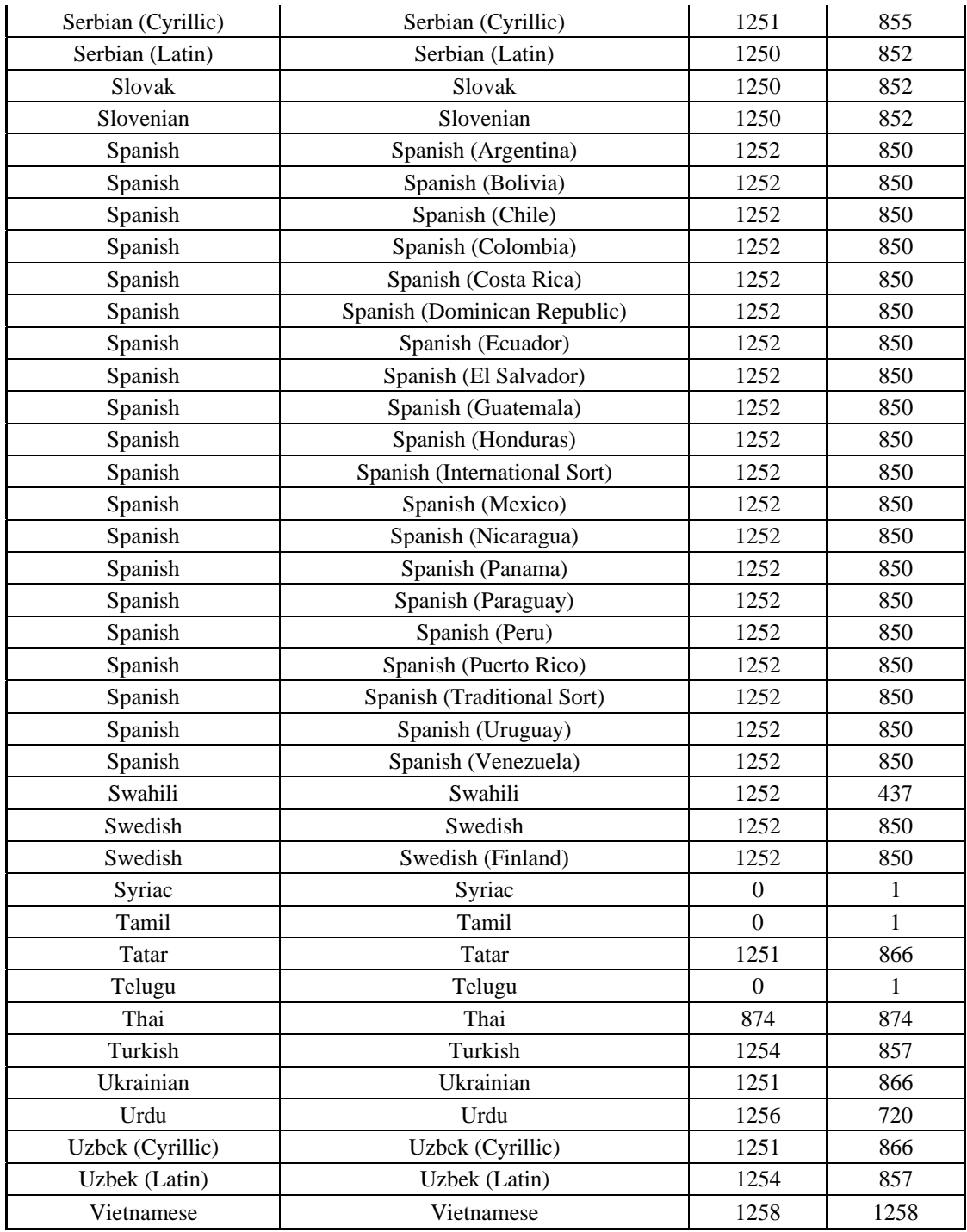

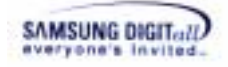

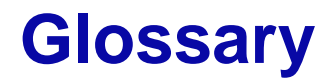

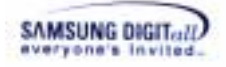

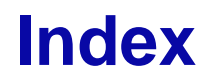